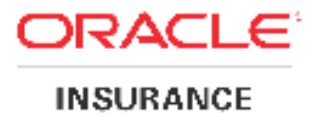

## **Oracle® Documaker Oracle® Documaker**

# **Programmer's Guide**

version 12.1

Part number: E2258 22582-01June 2012

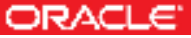

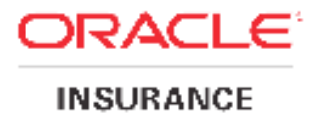

Copyright © 2010, 2012, Oracle and/or its affiliates. All rights reserved.

This software and related documentation are provided under a license agreement containing restrictions on use and This software and related documentation are provided under a license agreement containing restrictions on use and<br>disclosure and are protected by intellectual property laws. Except as expressly permitted in your license ag allowed by law, you may not use, copy, reproduce, translate, broadcast, modify, license, transmit, distribute, exhibit, perform, publish, or display any part, in any form, or by any means. Reverse engineering, disassembly, or decompilation of this software, unless required by law for interoperability, is prohibited. perform, publish, or display any part, in any form, or by any means. Reverse engineering, disassembly, or decompilation of this software, unless required by law for interoperability, is prohibited.<br>The information containe

any errors, please report them to us in writing.

If this software or related documentation is delivered to the U.S. Government or anyone licensing it on behalf of the U.S. Government, the following notice is applicable: The software or related documentation is delivered to the U.S. Government or anyone licensing it on behalf of the<br>The S. Government, the following notice is applicable:<br>T.S. GOVERNMENT RIGHTS<br>Programs, software, databases,

#### **U.S. GOVERNMENT RIGHTS**

are "commercial computer software" or "commercial technical data" pursuant to the applicable Federal Acquisition Regulation and agency-specific supplemental regulations. As such, the use, duplication, disclosure, modification, and adaptation shall be subject to the restrictions and license terms set forth in the applicable Government contract, and, to the extent applicable by the terms of the Government contract, the additional rights set forth in FAR 52.227-19, Commercial Computer Software License (December 2007). Oracle USA, Inc., 500 Oracle Parkway, Redwood City, CA 94065. Relevental property laws. Flocept a e expressly permitted in your license agreement or each oracle. Conytrol anyon that, anyon the station, anyon the station, anyon the station of the station of the station of the station

This software is developed for general use in a variety of information management applications. It is not developed or intended for use in any inherently dangerous applications, including applications which may create a risk of personal injury. If you use this software in dangerous applications, then you shall be responsible to take all appropriate fail-safe, backup, redundancy, and other measures to ensure the safe use of this software. Oracle Corporation and its affiliates disclaim any liability for any damages caused by use of this software in dangerous applications. ent applicable by the terms of the Government contract, the additional rights set forth in FAR 52.227-19,<br>percial Computer Software License (December 2007). Oracle USA, Inc., 500 Oracle Parkway, Redwood City, CA<br>ftware is

Oracle is a registered trademark of Oracle Corporation and/or its affiliates. Other names may be trademarks of their respective owners.

This software and documentation may provide access to or information on content, products, and services from third This software and documentation may provide access to or information on content, products, and services from third<br>parties. Oracle Corporation and its affiliates are not responsible for and expressly disclaim all warrantie with respect to third-party content, products, and services. Oracle Corporation and its affiliates will not be responsible with respect to third-party content, products, and services. Oracle Corporation and its affiliates will not be respo<br>for any loss, costs, or damages incurred due to your access to or use of third-party content, products, o liates. Other names may be trademarks of their<br>on on content, products, and services from third<br>nd expressly disclaim all warranties of any kind<br>rporation and its affiliates will not be responsible<br>of third-party content,

Where an Oracle offering includes third party content or software, we may be required to include related notices. For information on third party notices and the software and related documentation in connection with which they included, please contact the attorney from the Development and Strategic Initiatives Legal Group that supports the development team for the Oracle offering. Contact information can be found on the Attorney Contact Chart. or may be required to include related notices. For n third party notices and the software and related documentation in connection with which they need the share contact the attorney from the Development and Strategic Initi

The information contained in this document is for informational sharing purposes only and should be considered in your capacity as a customer advisory board member or pursuant to your beta trial agreement only. It is not a commitment to deliver any material, code, or functionality, and should not be relied upon in making purchasing decisions. The development, release, and timing of any features or functionality described in this document remains at the sole discretion of Oracle. decisions. The development, release, and timing of any features or functionality described in this document remains at<br>the sole discretion of Oracle.<br>This document in any form, software or printed matter, contains propriet

of Oracle. Your access to and use of this confidential material is subject to the terms and conditions of your Oracle Software License and Service Agreement, which has been executed and with which you agree to comply. This document and information contained herein may not be disclosed, copied, reproduced, or distributed to anyone outside Oracle without prior written consent of Oracle. This document is not part of your license agreement nor c incorporated into any contractual agreement with Oracle or its subsidiaries or affiliates. iality, and should not be relied upon in making purchasing<br>y features or functionality described in this document remains at<br>r, contains proprietary information that is the exclusive property<br>material is subject to the ter

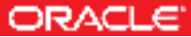

## **Contents**

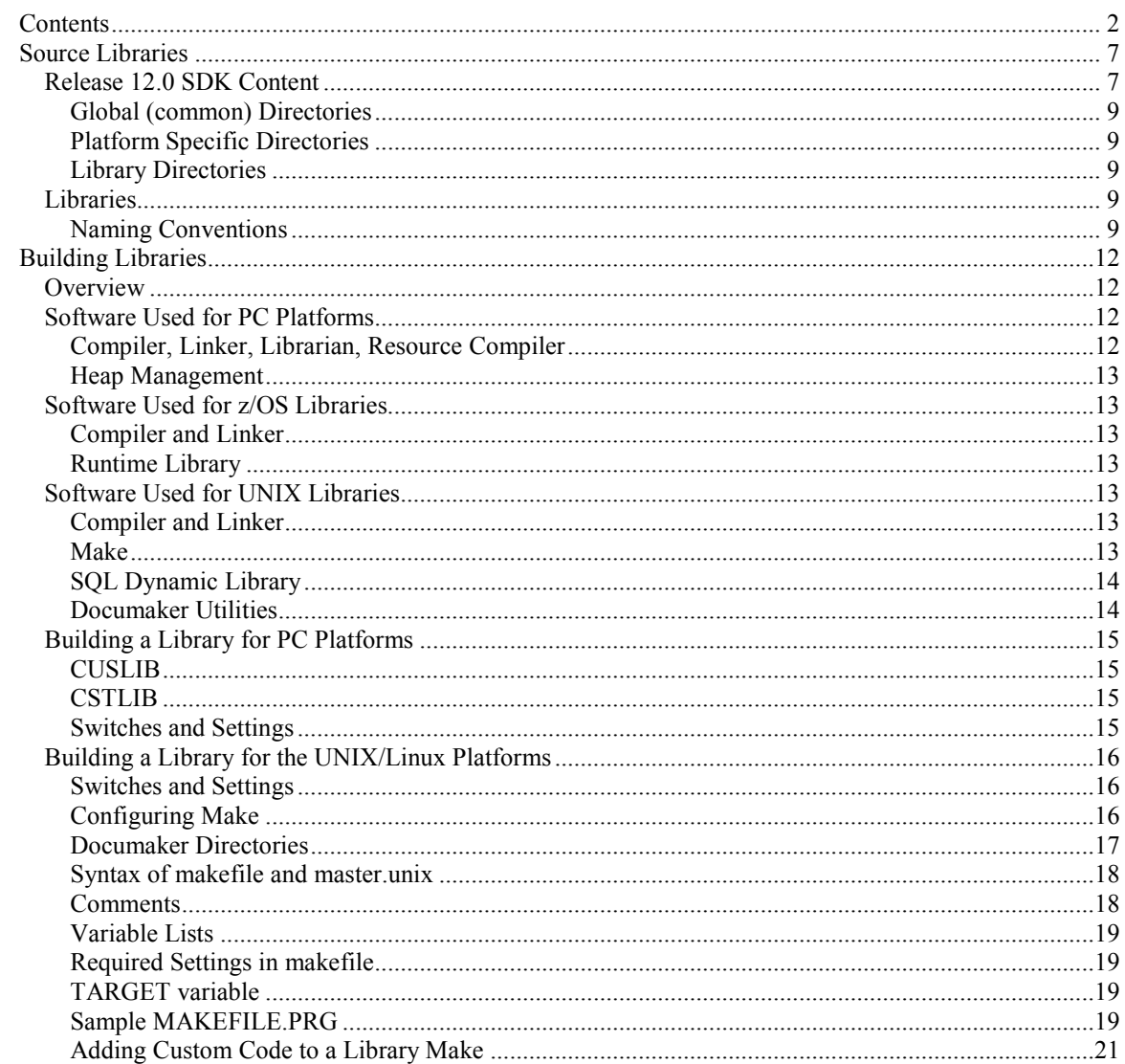

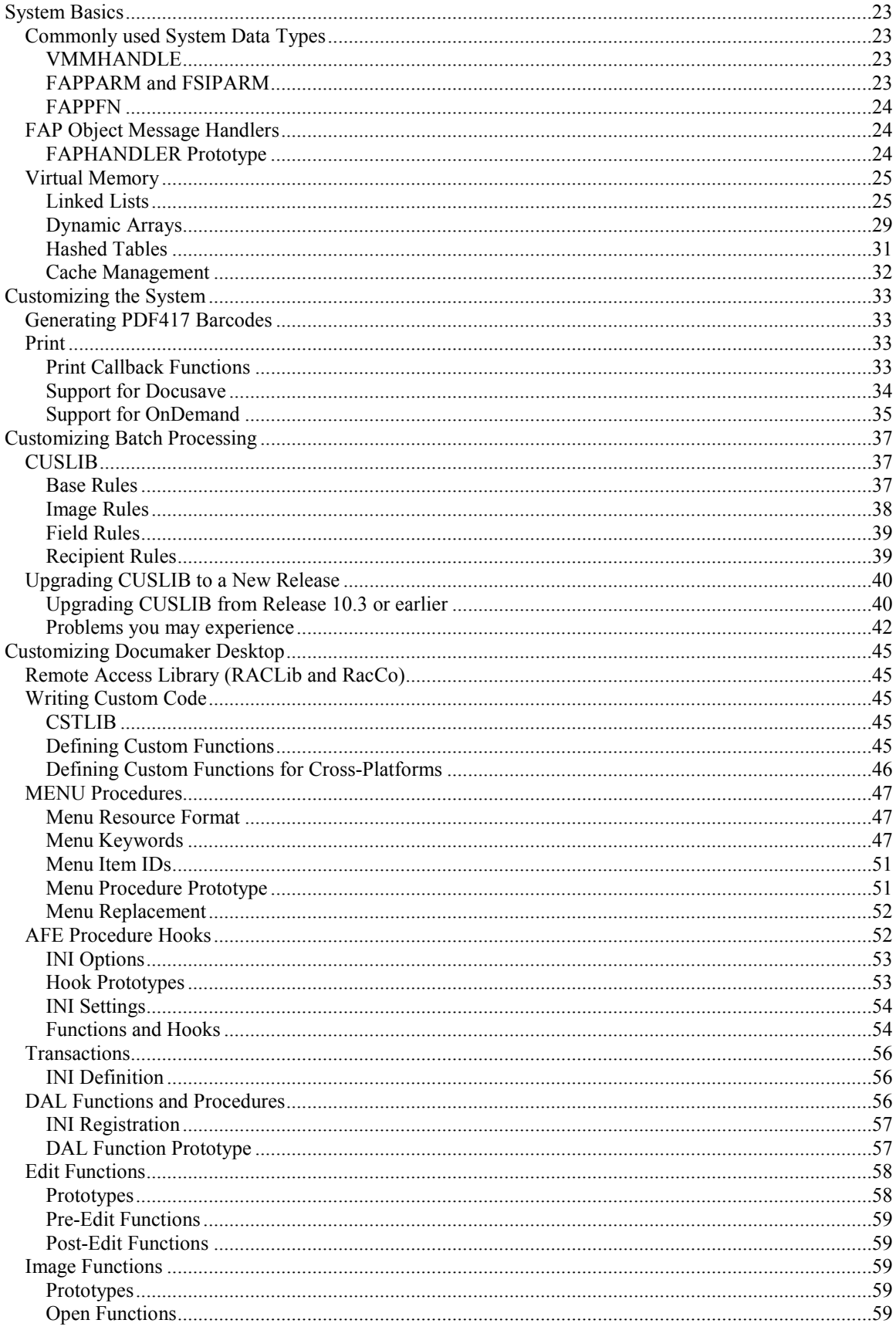

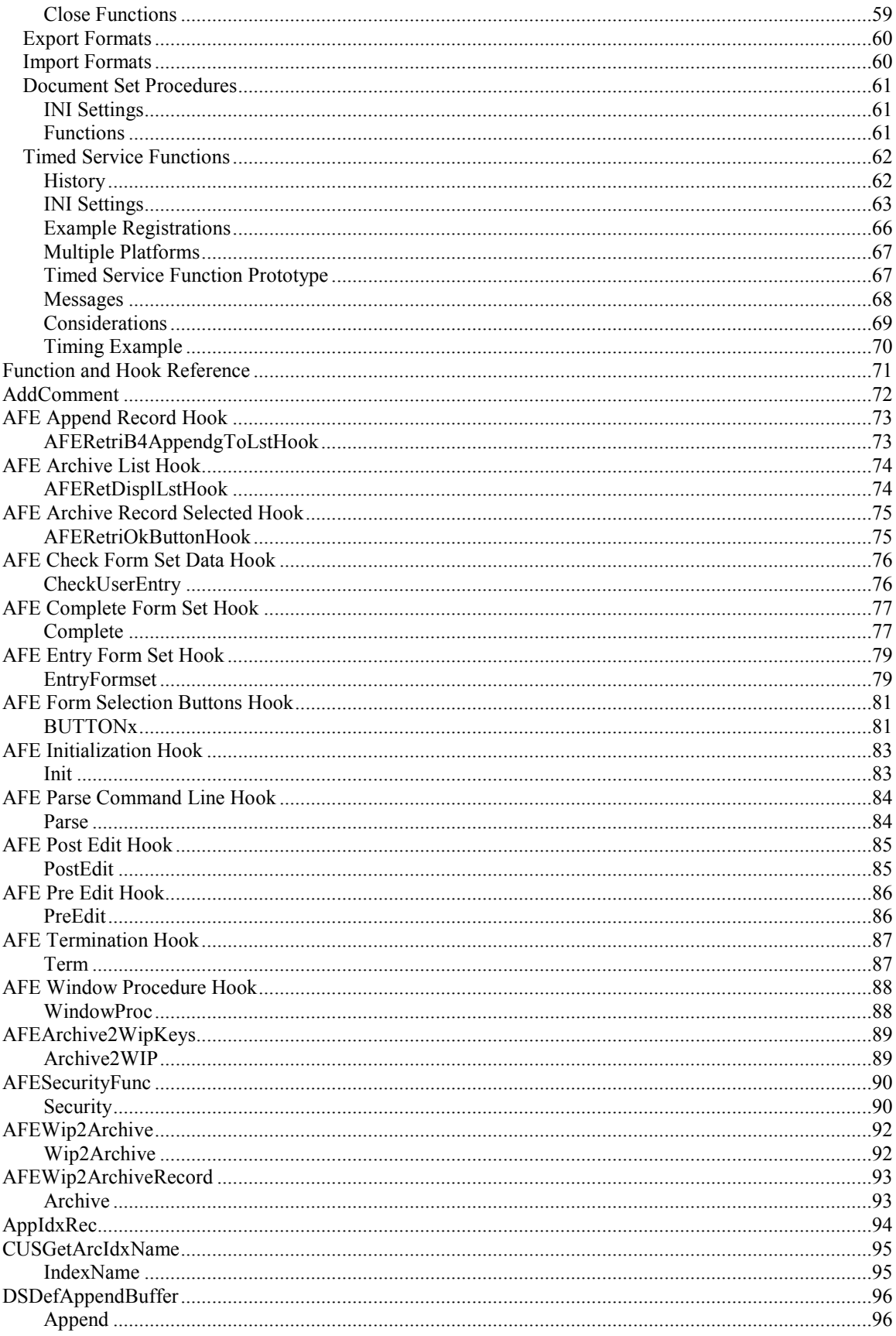

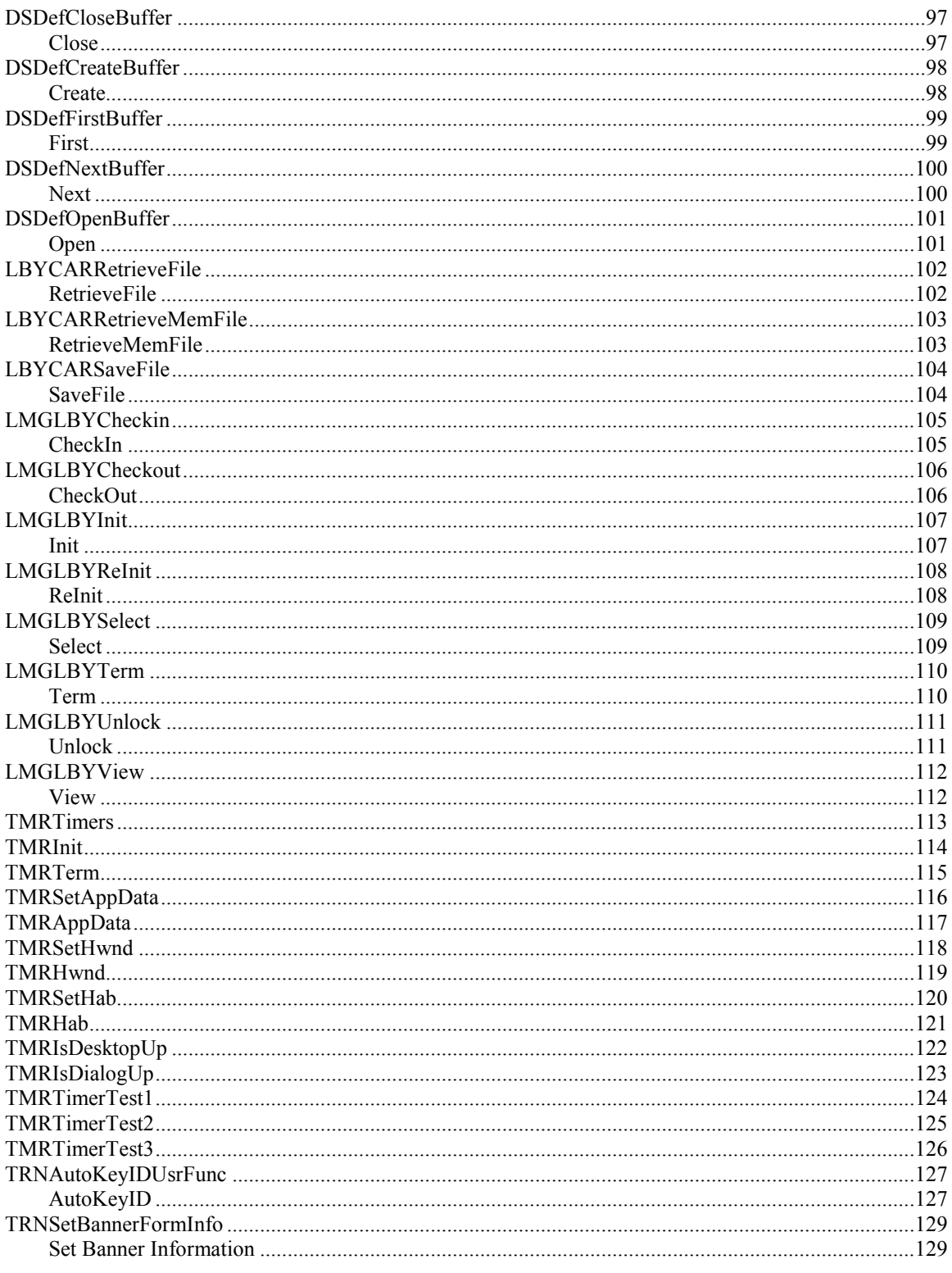

## **Source Libraries**

## Release 12.1 SDK Content

The source is installed into a base directory of \DocumakerSDK. Contained within you will find the base source directory tree of \rel121. Other and files and directories of \DocumakerSDK are needed for the installation and un-installation.

The SDK contains binary files of release 12.1. Both debugging and release versions of these files are provided. Additionally, two custom library projects are provided that enable you to customize the system. The CUSLIB can be built and modified in order to customize batch processing. The CSTLIB is used for customizing the workstation. Since you will be writing custom rules, the source files to RULLIB are provided for reference and source code debugging.

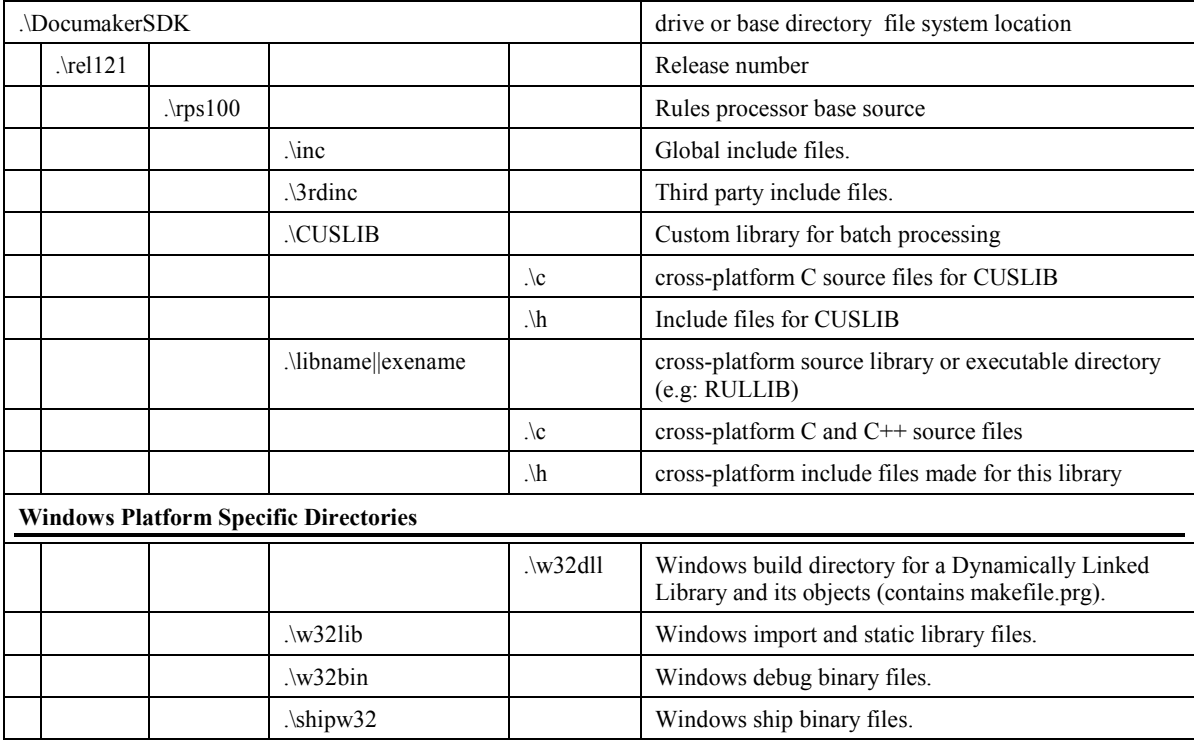

This table shows some of its directories for Window and UNIX/Linux systems:

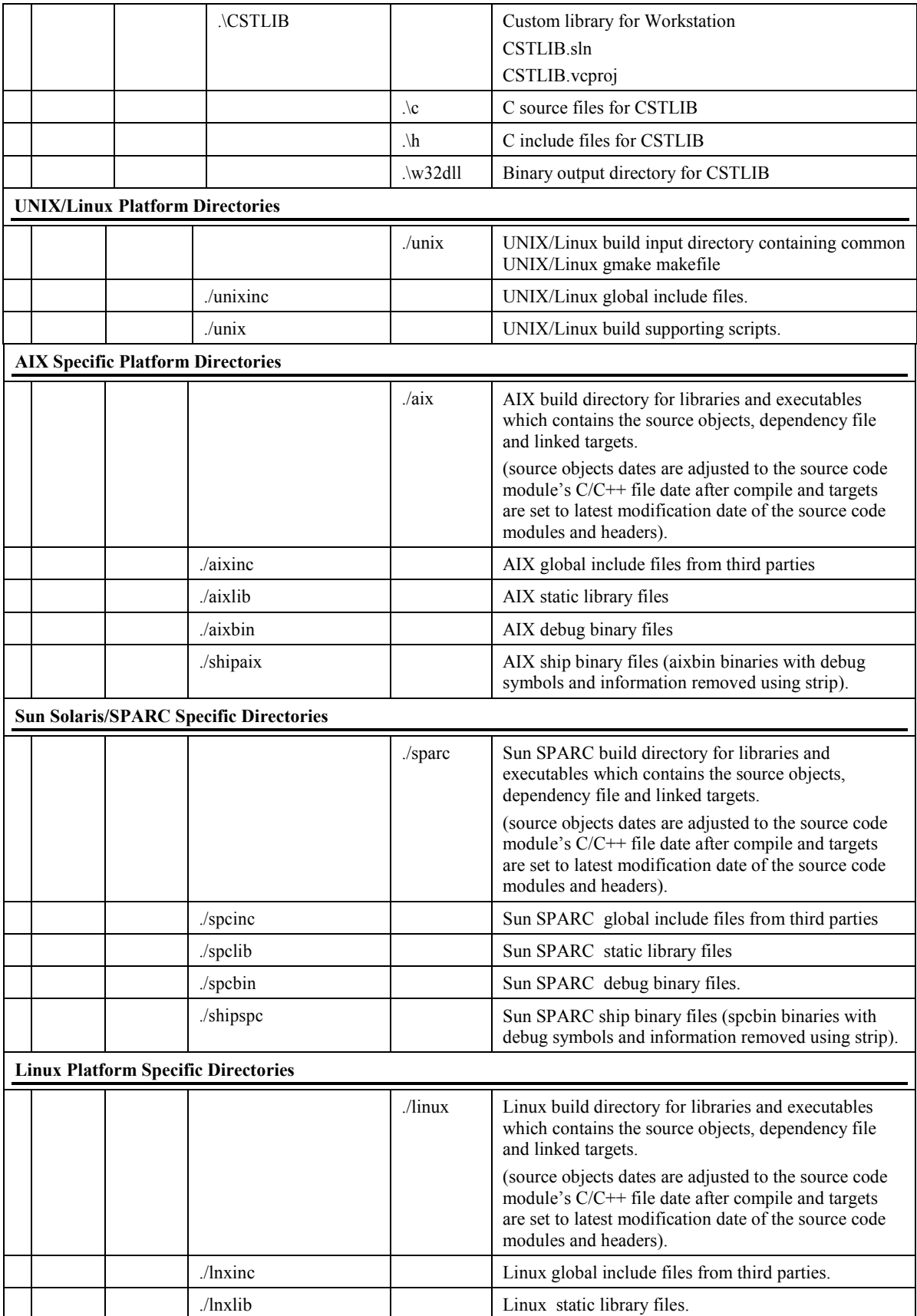

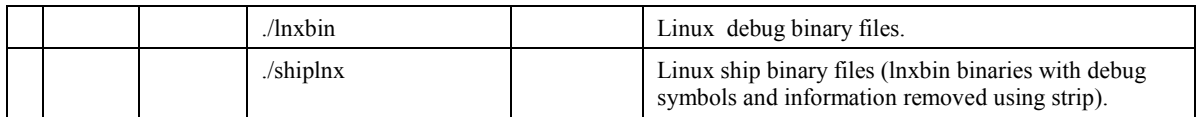

#### Global (common) Directories

The Documaker source is written to be compiled for many different target operating systems. For the most part, there is one set of source for the platforms. Libraries have their own source tree under the base library subdirectory (RPS100). Unique source and include files for a library are made and maintained in each library's subdirectory. When a library wants to expose some of its functionality to others, the relevant include files are copied to a global include directory (\INC). The files in the \INC directory are merely a copy of the source files that are maintained in the library subdirectory. These files are copied automatically with the build process.

#### Platform Specific Directories

#### *Include Directory*

Each PC operating system has its own include directory. This directory is used for platform specific include files. These files are generally from third parties. For example, the Windows 32-bit platform has some SQL include files in its W32INC directory.

#### *Import Library Directory*

Each PC operating system has its own import library directory. This directory is where libraries get the files to link from other libraries. Both DLL import libraries and static libraries such as FSILIB are copied to this subdirectory for the target platform.

#### *Binary Directory*

Each PC operating system has its own binary directory. This directory is where the debug version of the libraries is copied for the target platform.

#### *Ship Directory*

Each PC operating system has its own ship files directory. This directory is where the non-debug version of the libraries is copied for the target platform.

#### Library Directories

The subdirectory name should reflect the library name. Each library will have a subdirectory tree for source files, include files, and targets. The source file subdirectory is named "C", the header file subdirectory is name "H", and the targets are named by a three-letter acronym for the environment and a three letter acronym for the target file type.

### Libraries

#### Naming Conventions

File names are generally created from abbreviations using the following syntax:

#### On Windows:

```
[Library][Environment][Library Qualifier][.Extension]
```
On UNIX/Linux:

```
Static: lib[Abbreviation].a<br>DSO: lib[Abbreviation][.
DSO: lib[Abbreviation][.unix_linux_extension]<br>EXE: [ExeTargetName]
              [ExeTargetName]
```
Documaker library file names are constructed from the library abbreviation and an abbreviation for the target environment, and in some cases, an editor or library qualifier is necessary. Here are examples of LIB, DLL, and EXE names:

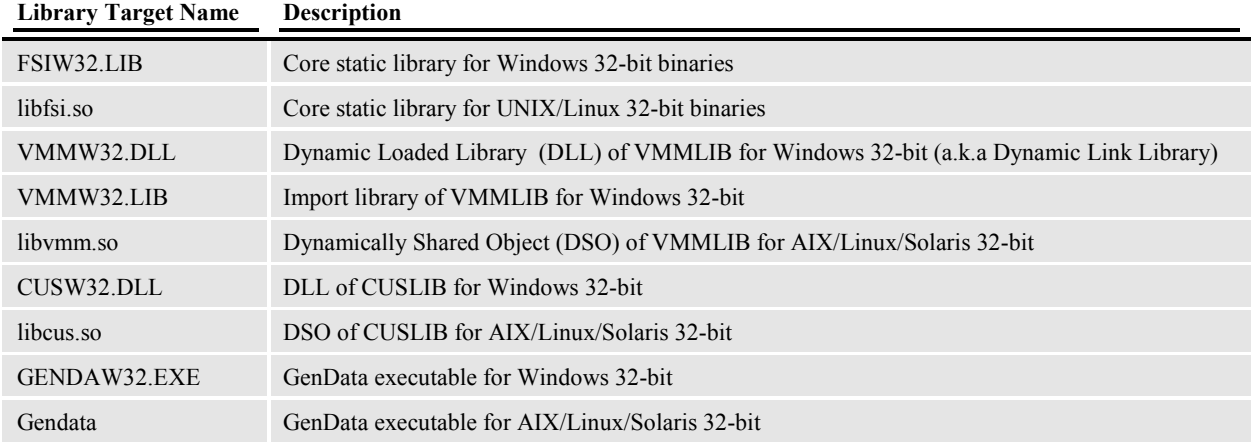

#### *[Library] Component*

Libraries should have a name that describes the function of the library and a two- or three-character abbreviation for that name. Here are examples of some currently established library names:

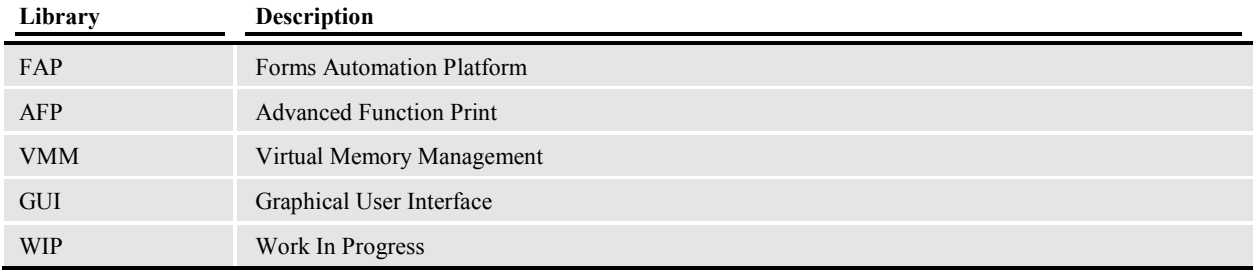

#### *[Environment] names*

Environment names should have a name that describes the target platform in a two- or three-character abbreviation. Here are examples of environment names:

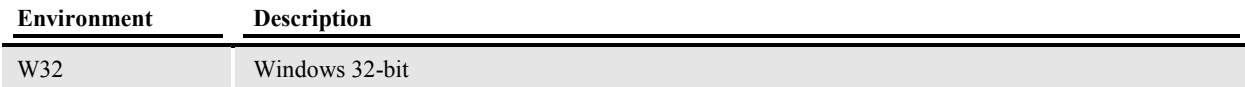

#### *[Library Qualifier] Component*

Here are examples of qualifiers:

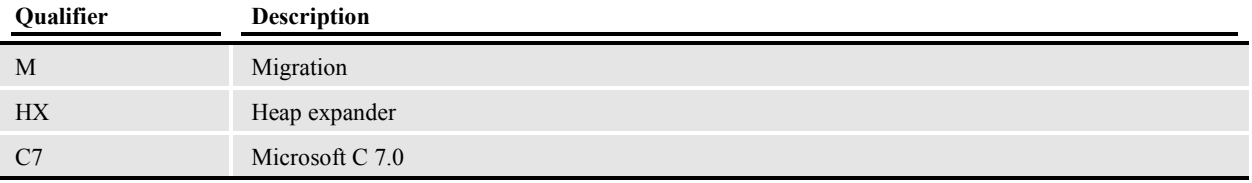

### *[.Extension] Component*

Here are examples of extensions:

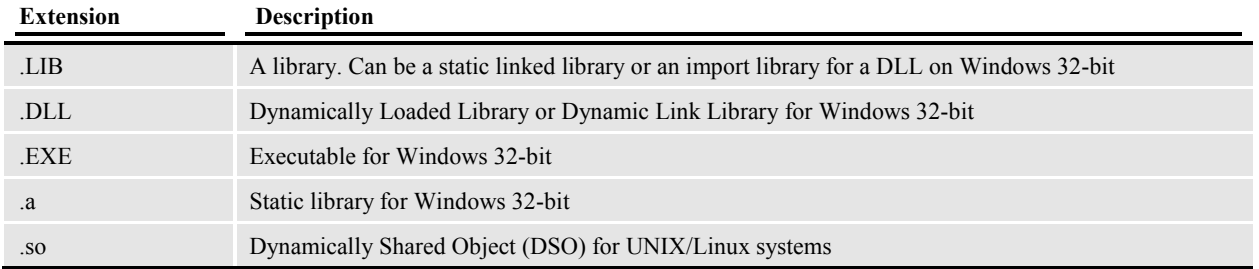

## **Building Libraries**

## **Overview**

Documaker source is compiled for many operating systems. Only one set of source code is maintained for these many different target platforms. Source is maintained and built on the PC and uploaded to other non-PC platforms after successful completion of PC builds. The code has conditional compilation where necessary to handle the different operating systems. The core libraries isolate platform dependencies so libraries built upon these core ones rarely have to deal directly with conditional compilation in their own code.

## Software Used for PC Platforms

#### Compiler, Linker, Librarian, Resource Compiler

The Windows platforms use the Microsoft Visual Studio 2008 C++ compiler.

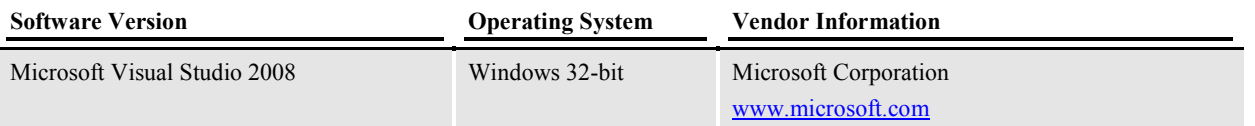

Microsoft Visual Studio 2008 C++ build requires the use of Windows uses Manifest files. Input manifest files are provided in the \rp100 source tree. Manifests are XML files that accompany and describe side-byside assemblies or isolated applications. Isolated applications and side-by-side assemblies provide a solution that reduces DLL versioning conflicts. They enable applications to safely share assemblies. For more information on manifest files, see http://msdn.microsoft.com/en-us/library/aa374029(VS.85).aspx

#### *When this software is required*

If the libraries need to be re-compiled, you will need to get the compiler.

#### *Using other software*

It is possible to use other software to compile and link system code. Oracle, however, does not recommend doing so. Generally:

If you have a version of the Microsoft software that is later than the version used by Oracle, then Documaker libraries should be able to be linked without the need to recompile them.

 If you have another vendor's software, it is quite probable that you will need to re-compile the Documaker libraries with your software unless the compiler supports setting that will generate code compatible with our libraries.

#### Heap Management

#### *SmartHeap*

SmartHeap is the memory manager used by executable programs and is linked in to provide increased performance.

## Software Used for z/OS Libraries

See the Documaker Server Installation Guide for more information on z/OS requirements and configurations.

Following MVS version 5.2.2, new versions of this operating system were named OS/390. Following OS/390 version 2.10, new versions were named z/OS. Documaker Server runs on MVS, OS/390, and z/OS.

In this manual, MVS, OS/390, and z/OS are referred to as z/OS unless otherwise noted.

#### Compiler and Linker

If you plan to customize your system by writing custom rules or other custom code, or if your license includes source code, you will also need one of the following compilers from IBM:

 $\blacksquare$  *C/C++ for z/OS*, version 1.7 or higher

#### Runtime Library

Regardless of whether you plan to write and compile custom rules, the following runtime library is required:

Language Environment (LE) 1.7 or higher

## Software Used for UNIX Libraries

#### Compiler and Linker

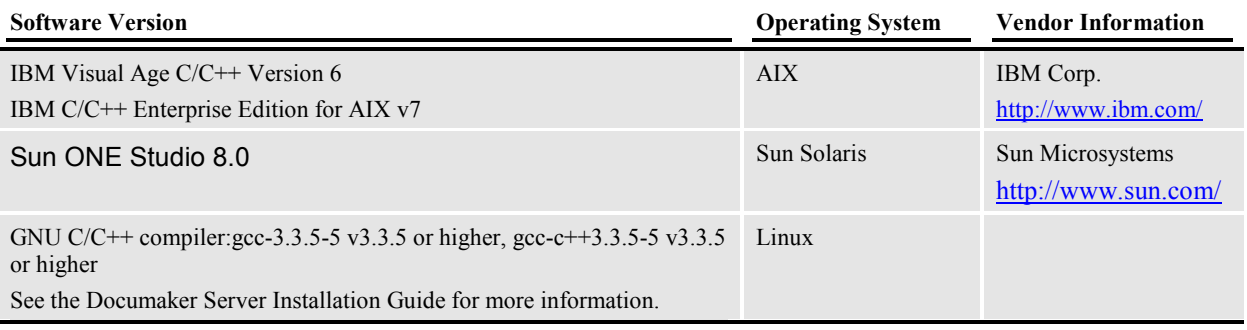

#### Make

UNIX/Linux gmake utility

#### SQL Dynamic Library

The dynamic SQL library allows access to file systems via SQL statements. This SQL interface is contained within Documaker. Other Documaker modules access dynamic SQL functions via DBLIB, which in turn calls DB2LIB, ORALIB, or SQLLIB.

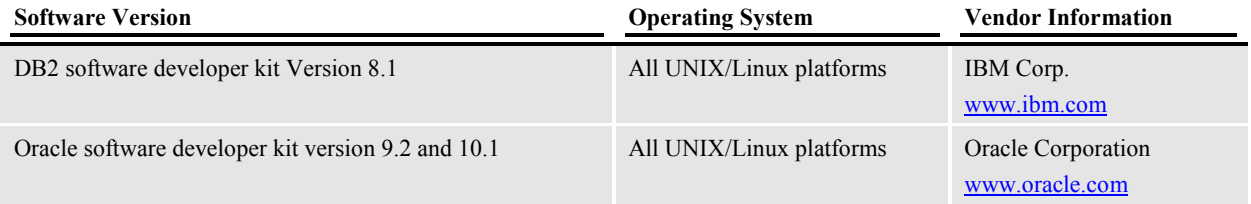

#### *When this software is required*

SQL Dynamic Library is isolated in the library SQLIB, DB2 Embedded SQL is isolated in the library DB2LIB, and Oracle Embedded SQL is isolated within the library ORALIB. You do not need this software unless you are modifying or re-compiling one of the listed libraries.

#### Documaker Utilities

These utilities are used in the Documaker build process. They are developed by Oracle and are supplied with the source release.

#### *ostype.sh*

Returns the gmake OS variable automatically.

*osversion.sh* 

Returns the gmake OSVER variable automatically.

*syncfiles.sh* 

This utility synchronizes files and directories.

*Syntax* 

syncfiles [ -hHtTgGwWvVcCsSrR2nNaAdDxXuUfFmMoOpPbB ] sourcefile destinationdir

*Options* 

```
-h (usage) IMPLEMENTED 
-t (talk-verbose) IMPLEMENTED 
-g (diagnostics) IMPLEMENTED 
-w (wait) 
-v (verify) 
-s (subs) 
-r (rof) 
-2 (twoway) 
-n (nocopy) 
-a (attribs) 
-d (delete destiniation) 
-x (noexist) 
-u (update) 
-f (force) 
-m (move) 
-o (old) 
-p (path) 
-b (bell)
```
sourcefile: file to compare to same-named file in destination-dir

destination-dir: directory to look for sourcefile

## Building a Library for PC Platforms

### CUSLIB

Use the \DocumakerSDK\rel121\rps100\CUSLIB.sln to build the custom rules processor library.

#### **CSTLIB**

Use the \DocumakerSDK\rel121\rps100\CSTLIB.sln to build the custom workstation library.

#### Switches and Settings

The switches and settings can be found in the project files provided for CUSLIB or CSTLIB:

- \rel121\rps100\cuslib\cuslib.vcproj
- \rel121\rps100\cstlib\cstlib.vcproj

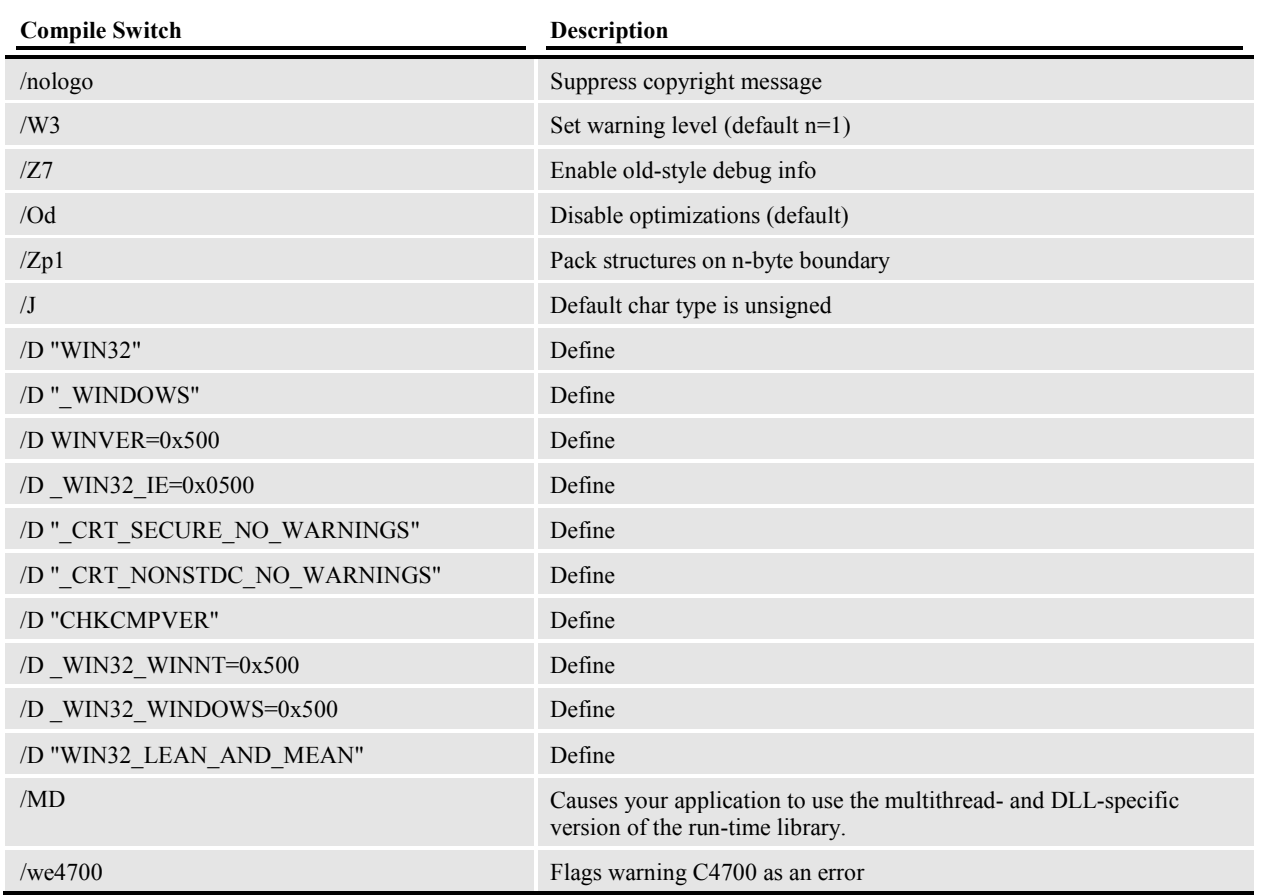

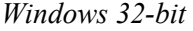

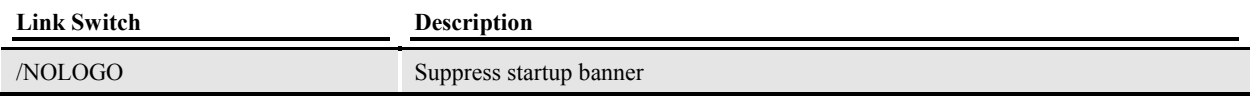

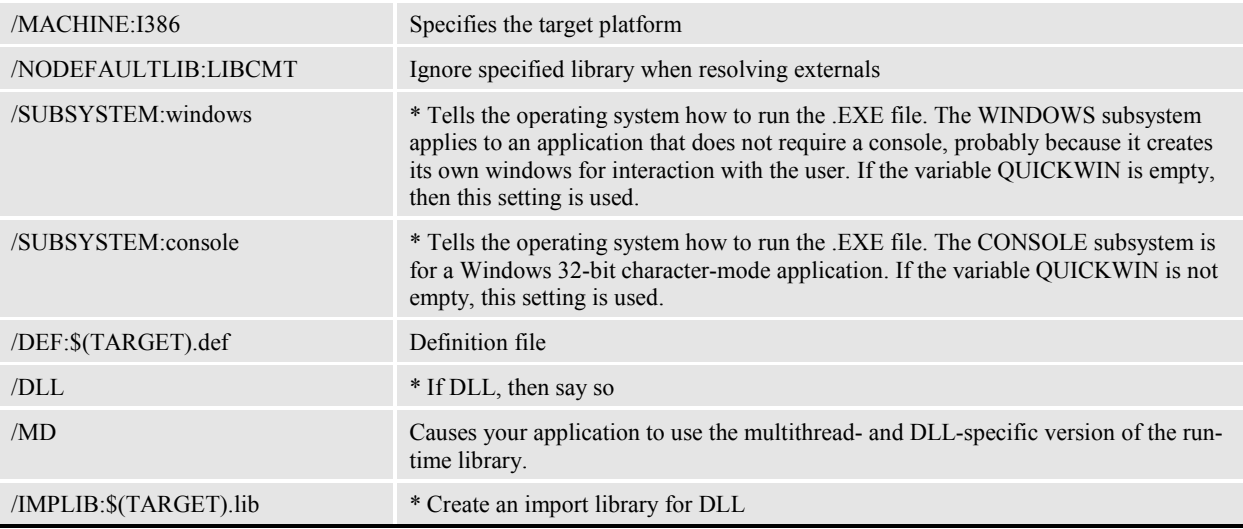

1.

## Building a Library for the UNIX/Linux Platforms

#### Switches and Settings

You can find the switches and settings in the master unix file in the base directory ./rel121/rps100/unix.

#### *Using the gmake utility*

If you do not have gmake (standard on Linux, part of the AIX 5L Linux Toolbox package) and you want to set up a library to use the UNIX environment, create a makefile for the library you want with all the dependencies, objects, and compiler, and linker switches detailed by platform in the master.unix that are necessary to build and use the standard UNIX make utility.

To find out the special settings for a library, examine the common ./unix/master.unix file, such as

```
./rel121/rps100/unix/master.unix)
```
the common *libraryname*/unix/makefile file, such as

./rel121/rps100/cuslib/unix/makefile)

and the platform specific *libraryname*/*platform*/.depends file for that library, such as

./rel121/rps100/cuslib/aix/.depends)

This document explains settings and syntax of the makefile file and the master.unix file that it includes. Refer to other areas of this document for more information on those topics.

#### Configuring Make

Each Documaker library has an gmake makefile (named makefile) file common for all UNIX/Linux platforms supported by that library. This makefile is read by a "gmake makefile" utility that generates a .depends file that is used by the gmake utility.

This makefile has all the source files found in the library's "c" directory, their dependencies, special compile instructions, special link instructions, and file distribution instructions. The batch build process automatically calls the gmake makefile utility to generate a new platform directory and a .depends file if one does not exist.

The makefile is the road map for the library. It is set up so you can easily define the components of a library without having to get involved in all the details. The makefile includes by reference the common master.unix file that defines the specific instructions used to do the actual build. The master.unix file uses the values defined in the individual libraries' makefile to build the library for the platform requested.

The Documaker make process lets you override your C/C++ environment, compile directory, and certain file locations, without having to change the master.unix file. Environment variables are used to define many of the components used in the make process. To override defaults, just define the environment variable before running gmake.

#### *Variables*

Variables can be set before running gmake. These variables can be set in the master.unix file if they apply across libraries. If you want settings for only a particular library, add the setting to the library's makefile before the include of the master.unix file. They will be pre-pended to the variables setting in the master.unix file.

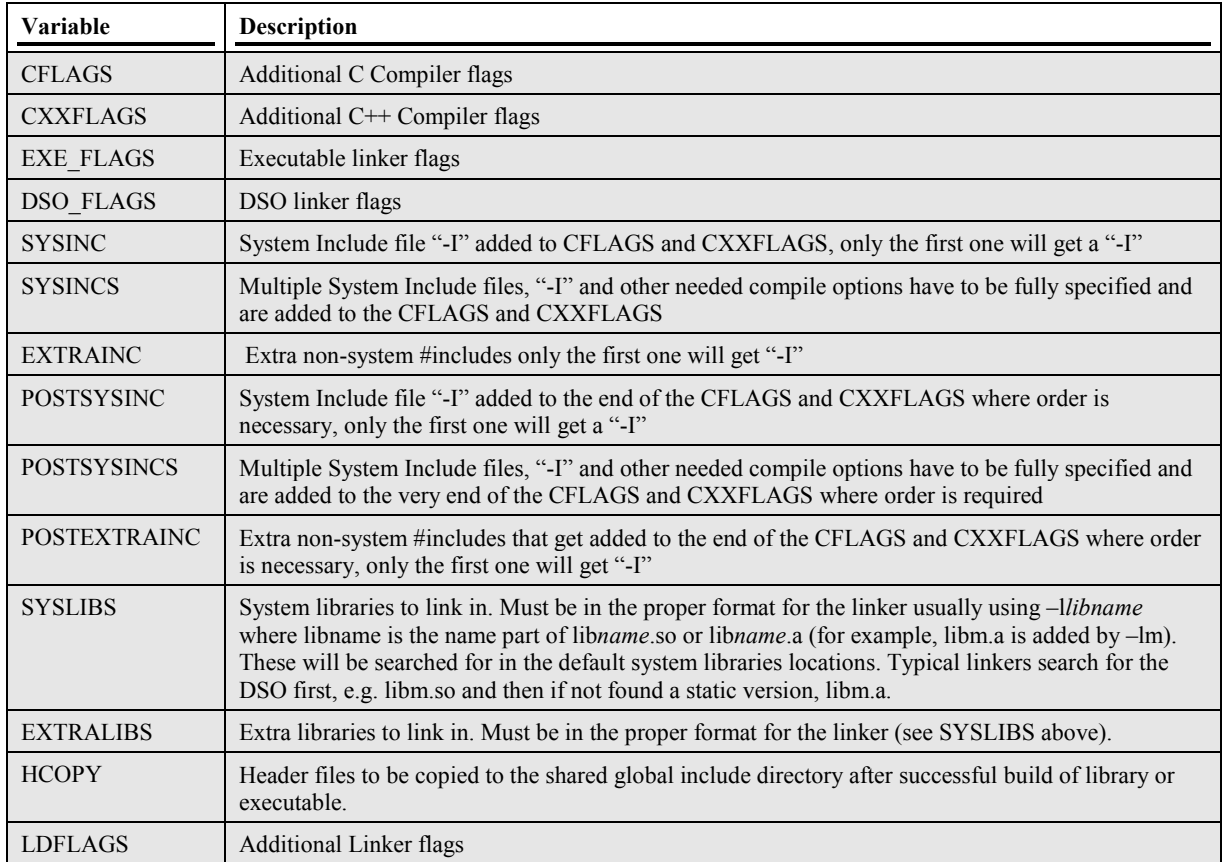

#### Documaker Directories

The Documaker directory variables for compiler/linker and supporting utilities are defaulted so it may not be necessary to set these variables. To override the defaults, you must modify the master.unix file – which is not recommended.

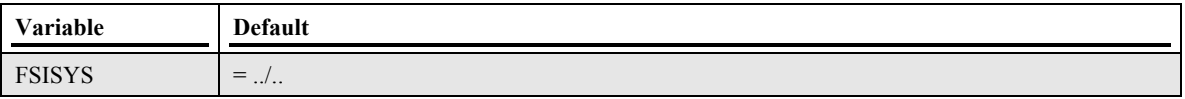

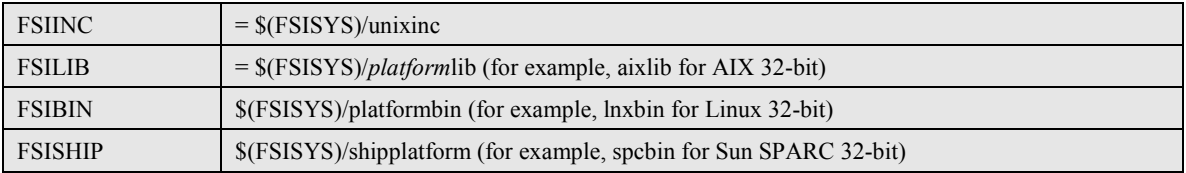

#### Syntax of makefile and master.unix

A brief description of some of the syntax will be covered here. If you do not have gmake, this information should help you read these files to make settings in your environment. If you do have gmake, you can find out more about this in the gmake documentation.

#### *Overview*

The gmake syntax is similar to the C language syntax. For example, one equal sign does an assignment, two equal signs do a comparison. Shell commands and execution of external shell scripts are run by enclosed in a \$(shell …) wrapper which will spawn/run a child shell to process. Shell commands can also be run by prefixing the shell command single line with a ' $\hat{\omega}$ ' character. The master unix variable "SHELL" defines the default shell to use to process. Several predefined macros are available in gmake, such as ifndef, ifdef,, ifeq, ifneq, else, and endif.

#### **Comments**

Comments begin with a pound sign on a line. The comments only apply to text following the pound sign. They do not automatically span lines. Therefore, a pound sign should be placed before each line of text that is a comment.

Here are some examples:

#!!!!!!! ASSIGN THE APPROPRIATE ANSWERS IN THIS SECTION UNTIL #!!!!!!! YOU REACH STOP RESULT = DLL # Choose DLL EXE or LIB

*Branching Commands (ifdef, ifndef, ifeq, ifneqf, else, and endif)* 

gmake has syntax for if blocks. The ifdef, ifndef, ifeq, ifneq requires an endif to complete the block. An else can also be used within the block. Here is an example of an if block using all the if block commands:

```
ifdef OS 
   ifeq ($(OS),AIX) # If compiling for AIX 
          SYSINCS = -lm -lpthread 
   else 
          SYSINC = -lpthread 
   endif 
endif 
ifdef HCOPY 
   ifneq ($(HCOPY),) # if HCOPY is not empty 
          $(HEADERS.copy:) # run function at HEADERS.copy label 
   endif 
endif
```
#### *Variables*

Variables can be defined at any time. Use the equal sign to assign a value to a variable. The following is an example of setting up a variable called result:

RESULT = DLL # Choose DLL EXE or LIB

To access the value of a variable use a dollar sign followed by parentheses surrounding the variable name. Here is an example:

ifeq (\$(RESULT),LIB)

```
# do something 
endif
```
#### Variable Lists

To make a variable list use the plus then the equals sign. Here is an example:

 $FSILIBS = -lfsi$ FSILIBS += -lvmm

#### Required Settings in makefile

#### *RESULT variable*

The RESULT variable must be set in the library's or executable's makefile. This variable tells the build process what type of target to make. RESULT can be set to DLL, LIB, or EXE. Here is an example:

RESULT = DLL # Choose DLL EXE or LIB

#### TARGET variable

The TARGET variable must be set in the library's or executable's makefile. This variable tells the build process what to name target file. The file name uses both the TARGET and RESULT to make the name. If it is a LIB, on UNIX/Linux the final target file produced will be lib*target*.a (for instance, libcus.a). For a DLL (DSO), it will be named lib*target*.*dso\_extension* typically the extension is ".so" (for instance, libcus.so) . For an EXE, it will be named *target (for instance, genprint).* 

Here is an example:

```
TARGET = CUS # base name
```
#### *MASTERPRG variable*

The MASTERPRG variable must be set in the library's or executable's makefile. This variable tells the build process what file to include as the master gmake file. Almost all the libraries have the same setting for MASTERPRG in their makefile file. Here is an example:

MASTERPRG=../../unix/master.unix

#### *Other Settings*

All other settings are optional or a default value is supplied. This list shows you the settings usually set in the library makefile.

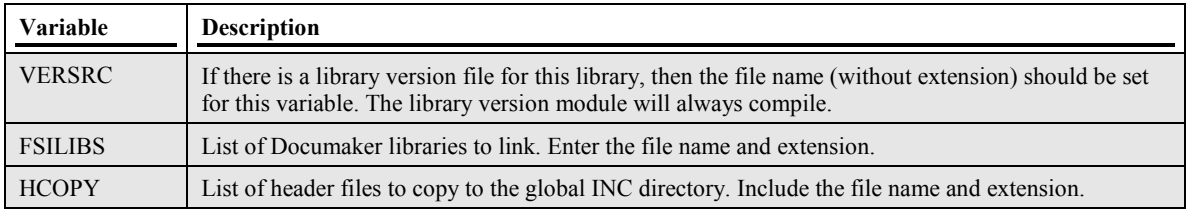

#### Sample MAKEFILE.PRG

Here's the makefile for CUSLIB:

```
# File : Makefile for cuslib (generic for all UNIX) 
# Module : make-utility 
# Purpose : make DSO library from *.c and *.h files. 
# Synopsis : gmake [update || all || clean || libcus.so ...] 
#
```

```
# Change Log : 
# 05/17/01 - sjs tree structure changes 
# 
# 
################################################################### 
# ------------------------------------------------ 
# settings 
#!!!!!!! ASSIGN THE APPROPRIATE ANSWERS IN THIS SECTION UNTIL 
#!!!!!!! YOU REACH STOP 
RESULT = DLL 
# ------------------------------------------------ 
# Program names 
# 
TARGET = cus 
# ------------------------------------------------ 
# Library Version Module to always compile 
# - No extension please. 
# 
VERSRC = cusversn 
# ------------------------------------------------ 
# FSI Libraries used for this program 
# - Do not enter a path, (FSILIB) will be added automatically 
# - Remember we have at least two platforms for many projects 
FSILIBS = -lfsiFSILIBS += -lvmm 
FSILIBS += -lini 
FSILIBS += -lfap 
FSILIBS += -lrp 
FSILIBS += -lglb 
FSILIBS += -1rcb<br>FSILIBS += -1αvmFSILIBS += -lgvm<br>FSILIBS += -lds
FSILIBS += -1ds<br>FSILIBS += -1db+= -1dbFSILIBS += -ldal 
FSILIBS += -lgenh 
FSILIBS += -lasc 
FSILIBS += -1rul<br>FSILIBS += -1utl+= -lutl
FSILIBS += -lprt 
FSILIBS += -llog 
FSILIBS += -lrul 
FSILIBS += -ldxm 
# ------------------------------------------------ 
# Header files to copy 
# Assign each file that should be copied to the INC directory 
# - path (LOCINC) will be used so don't assign a path. 
       = cuslib.h
HCOPY += cusmulti.h 
# ------------------------------------------------ 
# Additional CFLAGS files to copy 
# Assign any additional defines or special compiler 
# flags that are needed. Make them OS specific if 
# necessary: 
# e.g.: 
# ifeq ($(OS),SPARC) 
# CFLAGS += -D _XML_SUPPORT_ #Ansi C flags 
\# CXXFLAGS += -\overline{D} \times \overline{M}L SUPPORT \# C++ flags \# endif \#!!!!!! STOP
      endif #!!!!!!! STOP
```

```
#CFLAGS += 
#CXXFLAGS += 
#!!!!!! IN MOST CASES YOU WILL NOT HAVE TO MAKE ANY CHANGES BELOW THIS LINE 
#!!!!!! 
# ------------------------------------------------ 
# makedepend and GNU Make automatically maintains HDRS, OBJS 
# and SRCS macros. 
# The HDRS and SRCS macro are not explicitly used in this makefile 
# but you may have a need for them elsewhere (e.g. for revision control). 
# 
# get source and object by like extensions i.e. *.c *.o 
ifndef SRCS 
EXTHDRS =<br>HDRS =HDRS = 
SRCS =ORJS =endif 
MASTERPRG=../../unix/master.unix 
include $(MASTERPRG)
```
#### *Running a Library Build*

To build a library, you must change directory to the libraries "unix" directory. In that directory the makefile file for the library will be found.

#### To run MAKE type:

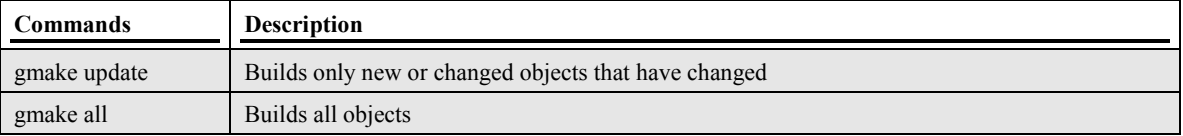

For example, to build the Unix/Linux version of CUSLIB you would:

1. cd /home/mydir/rel121/rps100/cuslib/unix

2. gmake update

#### Adding Custom Code to a Library Make

#### *Adding Libraries to Link*

#### Documaker Library

Documaker libraries to link are defined in the FSILIBS variable in the makefile for a library. To make modifications, you must edit the makefile for that library changing/adding to the FSILIBS variable. Once the change has been made, you can run gmake. A new .depends file is generated before the build proceeds with the platforms specific and software dependencies (similar to the MKMF Opus command does separately) in a platform directory under the library (for instance, aix, sparc, linux).

#### External Library

To add external libraries to a library link set the EXTRALIBS variable in the makefile. To make modifications, you must edit the makefile for that library changing or adding the EXTRALIBS variable. The following example adds the headers, library search directory, and links in the libdb2.so if found. If not found libdb2.a is searched for and added:

The EXTRAINC  $+=$  /usr/lpp/db2 08 01/include EXTRALIB  $+=$  /usr/lpp/db2 08 01/lib

#### EXTRALIBS  $+= -1db2$

#### *Custom Flags and Variables*

You can customize a library build by setting any of the following variables in the makefile.

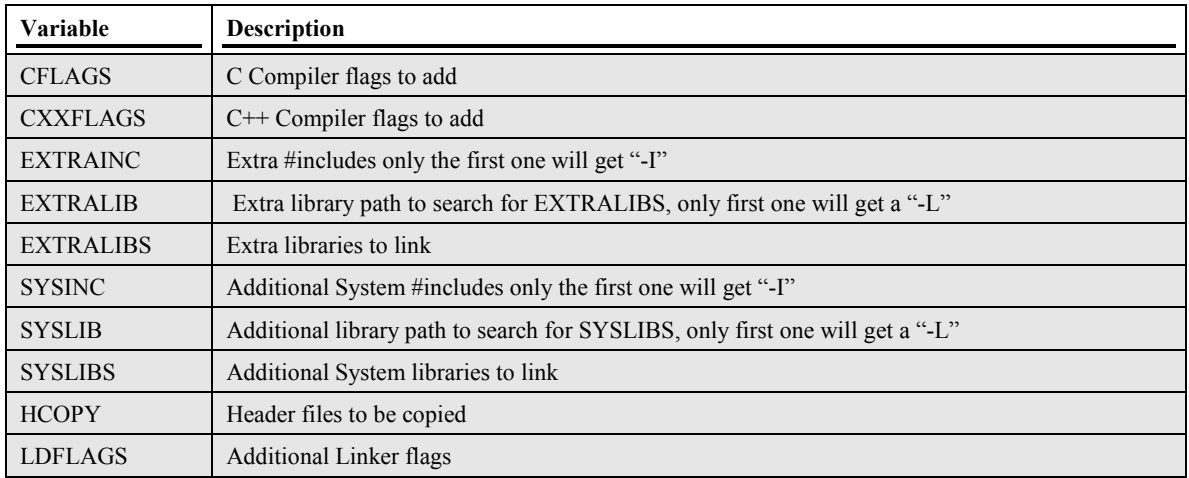

#### *Adding source files to a library*

You can add your own source files to a library. The library directory structure will look like this:

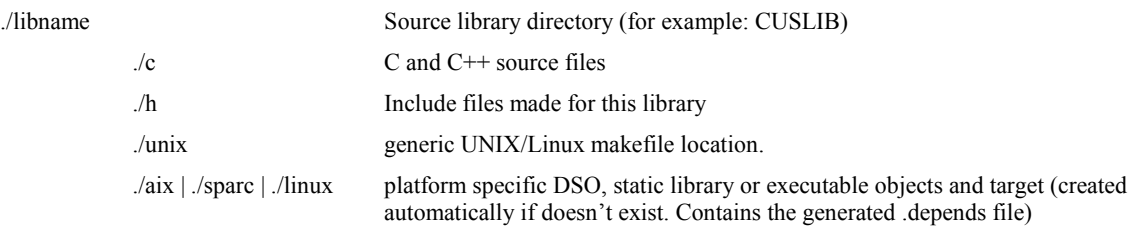

To add your new source:

1. Copy your new header files to the "h" directory (lowercase name and UNIX text format required)

2. Copy your new source files to the "c" directory (lowercase name and UNIX text format required)

3. Go to the build directory "./unix"

4. Run "gmake update".

## **System Basics**

This section covers general customizations that can be done for batch rules processing or for Documaker Desktop. Refer to the sections Customizing Batch Processing or Customizing Documaker Desktop for specifics.

### Commonly used System Data Types

#### VMMHANDLE

A *VMMHANDLE* is a virtual memory handle that in many environments merely resolves to a standard pointer reference. The definition for *VMMHANDLE* is found in *FSI.H*.

#### FAPPARM and FSIPARM

```
The variable type FAPPARM is defined in UTL.H as a redefinition of FSIPARM.
```

```
#define FAPPARM FSIPARM
```
The *FSIPARM* definition is found in *FSI.H*. A *FSIPARM* needs to be a variable that can handle several variable types that may need to be passed to the handler. For most environments, a *DWORD* is sufficient storage space and for others (OS/400) a definition is required and takes the following form:

```
typedef FSIPARMTYPE _FSIPARM 
{ 
    VMMHANDLE vmmh; 
   VOID FAR *ptr;<br>FAPPFN fn;
   FAPPFN
    DWORD dw; 
   WORD w:
    BYTE b; 
} FSIPARM;
```
Macros have been provided to access the different variable types passed as a *FAPPARM*/*FSIPARM*. You should use these macros to access variable so that your custom code will always work if changes are made to the *FSIPARM* definitions for your platform.

```
FAPPARM2VMMH(p1) // Access a VMMHANDLE<br>FAPPARM2PTR(p1) // Access a void poin
FAPPARM2PTR(p1) // Access a void pointer (void *)<br>FAPPARM2PFN(p1) // Access a function pointer
                                // Access a function pointer
FAPPARM2DWORD(p1) // Access a DWORD<br>FAPPARM2WORD(p1) // Access a WORD
FAPPARM2WORD(p1)<br>FAPPARM2BYTE(p1)
                                // Access a BYTE
FAPPARMDEF // Default parameter value (0)
```

```
FAPPARMVMMH(p1) \frac{1}{1} Pass a VMMHANDLE<br>FAPPARMPTR(p1) \frac{1}{1} Pass a void poin
FAPPARMPTR(p1) \frac{1}{2} // Pass a void pointer (void *)<br>FAPPARMPFN(p1) // Pass a function pointer
                                      // Pass a function pointer
FAPPARMDW(p1) \frac{1}{2} // Pass a DWORD<br>FAPPARMW(p1) // Pass a WORD
FAPPARMW(p1) // Pass a WORD<br>FAPPARMB(p1) // Pass a BYTE
                                      // Pass a BYTE
```
#### *Example*

```
DWORD _VMMAPI MyFieldHandler(VMMHANDLE fieldH, 
                             DWORD msg, 
                             FAPPARM p1, 
                             FAPPARM p2) 
{ 
    FAPWINDOW * fw; 
    . . . 
   switch (msg) { 
   case FAP_MSGATTRIBUTES: 
       f_{W} = (FAPWINDOW*) FAPPARM2PTR(p1); // Access the pointer
       FAPSendObjectMessage(fieldH, 
                             FAP_MSGSELECT,
                              FAPPARMPTR(fw), // Pass a pointer 
                              FAPPARMDEF); // Pass a default value 
       break; 
       . . . 
   } 
   return(OrigFieldHandler(fieldH,msg,p1,p2)); 
}
```
#### FAPPFN

A *FAPPFN* is a pointer to a void function. The *FAPPFN* definition is found in *FSI.H*.

```
typedef void ( VMMAPIPTR FAPPFN)(void);
```
If the value represents some other function prototype, an appropriate cast will be required to call the procedure or assign it to another variable.

## FAP Object Message Handlers

Each FAPOBJECT (defined in FAPFORM.H and structures defined in FAPDEF.H) has a registered message handler that acts similar to the way window procedures handle messages for a window. The registered message handler for an object reacts to messages sent within the system to perform the requested task for the object. You can install your own object message handler to intercept messages and perform your customizations. The handlers conform to the FAPHANDLER prototype.

#### FAPHANDLER Prototype

This prototype is defined in FAPFORM.H and takes the following form:

```
typedef DWORD ( VMMAPIPTR FAPHANDLER)(VMMHANDLE objectH,
                                          DWORD msgno, 
                                          FAPPARM p1, 
                                          FAPPARM p2);
```
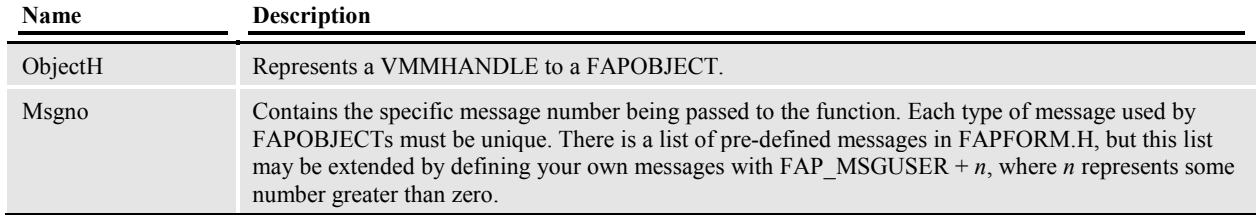

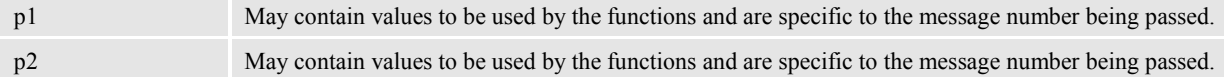

#### *Example*

```
FAPHANDLER OrigFieldHandler; // Need to keep original handler 
. . . 
OrigFieldHandler = FAPSetObjectHandler(FAP_OBJFIELD, MyFieldHandler); 
// Set my field handler and save the original 
. . . 
// After I am through I will restore the original handler 
FAPSetObjectHandler (FAP_OBJFIELD, OrigFieldHandler);
. . . . . .
//----------------------------------------------- 
DWORD _VMMAPI MyFieldHandler(VMMHANDLE fieldH, 
 DWORD msg, 
                              FAPPARM p1, 
                              FAPPARM p2) 
{ 
   FAPWINDOW * fw; 
    . . . 
   switch (msg) { 
   case FAP_MSGATTRIBUTES: 
      fw = (FAPWINDOW*) FAPPARM2PTR(p1); // Access the pointerFAPSendObjectMessage(fieldH, 
                           FAP_MSGSELECT,
                             FAPPARMPTR(fw), // Pass a pointer 
                             FAPPARMDEF); // Pass a default value 
      break; 
      . . . 
   } 
   return(OrigFieldHandler(fieldH,msg,p1,p2)); // Call the original 
}
```
### Virtual Memory

The Virtual Memory Management library (VMM) offers a set of functions for managing a large amount of data using a limited amount of conventional memory. Data is managed in structures: doubly linked lists (ordered and unordered), hashed symbol tables, data caches, and dynamic arrays. The system uses the memory management functionality that VmmLib provides so you need to become familiar with this library to manipulate things within the system.

#### Linked Lists

Doubly linked list routines create and manage chains of variable-length records in virtual memory. A list consists of a list descriptor and a chain of variable-length elements. Each element contains data and is preceded by an element header.

The doubly linked list data structure is a valuable, general-purpose method for managing a related set of data, particularly when:

- The number of data elements in not known in advance.
- The allocated space for the data elements does not need to be contiguous.
- The size and structure of a data element may vary.
- The makeup of the data set is volatile (lots of additions and deletions.)
- The data set has an order that must be maintained as elements are inserted or deleted.

#### *Handles*

Each descriptor or element is identified by a handle. A handle, represented by the data type VMMHANDLE, contains a value that uniquely identifies a given list or element. The content of a handle is managed by library functions. Do not attempt to directly manipulate the contents of a handle.

Implementations prior to version 8.0 used a four-byte unsigned long integer as a handle (version 8.0 and up uses a far void pointer), but applications should not rely on this. Always use the sizeof directive to compute the size of a handle. Currently, if it is necessary to "printf" a handle, use %lu, %ld, %lx, or %lp.

#### *List Descriptors*

A list descriptor "describes" a virtual doubly linked list. List descriptors are allocated in virtual memory and contain the following information:

- The handle of the list itself.
- The handle of the first element in the list. To obtain, use VMMFirstElem.
- The handle of the last element in the list. To obtain, use VMMLastElem.
- The number of elements currently stored in the list. To obtain, use VMMCountList.
- The total number of elements that has been added to (or inserted into) the list. To obtain, use VMMTotAddList.
- The offset of key data within an element data record. To obtain, use VMMKeyOffset.
- The number of key components. To obtain, use VMMKeyCount.
- The key comparison function. To obtain, use VMMKeyCompare.
- $\blacksquare$  The type of the list:
- $$
- $$
- **VMMLST HASHSYM = 2,**
- **VMMLST FROZEN = 3.**
- To obtain, use VMMListType.
- The number of hash buckets. To obtain, use VMMHashBuckets.
- The handle of the hash bucket table (or the frozen-list handle table). To obtain, use VMMHashTable.
- List descriptors are identified by a handle. The content of a list descriptor is managed by library functions. Do not attempt to directly address or manipulate the content of a list descriptor.

#### *Elements*

An element contains data that has been inserted into a list. An element can be up to 64K in length.

For DOS and Heap Expander: An element can be up to about 16K in length. Although as much as 32 megabytes of data can be stored, the number of elements that a list can contain is limited by available conventional memory. (There is a physical hardware limit of 64K handles, and the actual limit is much less.)

Elements are allocated in virtual memory and consist of the data and a set of control information (called an element header) which includes the following:

The handle of the list itself. In this way, each element "knows" the list to which it belongs. To obtain, use VMMElemList.

The handle of the next element in the list. To obtain, use VMMNextElem.

The handle of the previous element in the list. To obtain, use VMMPrevElem.

The length of the element (the number of bytes of data stored in the element.) To obtain, use VMMElemLength.

The hash bucket number of the element, or if it is a frozen list, the element index. To obtain, use VMMHashBucket.

Elements are identified by a handle. The content of an element header is managed by library functions. Do not attempt to directly access or manipulate the content of an element header.

#### *Creating a List*

Before a list can be used, it must be created. The create process will assign a handle which is used to identify the list in subsequent call to library functions. To create a list, use VMMCreateList.

#### *Destroying a List*

When a list is no longer needed, its allocated memory can be released by destroying the list. Once a list has been destroyed, its handle is no longer valid. To be used again, the list must be recreated. To destroy a list, use VMMDestroyList. Destroying a list also releases the memory used by any elements in the list, and any memory used to create a hashed symbol table for the list.

#### *Inserting Elements*

Elements are added to a list via an insertion process. Every element points both forward and backward. To insert a new element, an existing element must be identified as an insertion point. An element designated as an insertion point will become the next element in the chain following the new element about to be inserted.

For example, suppose a list contains elements A, B, and D. Assume we wish to insert element C between B and D. To accomplish the insert correctly, we must name D as the insertion point element.

In some linked list schemes, the first element points backward to NULL and the last element points forward to NULL. In the VMM library, the list descriptor is actually part of the chain. When a list is empty, the first and last elements point to the list itself. When elements are added, the first element points backward to the list, and the last element points forward to the list. Therefore, to insert an element at the end of the list, the list descriptor itself is named as the insertion point element.

To add an element to the end of a list, use VMMAppendElem. To insert an element at the front of a list, use VMMPushElem. To insert an element into any position in a list, use VMMInsertElem. To insert an element into the proper position in an ordered list, use VMMInsOrdElem.

#### *Deleting Elements*

Any element can be deleted from a list. When an element is deleted from somewhere in the middle, the forward and backward pointers of the elements before and after it are corrected to take up the slack. Once deleted, the space allocated to an element is returned to the resource pool. To delete an individual element, use VMMDeleteElem. To delete the first element in a list, use VMMPopElem. To delete all of the elements in a list, use VMMFreeList. To free all elements in a list and destroy the list itself, use VMMDestroyList.

#### *Navigating a Linked List*

Linked lists can be sequentially processed (forward or backward) from any point in the list. All that is needed is the handle of the element at which to begin. Forward navigation is accomplished using VMMNextElem. Backward navigation is managed with VMMPrevElem. Both functions return a handle. This handle can be used to retrieve the element.

The end of the list has been reached when the handle of an element is the same as the handle of the list (because the list descriptor itself is part of the chain.)

There are several ways to get a starting point. Most library functions return an element handle. Any handle can be used as a starting point. Typically, however, most sequential processing starts at the beginning and goes forward to the end. For

In addition, as shown earlier, a more efficient (but not so straightforward) method makes use of the fact that the last element in a list is the element prior to the list descriptor. Once understood, use this as the preferred form:

for ( elemH = listH; (elemH = VMMPrevElem(elemH) != listH; ) { // etc.

Sometimes it is desirable to view a list as an unbroken circle without the list descriptor to get in the way. The functions VMMNextCircElem and VMMPrevCircElem are similar to the above except that the handle of the list descriptor is never returned. In this case, the assumption is that some mechanism other than the end of the list will be used to determine when to stop processing.

#### *Accessing Elements*

Elements are retrieved via VMMGetElem, and stored via VMMPutElem.

#### *Ordered Lists*

An ordered linked list is one that is kept in an ascending order according to values in a key position in the record area of the elements.

The information necessary to establish a key for an ordered linked list can be set with VMMKeyOrdList. Once the key information has been defined, elements can be added in order using VMMInsOrdElem. Elements can be retrieved from an ordered list using VMMLocateOrdElem. Both functions make use of the lower level utility function VMMFindOrdElem.

In some cases, building an ordered list is one means of accomplishing a sort. To specifically sort a list, use VMMSortOrdList, which will use the key information established by VMMKeyOrdList and use a lower level function VMMQSort.

#### *Frozen Lists*

Versions 9.0 and above provide support for "frozen" lists, to help improve overall system performance. A frozen list is an ordered list that has been marked as "frozen" and then optimized internally for faster access. The assumption is that once a list is stable, i.e., no longer needs to be modified, a snapshot of the state of the list can be taken and saved. This snapshot process is called "freezing" the list. When a list is frozen, a table of handles is created which provides easy indexing to any element in the list. Functions that locate elements in ordered lists by key or index operate at dramatically faster rates. The time required to freeze a list is generally negligible next to the time it would otherwise take to locate elements in a normal, non-frozen ordered list. If a frozen list is subsequently modified, VMMLIB will automatically "unfreeze" the list, and then it becomes simply an ordered list once more.

A list can be explicitly frozen and unfrozen with VMMFreezeList and VMMUnfreezeList. The function VMMSortOrdList implicitly freezes an ordered list automatically.

#### *Node-linked lists*

A node-linked list is one that is lists within lists thus creating a collection. A tree is created by using the node functions.

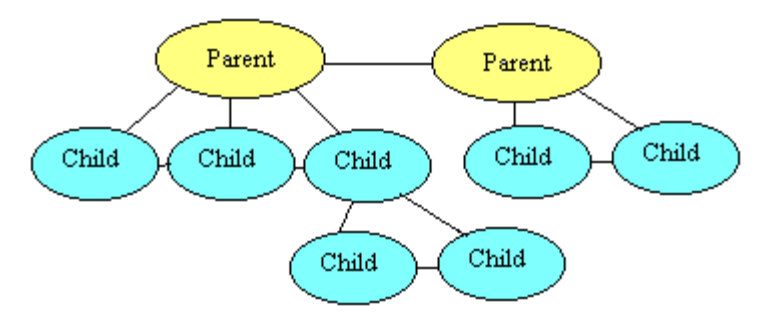

Each of the nodes named parent above are elements in a list. They have children that are elements in their own list. Each child itself could be a parent with children.

#### *Using a List as a Queue*

You can use a linked list a queue. Queues are processed FIFO, or "first in first out." New elements are put into the queue by always inserting them at the end using VMMAppendElem. The front of the queue is the element returned by VMMFirstElem. When that element has been processed, it can be deleted with VMMDeleteElem, which will then return the next element.

#### *Using a List as a Stack*

A linked list can also be used as a stack. Stacks are processed LIFO, or "last in first out." New elements are pushed onto the stack by inserting them at the beginning. This process is simplified by using VMMPushElem. Once processed, the top of stack is deleted (or popped off) using VMMPopElem. Any element can be floated to the top of the stack by using VMMFloatElem. Any element can be sunk to the bottom of the stack by using VMMSinkElem. Any element can be moved to any other position in the list using VMMMoveElem.

#### Dynamic Arrays

The Dynamic Array functions build on top of the same lower level virtual memory functions used by the linked list functions. A dynamic array trades some of the flexibility of the linked list in exchange for less overhead and a greater number of possible elements.

Dynamic arrays should be used instead of linked lists when:

- The array metaphor seems a better fit.
- The elements are relatively short and fixed in length.
- Elements do not need to be inserted or deleted, but rather can be simply pigeonholed into a slot via an index.

#### *The VMMARRAY Structure*

Dynamic arrays are identified by a VMMARRAY structure. The address of the structure is passed to the manipulation functions. Handles are only used internally. Any given element can be retrieved via an index. To support more than 64K elements, indexes are declared ulong (unsigned long). The contents of the VMMARRAY structure may be examined, but only library functions should be allowed to modify the variables.

#### *Initializing an Array*

Arrays are initialized via VMMInitArray. At initialization time, the element length and a blocking type number are used to compute a block size and a blocking factor. Elements are stored in blocks of virtual memory. Handle overhead is reduced by maximizing the number of elements stored per block.

Block types are numbers that represent the approximate size of the block. For example, a block type of 2 represents a block size of about 2K bytes. Valid block types are 1, 2, 4, 8, and 16. Restricting to these block sizes ensures the best use will be made of the 16K virtual page.

#### *Conventional Memory Usage*

Dynamic arrays allocate an array block of handles in conventional memory. If conventional memory is not available, an attempt to add a dynamic array block will fail. If this happens, a function pointer is examined. By default, VMM will invoke its own dynamic array "out of conventional memory" function which will display the message "VMMDefNoFreeMem:nnnn" (where nnnn is the amount of memory requested), and exit the program. As the program exits, the virtual memory system will be terminated.

A different "no free memory" function may be installed, or the function can be completely disabled, at any time.

#### *Array bounds checking*

At initialization time, a maximum number of elements can be specified. If the maximum elements parameter is set to zero (use the equate VMMNO BOUNDS), an array's size is limited only by the amount of conventional memory available to keep track of the virtual handles and pages. If a non-zero value is specified, representing the maximum number of elements that can be accessed, array bounds checking is enabled.

If bounds checking is enabled, each time an array is accessed, the index will be validated. If the maximum is exceeded, a function pointer is examined. If the pointer is not zero (VMMBADINDEX or NULL), a "bad index function" is invoked. By default, VMM will invoke its own bad index function that will display the message "VMMDefBadIndex:nnnnnn" (where nnnnnn is the invalid index), and exit the program. As the program exits, the virtual memory system will be terminated.

A different bad index function may be installed, or the function can be completely disabled, at any time. For example:

```
VMMSetBadIndex((VMMBADINDEX)NULL);
```
Will disable the bad index function. In this case, arrays with maximum elements specified will be bounds checked, but all invalid indexes will be mapped to the highest valid index. An application can install its own bad index function as follows:

```
void * VMMAPI MyBadIndexFunc(VMMARRAY *array, ulong index,void *rec);
. . . 
VMMSetBadIndex(MyBadIndexFunc);
```
#### *Freeing an Array*

Individual elements of an array cannot be freed. All of an array's elements are freed at once using VMMFreeArray.

Once freed, an array can be used again without re-initializing. The previously set values for the element length, blocking factor, and upper bounds are preserved. If a new geometry for the array is desired, the array should be re-initialized with VMMInitArray using new values.

#### *Accessing an Array Element*

Array elements are accessed via an index using VMMGetArray, VMMPutArray, and VMMArrayPtr. These functions return a temporary pointer to the element. A temporary pointer may be NULL if the out-ofmemory function is disabled and memory was exhausted while attempting to allocate a block to contain the element. If not NULL, a temporary pointer is valid until the next call to any VMM library function. The same warnings about temporary pointers that were expressed in the section on "Accessing Elements" for linked lists, also applies to dynamic arrays.

#### Hashed Tables

A symbol table is a collection of data elements that are accessed by name. Typically, the list is large, the order of the elements in the list is not important, and the time to retrieve an element by symbol name must be as short as possible.

VMM hashed symbol tables use an efficient hashing algorithm on a variable length null-terminated string to produce an integer value. This integer value (called a bucket number) is used as an index into an array of VMMHANDLEs. Each handle in the array (called a bucket) is the first element in a list of elements that share the same bucket number. This much smaller list can quickly be searched for the desired element. By reducing the number of compare operations, and eliminating most of the movement through the list, the time to access an element by key is dramatically reduced.

#### *Initializing a hashed symbol table*

Any linked list can become a hashed symbol table if it has a null-terminated string field that can be used as a key. As usual, a list is created with VMMCreateList. It can be converted to a hashed symbol table at any time after that by calling VMMInitHashList. If the list already contains elements when VMMInitHashList is called, the elements are converted and any duplicates are eliminated.

#### *Freeing a hashed symbol table*

When a hashed symbol table is initialized with VMMInitHashList, an array of VMMHANDLEs is created. This array is known as the hash bucket table. The size of the bucket table is determined by the numBuckets parameter passed to VMMInitHashList. In addition, at initialization type, the internal type of the list is set to VMMLST\_HASHSYM (2). If the list is no longer needed, it can be destroyed with VMMDestroyList. If the list needs to stay around, but no longer needs to be used as a hashed symbol table, the virtual memory used by the bucket table can be released by calling VMMFreeHashList. This also resets the list type to either VMMLST\_NORMAL (0), or VMMLST\_ORDERED (1).

#### *Inserting elements into a hashed symbol table*

Once a hashed symbol table has been initialized, elements can be inserted via VMMInsertHashElem. The internal hashing algorithm determines the bucket to which the new element belongs. If that bucket is empty, the element is appended to the list and its handle is assigned to that bucket. If the bucket already has one or more elements, the new element is inserted into the list next to those elements. Each element in the hashed symbol table has recorded in its element header the number of the bucket to which it is assigned. The list of elements that belong to that bucket is searched sequentially. When an element is found that does not belong to that bucket, the element is inserted ahead of it. If a duplicate symbol entry is found, the new element overlays the existing element.

#### *Deleting elements from a hashed symbol table*

Elements are deleted from a hashed symbol table with VMMDeleteHashElem.

#### *Locating elements in a hashed symbol table*

The handle of an element can be retrieved by key from a hashed symbol table with VMMLocateHashElem. This function uses a lower level function VMMFindHashElem that searches a specified bucket.

#### *Updating elements in a hashed symbol table*

Once the handle of an element is obtained, the data of the element can be accessed with VMMGetElem, VMMElemPtr, and modified with VMMPutElem and VMMPutElem. If, however, any change is made to the data of an element that affects either the value of the key field, or the size of the element, the element must be updated with VMMUpdateHashElem. Changing the size of the element will require a new handle for the element. Changing the key value will more than likely affect the bucket number of the element. In either case, if VMMUpdateHashElem is not used, the integrity of the list could be compromised.

#### *Comparing ordered lists, frozen lists, and hashed symbol tables*

The following charts help illustrate the performance comparisons between the three types of lists that support keyed access.

The statistics show the relative speed of the list search algorithms. All of the tests were run under the OS/2 environment. (Note that to get meaningful numbers, the number of calls had to be increased as the key size was reduced.)

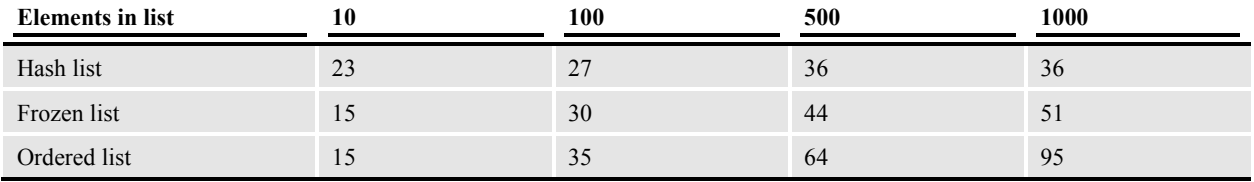

Key length of 1000 bytes. 100,000 calls.

Key length of 100 bytes. 300,000 calls.

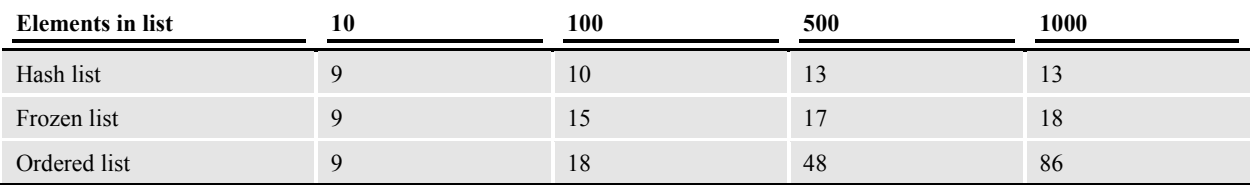

Key length of 50 bytes. 300,000 calls.

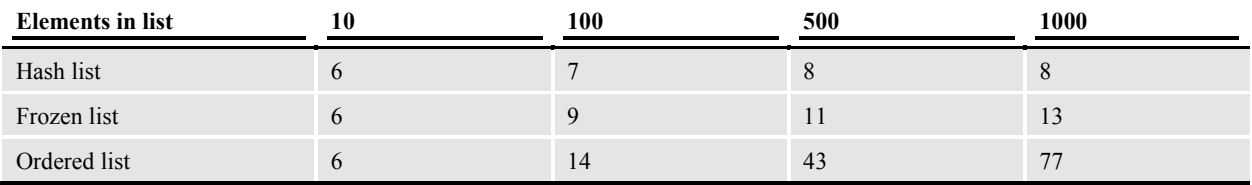

Key length of 10 bytes. 500,000 calls.

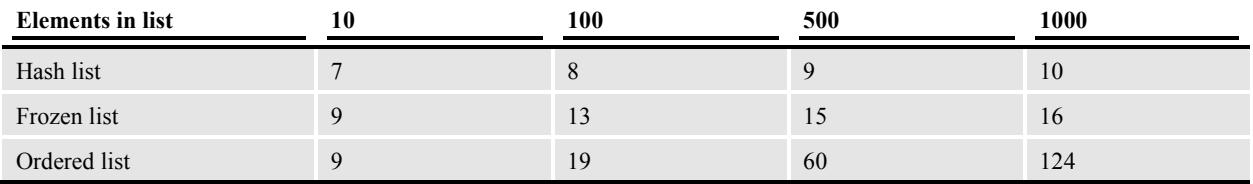

#### Cache Management

A cache is a collection of data elements that are pooled for possible reuse. Cache support is implemented via hash tables and dynamic arrays.

## **Customizing the System**

## Generating PDF417 Barcodes

Documaker Server lets you create PDF417 barcodes that can contain any type of information. For instance, this capability makes your Documaker Server system compatible with the New York State Insurance Department's (NYSID) regulation that requires barcodes on driver ID cards.

Prior to version 11.2, the PDF417 capability was distributed as an add-on product and was only available via a separate license. This capability and the rules required to use it were incorporated into Documaker Server install version 11.2.

Prior to version 11.2, the PDF417 add-on included the PDF417 fonts and these FXR files:

- PDF417\_2.FXR
- PDF417.FXR

The REL121.FXR file includes the PDF417 font references found in these two PDF417 FXR files. Prior to version 11.2, you would use the PDF417\_2.FXR file when your primary printer was an AFP 240 DPI printer. You would use the PDF417.FXR file in all other cases. The two PDF417 FXR files shared the same two font IDs (0912 and 1216) for the two sizes of PDF417 barcodes.

The 0912 and 1216 font IDs from PDF417.FXR (used for 300 DPI printing) are included in the REL121.FXR file.

The 0912 and 1216 font IDs from PDF417\_2.FXR (only used if your primary printer is an AFP 240 DPI printer) are included in the REL121.FXR file as font IDs 0911 and 1215 to avoid conflicts with the 0912 and 1216 font IDs used for 300 DPI printing.

For more information on creating PDF417 barcodes, see Implementing PDF417 Barcodes.

### Print

#### Print Callback Functions

#### *Prototypes*

The print callback function prototypes are found in the PRTLIB.H file. There is a function prototype macro *clbck\_func\_def*. The defines are as follows:

```
#define clbck func def(fname)
       DWORD VMMAPI fname(VMMHANDLE formsetH, \
```

```
 DWORD msg, \ 
 FAPPARM p1, \ 
 FAPPARM p2)
```
#### Support for Docusave

Docusave can archive AFP and Metacode print streams. To produce print streams that can be archived by Docusave, the print streams must be in a Docusave-compatible format and must contain special records used to index the archive. The OutMode option in the Metacode or AFP print control group will cause the Metacode or AFP print stream to be written in a Docusave-compatible format. There are two Docusavecompatible formats that are supported, "MRG2" and "MRG4".

For example,

```
< PRTType:AFP > 
OutMode = MRG4 
< PRTType:MET > 
OutMode = MRG2
```
When OutMode is set to "MRG4", print stream records will have a 4-byte sequence that precedes them defining their length. Records will be grouped into blocks and there may be one or more records within a "block". Both records and blocks have a 4-byte sequence that precedes them defining their length. These length indicators are formed by taking the high-order byte of length followed by the low-order byte of length followed by two bytes of zeros. Thus, the maximum number that can be displayed is a 16-bit quantity. The value in each includes the length of the structure itself. A one-byte data record in its own block would have 5 for the record length and 9 for the block length. The following shows what a 3-byte record would look like:

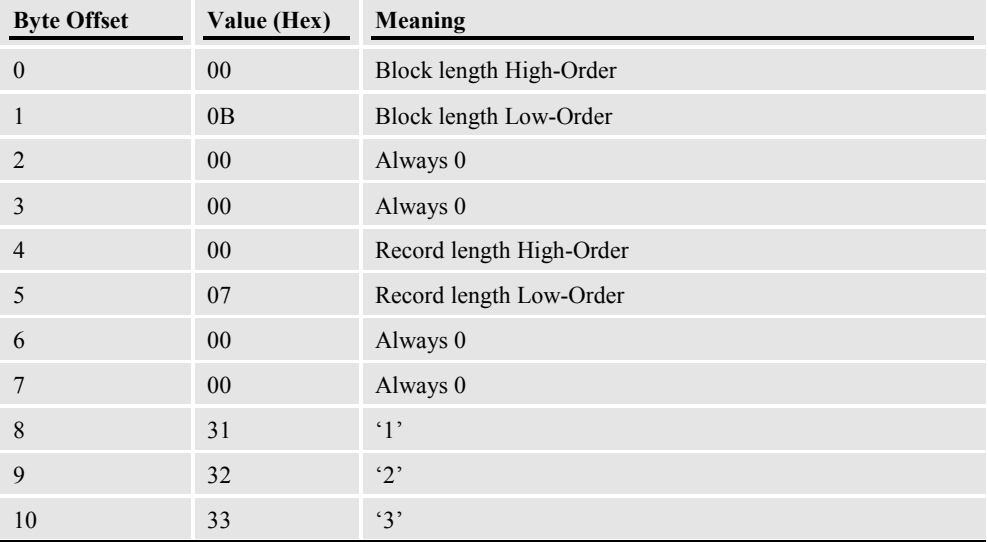

"MRG2" uses a subset of the above blocking scheme. It consists a two-byte record length preceding each record. Again, the value contains the length of the header itself. It was designed for the PC type of system where the low-order byte of length is first followed by the high-order value. The example record above would look like this:

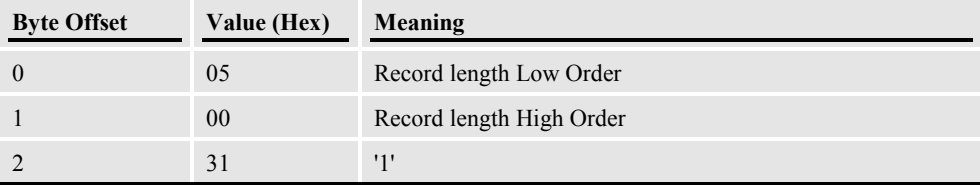

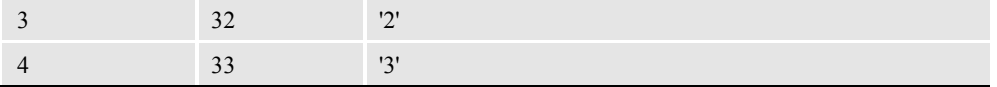

In addition to using OutMode to produce the print streams in a Docusave-compatible format, special records must be included in the print streams to index the archive. These special records are written into the print stream as comment records. A DAL script can be used to add these comment records into the print stream. A DocuSaveScript option in the Metacode or AFP print control group will cause a DAL script to be executed at the times when Docusave comments can be added to the print streams. To add Docusave comments to an AFP print stream, you would need to add the DocuSaveScript option, containing the name of a DAL script to execute.

For example,

```
< PrtType:AFP > 
   DocuSaveScript = Docusave.DAL 
   OutMode = MRG4
```
Additional DAL functions have been added to assist in creating archive keys to use with Docusave.

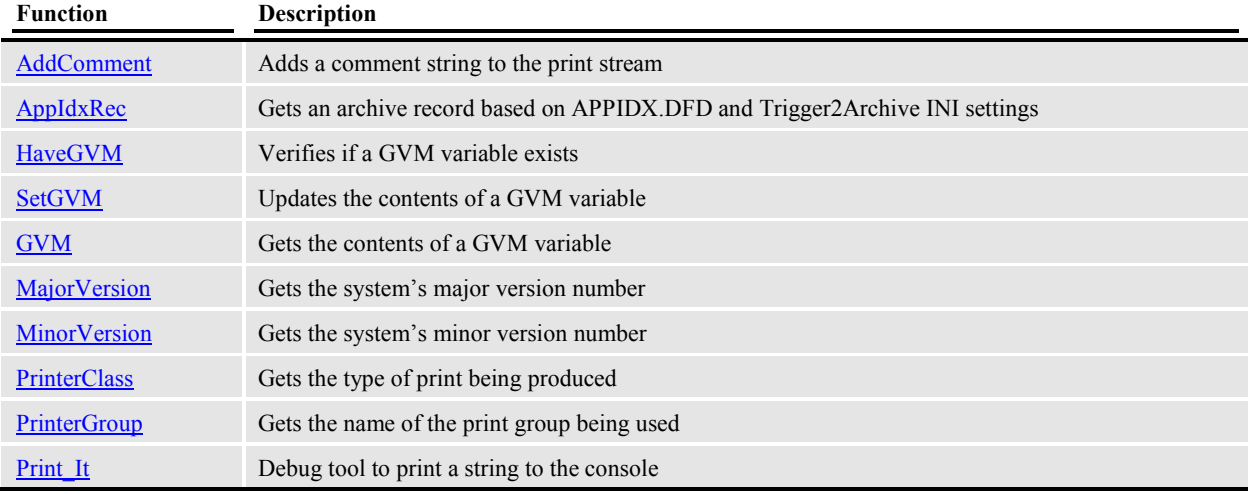

#### Support for OnDemand

OnDemand is part of an IBM suite of products that provide high performance document capture, indexing, storage, retrieval and presentation of AFP data streams. To enable a Documaker Server-produced AFP print stream to be archived by OnDemand, you will need to define a new INI setting and provide a DAL script that produces the archive keys to use.

In the printer control group set up for AFP printing (usually PrtType:AFP), add an the OnDemandScript option with the name of a DAL script you want the system to execute.

For example,

```
< PrtType:AFP > 
    OnDemandScript = OnDemand.DAL
```
Additional DAL functions have been added to CUSLIB to assist in creating archive keys to use with OnDemand.

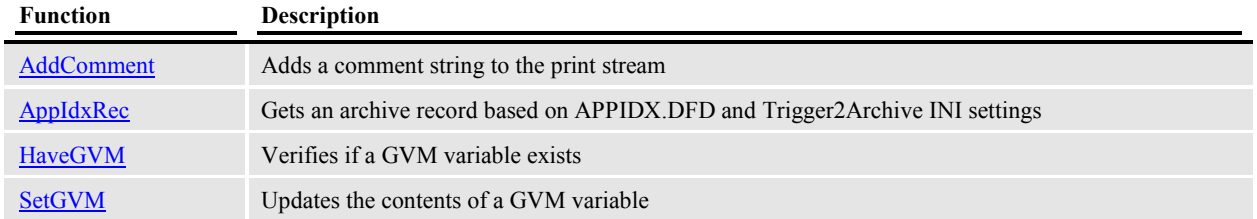

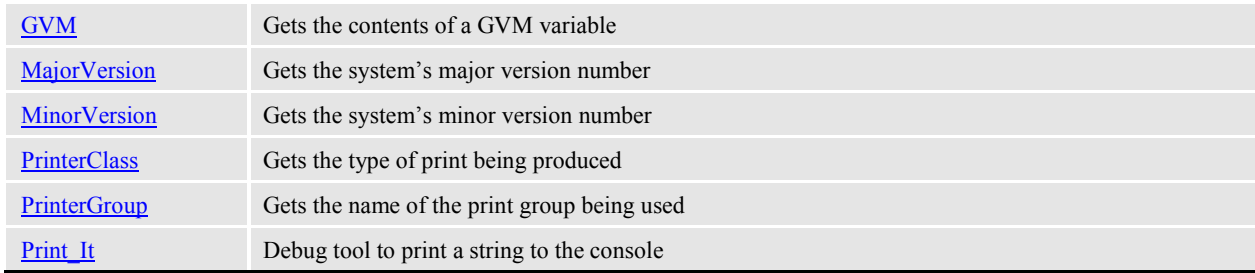
# **Customizing Batch Processing**

# **CUSLIB**

The CUSLIB library is where you should make customizations for a batch system. For more information on processing rules, refer to the Documaker Administration Guide and the Rules Reference.

### Base Rules

Base rules are stored in the Job Definition Table (AFGJOB.JDT). This file is used to define job level (level 1) and form set level (level 2) rules.

#### *Job level rules (level 1)*

 Job level rules are global rules used to apply procedures prior to and following the processing of all transactions in a given set. Most of these rules are designed to initialize processing; open and close necessary data files; allocate or release resources used during processing; and other specialized functions do exist.

#### *Form set level rules (level 2)*

These rules are also known as transaction rules. Such rules are designed to manage and manipulate the behavior of form sets. Form set level rules typically affect the form set as a whole. These rules are responsible for the following:

- includes functions that initialize or reinitialize resources between transactions
- determines which transactions to include or exclude from the run
- controls the creation of the form set
- controls what happens to the form set after the transaction has completed

#### *Prototypes*

The base rule prototypes are found in the RPLIB.H file. There is a typdef of *base\_func* and a rule prototype macro *base func def*. The defines are as follows:

typedef DWORD ( VMMAPIPTR base func) (RPS \*pRPS, WORD msg);

```
/* Base rule function prototype macro...*/ 
#define base func def(fname) DWORD VMMAPI fname(RPS *pRPS, WORD msg)
```
The RPS structure passed by address as a parameter is also defined in the RPLIB.H header file.

#### *Making a new base rule*

When adding a base rule, you need to add it to the base rules list in CUSJDT.H and the custom rules array in CUSREG.H. The array lets you define a name by which you wish to identify the rule and the rule function that will be executed when that name is invoked. The registered name is the name you will use in the AFGJOB.JDT file. Usually the rule names are the same, or similar to, the actual function name, but this is not a requirement.

For example, in CUSJDT.H to add a function named MyNewBaseFunc you would add:

```
base_func_def(MyNewBaseFunc);
```
#### Then add the MyNewBaseFunc to the array in CUSREG.H:

```
/* String-to-Pointer array of custom rules... */ 
BaseFuncSym aBaseCustomRuleParms EMPTY() = 
{ 
    {"MyNewBaseFunc", MyNewBaseFunc}, 
   {"CUSRegisterBitmapLoaders", CUSRegisterBitmapLoaders},<br>{"\0", NULL}
   \{^{\mathsf{H}}\backslash 0^{\mathsf{H}}\}};
```
Beginning with release 11.0, most of these functions have been moved into the base system.

#### Image Rules

These rules define actions to perform on single images within a form, based on a specific transaction. Image level rules typically affect the how an image is added to a given form. For instance, such rules might determine where the image will be placed (its origin) on a given form; what size it will have; and the propagation of field data once the image has completed processing.

Image level rules are stored in the Data Definition Table (DDT files).

#### *Prototypes*

The image rule prototypes are found in the RPLIB.H file. There is a typdef of *image\_func* and a rule prototype macro *image\_func\_def*. The defines are as follows:

```
/* Image rule function definition...*/ 
typedef DWORD ( VMMAPIPTR image func) (RPS *pRPS, WORD msg);
/* Image rule function prototype macro...*/ 
#define image func def(fname) DWORD VMMAPI fname(RPS *pRPS, WORD msg)
```
The RPS structure passed by address as a parameter is also defined in the RPLIB.H header file.

#### *Making a new image rule*

When adding an image rule, you need to add it to the image rules list in CUSJDT.H and the custom rules array in CUSFDT.H. The array lets you define a name to register the rule as and the rule function name. The registered name is the name you will use in the DDT file. Usually these names are the same as the actual function name.

For example, in CUSJDT.H to add a function named MyNewImageFunc you would add:

image func def (MyNewImageFunc);

Then add the MyNewImageFunc to the array in CUSFDT.H:

/\* String-to-Pointer array of custom rules... \*/

```
ImageFuncSym aImageCustomRuleParms EMPTY() = 
{ 
    {"MyNewImageFunc", MyNewImageFunc},<br>{"\0", NULL}
    \{^{\mathsf{H}}\backslash 0^{\mathsf{H}}\}};
```
### Field Rules

These rules define actions to perform on the variable fields in an image. Field level rules provide mapping, masking, and formatting information for each variable field on a form.

Field level rules are stored in the Data Definition Table (DDT files).

#### *Prototypes*

The field rule prototypes are found in the RPLIB.H file. There is a typdef of *field\_func* and a rule prototype macro *field func def*. The defines are as follows:

```
/* Field rule function definition...*/ 
typedef DWORD ( VMMAPIPTR field func) (RPS *pRPS, WORD msg);
/* Field rule function prototype macro...*/ 
#define field func def(fname) DWORD VMMAPI fname(RPS *pRPS, WORD msg)
```
The RPS structure passed by address as a parameter is also defined in the RPLIB.H header file.

#### *Making a new field rule*

When adding a field rule, you need to add it to the field rules list in CUSJDT. H and the custom rules array in CUSREG.H. The array lets you define a name to register the rule as and the rule function name. The registered name is the name you will use in the DDT file. Usually these names are the same as the actual function name.

For example, in CUSJDT.H to add a function named MyNewFieldFunc you would add:

```
field func def (MyNewFieldFunc);
```
Then add the MyNewFieldFunc to the array in CUSREG.H:

```
/* String-to-Pointer array of custom rules... */ 
FieldFuncSym aFieldCustomRuleParms EMPTY() = 
{ 
   {"MyNewFieldFunc", MyNewFieldFunc}, 
   {"\0", NULL} 
};
```
#### Recipient Rules

#### *Prototypes*

The recipient rule prototypes are found in the RPLIB.H file. There is a typdef of *rcp\_func* and a rule prototype macro *recip\_func\_def*. The defines are as follows:

```
/* Recipient rule function definition...*/ 
typedef DWORD ( VMMAPIPTR rcp func) (RPS *pRPS, RECIP TBL ENTRY
        *current entry, int *RecsFound);
/* Recipient rule function prototype macro...*/ 
#define recip func def(fname) \
   DWORD VMMAPI fname (RPS *pRPS, RECIP TBL ENTRY *current entry, \setminus int *RecsFound)
```
The RPS structure passed by address as a parameter is also defined in the RPLIB.H header file.

#### *Making a new recipient rule*

When adding a recipient rule, you need to add it to the recipient rules list in CUSLIB.H and the custom rules array in CUSRCP.H. The array lets you define a name to register the rule as and the rule function name. Usually these names are the same as the actual function name.

For example, in CUSLIB.H to add a function named MyNewRecipFunc you would add:

```
recip func def (MyNewRecipFunc);
```
Then add the MyNewRecipFunc to the array in CUSRCP.H:

```
/* String-to-Pointer array of custom rules... */ 
RcpFuncSym aRcpCustomRuleParms EMPTY() = 
{ 
   /* Insert Rules (see also prototypes in cuslib.h)...*/ 
   {"MyNewRecipFunc", MyNewRecipFunc}, 
   {"\0", NULL} 
};
```
# Upgrading CUSLIB to a New Release

If you are upgrading your Documaker software from an earlier release, you will need to rebuild your CUSLIB library if it contains custom code added for your organization.

There are a variety of system changes may require you to alter to the CUSLIB source code. For example, changes in the 'C' compiler used, changes in the Documaker code, or changes in the third-party code used in Documaker.

Before you start to upgrade your CUSLIB code, it is highly recommended that you make a backup of your existing CUSLIB code.

CUSLIB source filenames that ship with Documaker begin with the letters "CUS" (such as CUSARC.C). Use a different naming convention to name the source files that contain your customized code. This makes it easier to identify which source files contain your customized code during an upgrade.

To make upgrading your CUSLIB easier, avoid modifying the source files that ships with CUSLIB. Instead, create new source files within CUSLIB for your customization code.

### Upgrading CUSLIB from Release 10.3 or earlier

In Documaker versions 10.3 and earlier, the example rules shipped in CUSLIB were often used by customers as a part of their systems.

Beginning in Documaker version 11.0, these rules were migrated into Documaker base code. As a result, the source code that ships in CUSLIB was greatly reduced.

#### CUSLIB Source Files in version 10.3:

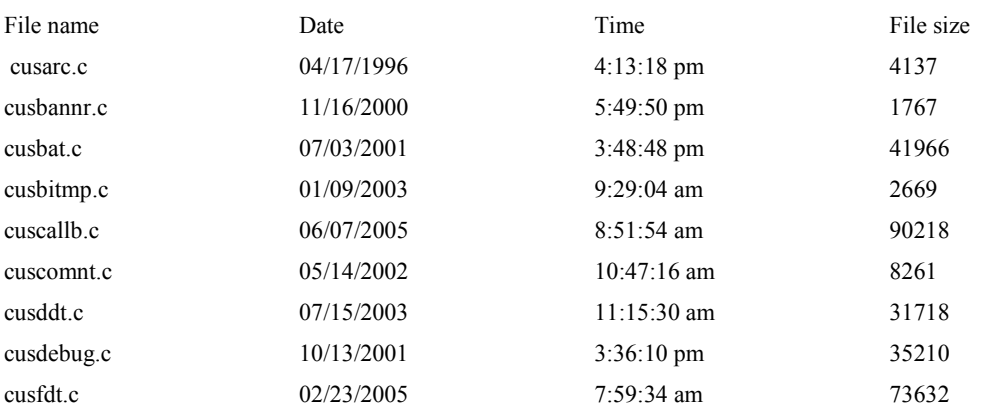

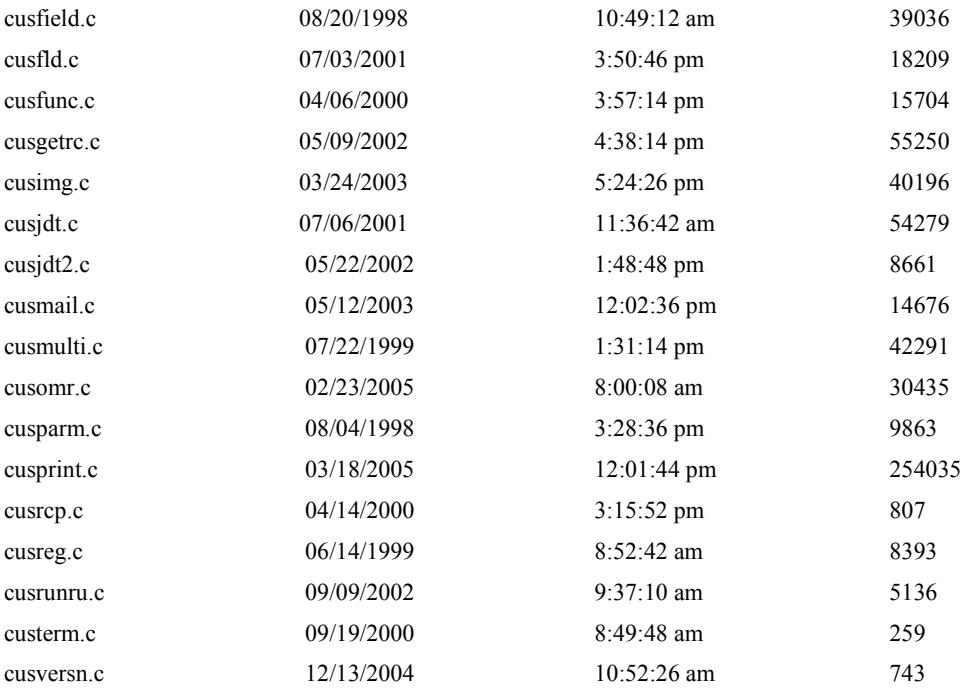

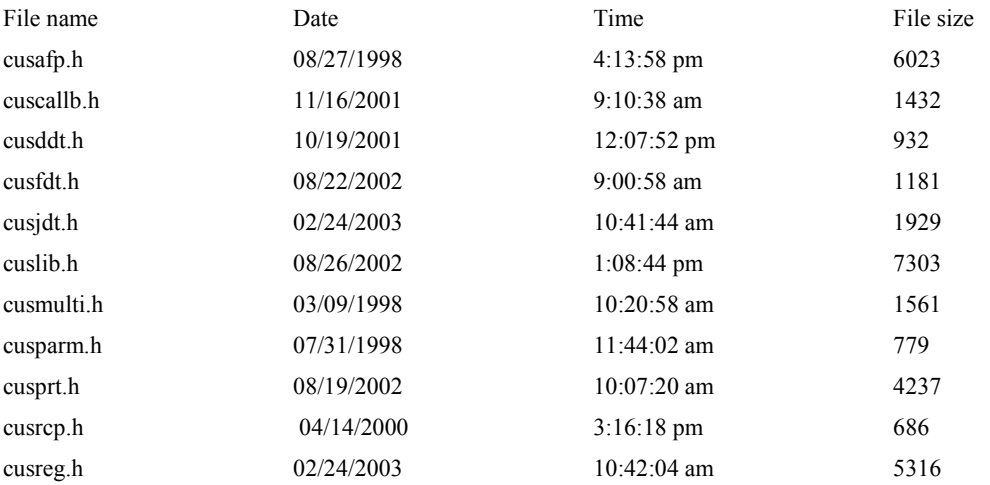

#### CUSLIB Source Files in version 12.1

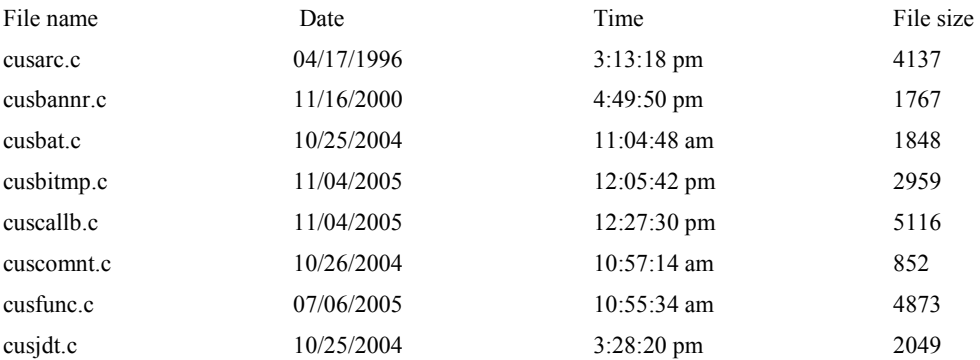

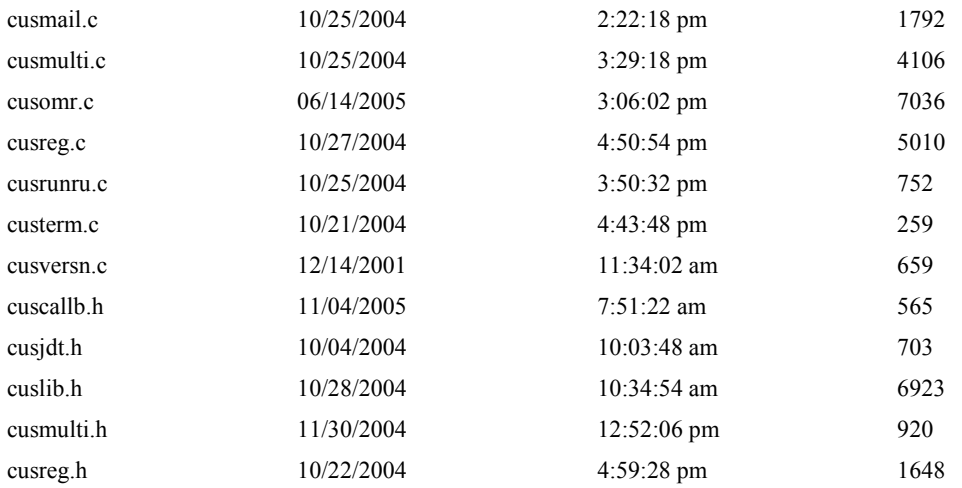

If your organization's custom code did not include any changes to the Documaker CUSLIB source files, you can begin by copying your organization's custom source modules into the current CUSLIB source library. Then simply recreate your make file to include all of the CUSLIB source modules and rebuild your CUSLIB library.

#### Problems you may experience

As previously mentioned, there are be a variety of system changes that may require you to alter your CUSLIB source code for it to build correctly.

The following will document some of the problems you may encounter and the changes you may need to make to build your CUSLIB library.

The #define for TEXT has been removed. Change any TEXT references to use BYTE. For example, change the following variable declaration

TEXT name IM(FIELDNAMESIZE+1);

to

BYTE NameDIM(FIELDNAMESIZE+1);

The #define for OBJ\_BITMAP has been changed to OBJ\_BITMAP\_FILE. Change any OBJ\_BITMAP references to OBJ\_BITMAP\_FILE. For example, change the following variable declaration

filter |= OBJ\_BITMAP;

to

filter  $| =$  OBJ BITMAP FILE;

Remove #defines for OBJ\_NOTE and OBJ\_GDLINE, which no longer have independent definitions.

Remove #defines for FAP\_BEGCOLUMN, FAP\_BEGPAGE, FAP\_ODDPAGE, FAP\_EVENPAGE, which no longer have independent definitions.

Remove #define for EFFECTS\_BASELINE, which no longer has an independent definition.

Numerous FAPBOX structure elements have been moved into a new structure, FAPBOX\_DCD. Here are the new FAPBOX and FAPBOX\_DCD structures as of version 12.1:

/\* \* Box structure

```
*/ 
typedef PACKED struct {<br>
LONG lineCount;<br>
LONG topBoxWidth;<br>
LONG leftBoxWidth;<br>
LONG bottomBoxWidth;
                                    /* number of borders around box */
                                   \frac{1}{2} Width of each side of box. */
                                   \frac{1}{x} zero in the widths indicates */
                                    /* that side of box isn't drawn. */
   LONG rightBoxWidth;<br>LONG topBoxGap;
                                    /* Gap between boxes. */
   LONG leftBoxGap; 
   LONG bottomBoxGap; 
   LONG rightBoxGap; 
   LONG topBoxStyle; \frac{1}{2} /* Line style for each side of box. */
   LONG leftBoxStyle; 
   LONG bottomBoxStyle; 
   LONG rightBoxStyle; 
} FAPBOX_DCD; 
typedef PACKED struct { 
   FAPDESC desc; \begin{array}{ccc} \n  & \rightarrow & \rightarrow & \text{descriptive} & \rightarrow \\ \n  & \rightarrow & \text{Cord. Rect.} & \rightarrow \n \end{array}FAPCOLOR COLOR;<br>FAPCOLOR Color; /* Color Index */
    FAPCOLOR color; /* Color Index */ 
    char name DIM(BOXNAMESIZE+1); /* name of box object */ 
   LONG flag; \frac{1}{2} /* Attributes flag */
   LONG type;<br>
LONG pat;<br>
/* Box Pat. */
    LONG pat; \frac{1}{2} \frac{1}{2} \frac{1}{2} \frac{1}{2} \frac{1}{2} \frac{1}{2} \frac{1}{2} \frac{1}{2} \frac{1}{2} \frac{1}{2} \frac{1}{2} \frac{1}{2} \frac{1}{2} \frac{1}{2} \frac{1}{2} \frac{1}{2} \frac{1}{2} \frac{1}{2} \frac{1}{2} \frac{1}{2} \frac{1}{2} LONG v_th; \frac{1}{2} /* Vertical Line Thickness */
    LONG h_th; /* Horizontal Line Thickness */ 
    LONG gap; \frac{1}{2} /* Gap to text */
    LONG effects; \overline{\phantom{a}} /* Special effects */
    LONG options; /* options */ 
    LONG bdrFlags; \overline{\phantom{a}} /* state flags, incollection etc.*/
    VMMHANDLE boxlH; /* printable things for borders*/ 
    FAPBOX_DCD *extraDCD; /* extra information */ 
} FAPBOX;
```
Several CUSLIB rules were moved into base Documaker code and removed from the cusjdt.h and cusreg.h files. If you have modified any of these rules and still want to use the modified rules in your CUSLIB source, add these rules back into your cusjdt.h and cusreg.h files.

For example, assume you have customized the BatchByPageCount rule. You would need to add the BatchByPageCount rule back into cusjdt.h as shown below:

```
/********************************************************************* 
====== BASE FUNCTION PROTOTYPES (RULES) ============== - CUSJDT.C 
********************************************************************//* 
Insert in alphabetic order (see also array in cusjdt.h)...*/ 
base func def(BatchByPageCount);
base_func_def(CUSRegisterBitmapLoaders);
```
And you would need to add the BatchByPageCount rule back into cusreg.h as shown below:

```
/* String-to-Pointer array of custom rules... */ 
BaseFuncSym aBaseCustomRuleParms EMPTY() = 
{ 
/* Insert in alphabetic order (see also prototypes in cusjdt.h)...*/ 
{"BatchByPageCount", BatchByPageCount},
```

```
{"CUSRegisterBitmapLoaders", CUSRegisterBitmapLoaders}, 
{\mathcal{H}}\backslash 0", NULL}};
```
In this example, you may run into additional problems since a number of related structures have been moved into base. For example, you may encounter duplicate definitions for the PRINTER\_INFO, RECIP\_INFO, PRTREC\_INFO, BATCHINFO, PRTFILEINFO, and RULPRTINFO structures. If you have not modified these structure definitions, you can simply remove these definitions from your custom code and use the base definitions for these structures.

The recip func def macro has changed from this in version  $10.3$ :

```
#define recip func def(fname) \
   DWORD VMMAPI fname (void *pVoidRPS, DSRECIP *current entry, \setminusint *RecsFound)
```
to the following in version 12.1:

```
#define recip func def(fname) \
   DWORD _VMMAPI fname (RPS_PTR pRPS, DSRECIP *current_entry, \ 
   int *RecsFound)
```
RPS\_PTR is defined as:

#define RPS\_PTR RPS \*

The RCBSendToManBatch function has changed from this in version 10.3:

```
void VMMAPI RCBSendToManBatch(void);
```

```
to the following in version 12.1:
```
void VMMAPI RCBSendToManBatch(BOOL bForceWarning);

RCBSendToManBatch() now requires a Boolean parameter that determines whether you want to output the warning about diverting the transaction to the manual batch. All base calls were changed to pass FALSE as the parameter.

The functions, FSISplitPath, FSIMakePath, FSISplitDir, FSIMakeDir, will generate a warning such as: warning C4995: 'FSISplitPath': name was marked as #pragma deprecated

The following functions replace their non-secure counterparts.

The new functions contain extra "NumberOfElements" parameters for each destination character buffer.

```
void VMMAPI FSISplitPath s(char *path,
                               char *drive, 
                              size t driveNumberOfElements,
                              char^-*dir,
                              size t dirNumberOfElements,
                               char *fname, 
                             size t fnameNumberOfElements,
                              char *ext, 
                             size t extNumberOfElements);
void _VMMAPI FSIMakePath_s( char *path, 
                              size t pathNumberOfElements,
                               char *drive, 
                               char *dir, 
                               char *fname, 
                               char *ext); 
void VMMAPI FSISplitDir s ( char *path,
                               char *dir, 
                              size t dirNumberOfElements,
                             char^-*subdir,
                             size t subdirNumberOfElements);
void VMMAPI FSIMakeDir s( char *path,
                              size t pathNumberOfElements,
                               char *dir, 
                               char *subdir);
```
# **Customizing Documaker Desktop**

No program can be all things to all people therefore customizations are inevitable. The infrastructure of Documaker Desktop is designed in such a way that much of the functionality is handled through replaceable functions. This makes it possible to add, alter, or substitute functionality easily without having to change the base system. Another benefit of this replaceable functionality design is that it helps to ensure there is an upgrade path for customers with custom code. Isolating custom code from the base implementation allows new features to be added to the product without losing (or interfering) with the changes made for a specific customer's installation.

Documaker Desktop is designed to support several different types of external procedures. This document will cover the standard method of extending functionality by use of the remote access library, menu procedures, DAL procedures, and hook procedures. The purpose of this document is to reveal and define the external hooks provided in the libraries, not to explain or insinuate the way any hook should be used.

# Remote Access Library (RACLib and RacCo)

The Remote Access Library (*RACLib*) was created to give non-Documaker applications the ability to start, stop, and control (to some degree) Documaker Desktop. The library provides API functions that can be called from any computer language that can interface to C functions in a DLL. In addition, an ActiveX component (*RacCo*) is provided for Windows. Refer to the Remote Access Library document for details.

# Writing Custom Code

For more information on Documaker Desktop, refer to the Documaker Desktop Administration Guide, the Documaker Desktop User Guide, and the DAL Reference.

## **CSTLIB**

The CSTLIB library is where you should make code customizations for Documaker Desktop. This library is reserved for processing customizations and comes with sample functions. You can use and build upon these functions for customer installations.

## Defining Custom Functions

Most of the external functions that are recognized within Documaker Desktop are defined via INI options, although some are defined within the menu resource. These definitions are covered in detail later in this document.

**Note**: Changes in version 12.1 may cause DAL and INI files to be written out using UTF-8 encoding.

Many of the function references that you can place in the INI or menu resource require a specific definition or syntax. However, all external definitions have one format option in common. The common element is the method used to identify a DLL name and an exported function name to call. This element is shown as:

DLL->FuncName

The DLL name comes first and the function name is separated by use of the "->" characters.

Case is important when defining the exported function name. Generally, the name should be typed in the same case manner that is used to define the function in the .DEF (export definition) file for the DLL. If the DLL is linked without case-sensitivity, it may be necessary to use all uppercase to define the function name. All Documaker DLLs are linked with case sensitivity.

If the named function cannot be located in the specified DLL, a Documaker style (and on some platforms and operating system) message box will appear revealing the error. In this event, the two most likely problems are the spelling of the function name in the INI file or the function was not included in the .DEF file for the DLL.

#### Defining Custom Functions for Cross-Platforms

Most of the programs and DLLs provided with Documaker are compiled and used on several different operating systems -- Windows 32-bit. With this in mind, Oracle has designed the applications in a manner that allows the sharing of resources between these environments.

Because, it is sometimes desirable to have the executable programs for more than one operating system in the same location, Documaker has unique OS specific names for its DLLs. For instance: VMMOS2.DLL, VMMWIN.DLL, and VMMW32.DLL are all names of the "same" DLL compiled for different environments.

With this naming convention, it is necessary to support a method of defining external procedures using the *DLL->FuncName* method that can be used for all platforms without requiring separate INI or menu resources. This is accomplished via a name substitution group that can be included in the INI file.

Separate INI control groups are recognized by WIN32 for defining substitute DLL names. These control groups are named OS2SUBS , WINDOWSUBS, and WINDOW32SUBS. Since OS/2 was the original operating system for most Documaker products, the OS/2 names are considered the key or primary name and, as such, should be used when defining external function references.

Consider the following example that identifies a hook procedure recognized by AFE.

```
< AFEProcedures > 
PreEdit = TRNOS2->TRNPreEdit 
< WindowSubs > 
TRNOS2 = TRNWIN.DLL 
< Window32Subs > 
TRNOS2 = TRNW32.DLL
```
In this example, the first group identifies a hook procedure that is called in a specific situation. Since only one DLL name can be used in the definition, multiple platforms must be handled using the substitution group. In this example, alternate names are defined for Windows and for WIN32.

When a Documaker program decides to load and query the specified hook, the DLL name is used as a search key within that operating system's substitution group. If an entry is located in that group, the newly found name is used instead of the one specified for the hook procedure. If an entry is not found, the original name will be used. In this example, OS/2 would use the name TRNOS2 because no [OS2SUBS] key was defined by that name; Windows would use the name TRNWIN.DLL taken from [WINDOWSUBS]; and WIN32 would use the name TRNW32.DLL taken from [WINDOW32SUBS].

All "base" DLL names, provided with Documaker, have been pre-registered in both the WINDOWSUBS and WINDOW32SUBS INI control groups. The above example is used to merely demonstrate the type of INI changes required accessing DLLs not provided in a base release.

To help the Windows' environment to distinguish what module to load, it is often necessary to include the DLL extension on the names provided for substitution. All base DLLs are preregistered in this fashion.

# MENU Procedures

A menu procedure is one of simplest methods of extending the AFE application or the DDS workbench. As the name implies, a menu procedure is called when the user selects a menu item.

### Menu Resource Format

Documaker Desktop reads an external file to create its menu. This file is identified by the INI option:

```
[MENU] 
FILE = path\file name
```
Where *path\file name* specifies a menu resource file. The value associated with FILE should contain the file name (with a path specified if necessary) that identifies the external menu resource. By default, AFE INI files ship with a menu file named as MEN.RES or MENU.RES.

The DDS workbench reads an external file to create its menu. This file is located by retrieving an INI option from the FAPCOMP.INI file:

[MENU] DDSFile = *path\file name*

The value associated with DDSFile should contain the file name (with a path if necessary) that identifies the external menu resource. By default, the file named as DDS.MNU is used.

Each line of the menu resource file begins with a *keyword*. A keyword determines how the rest of the menu resource line (statement) will be interpreted. All statement elements required to define a menu resource line are separated by a space. Extra white space and blank lines are ignored.

The definition of the menu resource file also contains security information. You can disable menu items for users who do not possess a sufficient security rating.

### Menu Keywords

*BEGIN and END* 

Example:

```
POPUP "&File" 251 "System menu" 
BEGIN
    MENUITEM "&New" 260 "AFEOS2->AFECreate" "New document" 9 
    SEPARATOR 
    MENUITEM "E&xit" 50000 "NULL" "Exit application" 
END
```
These keywords do not have parameters and they must be used in matched pairs. All MENU and POPUP statements require a BEGIN and END to enclose the items that belong to those groups.

Old menu resource files may also contain the following obsolete keywords. PRODUCT1 was a second product name line. PRODUCT2 was generally used as a copyright notice. Moreover, POPUPBUTTON defined a menu level button for OS/2 versions.

#### *BITMAP*

This keyword defines the bitmap that displays in the background of the window.

Syntax:

BITMAP bitmapname.bmp

Example:

BITMAP collagem.bmp

#### *BUTTON*

Each BUTTON statement defines a new button that is subordinate to the BUTTON or SUBBUTTON that contains the statement. This statement defines the text to appear and the function to call when selected.

Syntax:

BUTTON "item" ### "DLL->FuncName" "description" #

Examples:

BUTTON "Formset" "fdt.bmp" 4836 "FDTOS2->FDTEdit" "Run Formset Editor"<br>BUTTON "Image" "img.bmp" 4837 "IMGOS2->IMGEdit" "Run Image Editor" "img.bmp" 4837 "IMGOS2->IMGEdit" "Run Image Editor"

*"item"* represents the text that will appear on the client area button.

The element ### represents a unique numerical value to associate with the menu item. Generally, client buttons are associated with menu items. If this is the case, then the menu item and function should match that put in your menu definition.

A standard definition used by Documaker Desktop to identify an external DLL and an exported function to call is expected as the next parameter. The string "NULL" can only be used if the function is an internally recognized menu item.

The DLL function indicator must conform to the format shown in the example. The DLL name comes first and the function name is separated by the "->" characters. Case is usually important when defining the exported function name.

A *"description"* parameter is next and may be "NULL" to indicate that no description is defined or necessary.

Security level is the last element of the BUTTON statement. The value may range from 0 to 9, where 0 is the highest (supervisor) level and 9 is the lowest (anybody) level. The security level will default to 9 if this parameter is omitted.

#### *BUTTONS*

A BUTTONS statement must be followed by the BEGIN keyword. Each BUTTONS grouping must be closed with an END keyword. Only the first BUTTONS statement group is loaded from the resource file.

Example:

```
BUTTONS 
BEGIN
   BUTTON "Formset" "fdt.bmp" 4836 "FDTOS2->FDTEdit" "Run Form Set Editor" 
  BUTTON "Image" "img.bmp" 4837 "IMGOS2->IMGEdit" "Run Image Editor" 
END
```
#### *MENU*

This keyword defines the title of the menu or program and the title must be enclosed in quotes.

Syntax:

MENU "program window title"

Example:

MENU "Processing System"

A MENU statement must be followed by the BEGIN keyword. Each MENU grouping must be closed with an END keyword. Only the first MENU statement group is loaded from the resource file.

#### *MENUITEM*

Each MENUI TEM statement defines a new menu item that is subordinate to the menu or sub-menu that contains the statement. This statement defines the text to appear and the function to call when selected.

Syntax:

MENUITEM "item" ### "DLL->FuncName" "description" #

Examples:

MENUITEM "&New" 260 "AFEOS2->AFECreate" "New document" 9 MENUITEM "E&xit" 50000 "NULL" "Exit application"

*"item"* represents the text that will appear on the parent MENU or POPUP that contains the statement. Ampersand  $(\&)$  is used to indicate the "accelerator" letter for the menu item. This letter will be underlined by the operating system.

The element *###* represents a unique numerical value to associate with the menu item.

A standard definition used by Documaker Desktop to identify an external DLL and an exported function to call is expected as the next parameter. The string "NULL" can only be used if the function is an internally recognized menu item.

The DLL function indicator must conform to the format shown in the example. The DLL name comes first and the function name is separated by the "->" characters. Case is usually important when defining the exported function name.

A *"description"* parameter is next and may be "NULL" to indicate that no description is defined or necessary.

Security level is the last element of the MENUITEM statement. The value may range from 0 to 9, where 0 is the highest (supervisor) level and 9 is the lowest (anybody) level. The security level will default to 9 if this parameter is omitted.

#### *POPUP*

Each POPUP statement defines a new sub-menu that is subordinate to the menu or sub-menu that contains the statement.

Syntax:

POPUP "item" ### "description"

Example:

POPUP "&File" 251 "System menu"

The first string (enclosed in quotes) will be shown on the parent menu. The next element is a unique number to associate with the menu item. Finally, a short description of the menu item (enclosed in quotes) completes the line. The string "NULL" may be used for the description to indicate that no description is necessary or available.

The first string can include an ampersand  $(\&)$  to indicate the following letter is the "accelerator" letter for the menu item. This letter will be underlined by the operating system.

Like MENU, the POPUP statement must be followed by a BEGIN keyword and is closed with an END keyword.

A POPUP statement that has the MENU statement as its parent is called a top-level popup. Top level popups will normally be seen on the program's menu bar at all times.

Sub-level popup are permitted. This means that a POPUP statement may be included within another POPUP statement's BEGIN and END grouping. It is possible to build a long descending chain of menu popups, if that is required.

If the all items contained within the BEGIN and END grouping are disabled due to security values, then the POPUP item will be disabled on its parent menu.

#### *SEPARATOR*

No parameters are required on this statement. This keyword will cause a line to appear between the previous menu item and the next item read.

Example:

```
MENUITEM "&New" 260 "AFEOS2->AFECreate" "New document" 9 
SEPARATOR<br>MENUITEM
             "E&xit" 50000 "NULL" "Exit application"
```
#### *SUBUTTON*

Each SUBBUTTON statement defines a new sub-menu that is subordinate to the BUTTONS or SUBBUTTON that contains the statement. A SUBBUTTON statement must be followed by the BEGIN keyword. Each SUBBUTTON grouping must be closed with an END keyword.

Syntax:

SUBUTTON "item" ### "description" #

Examples:

```
SUBBUTTON "Resources" "res.bmp" 1 "Resource Programs" 
    BEGIN 
    BUTTON "Fonts" "fxr.bmp" 4842 "FXROS2->FXREdit" "Run Font editor" 
   BUTTON "Logos" "lgo.bmp" 4843 "LGOOS2->LGOEdit"
END
```
The first string (enclosed in quotes) will be shown on the client area's push button. The next element is a unique number to associate with the menu item. Finally, a short description of the menu item (enclosed in quotes) completes the line. The string "NULL" may be used for the description to indicate that no description is necessary or available.

Like BUTTON, the SUBBUTTON statement must be followed by a BEGIN keyword and is closed with an END keyword.

SUBBUTTONs are very similar to POPUPs in menus. They cannot have a function associated with them, but when the user clicks on one, the set of buttons specified under it appears. Two functions are available for backing up in the hierarchy of buttons: FWMShowPrevButtons and FWMShowMainButtons, which back up one level and return to the first/main level, respectively. (See the example, above.)

The IDs assigned to buttons can be duplicates of menu items, or unique. If a button has a duplicate ID, the function associated with the menu item will be called when the button it pressed.

As a side effect of this enhancement, TOOLBAR items now have to go outside any BEGIN/END pair. (They originally went inside the BEGIN/END for the menu.)

For a program to fully support these buttons, it should have the following call in the WM\_SIZE case of its client window proc (This will re-center the buttons when the window is resized.):

FWMPositionButtons (hwnd, VMMNULLHANDLE);

For SUBBUTTONs, it's probably safest to assign unique Ids, not the same ID as the parallel menu item.

The buttons are about 20% of the window size, and approximately square.

Placement: You can use SEPARATOR to start a new row of buttons. Each row is centered horizontally, and the whole group of buttons is centered vertically.

#### *TOOL*

The TOOL statement defines a button for a tool bar that will be displayed under the title bar. The TOOL statement items have to go outside any BEGIN/END pair.

#### Syntax:

TOOL bitmap offset, menu ID, button state, button type

#### Example:

TOOL 0 0 NULL SEPARATOR TOOL 0 260 ENABLED BUTTON TOOL 1 261 ENABLED BUTTON TOOL 2 110 ENABLED BUTTON

#### Menu Item IDs

Menu IDs are grouped into several categories.

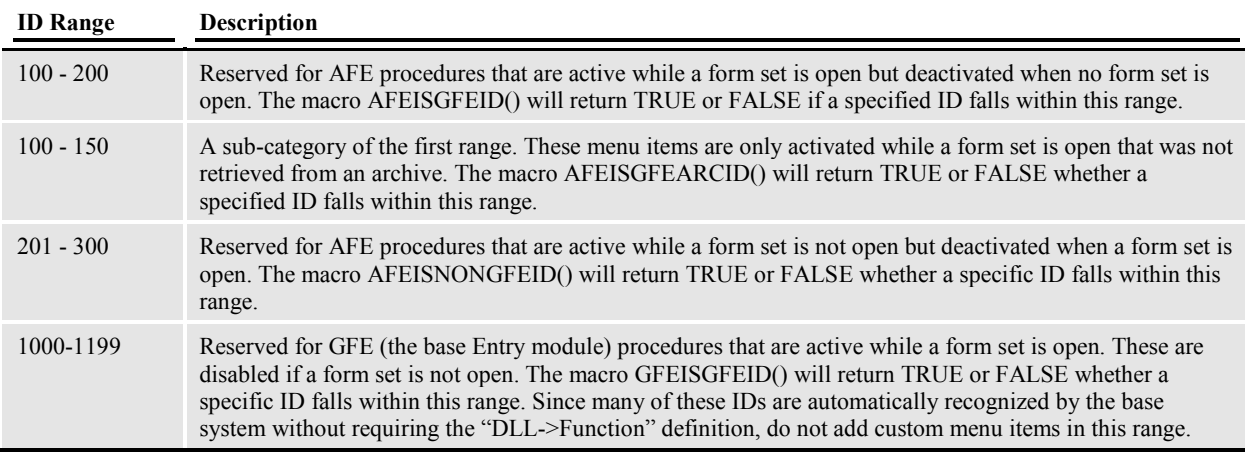

Any value not contained within these ranges is assumed to be active at all times. When assigning an ID to a new menu item, it will be important to determine which range to use or avoid. Each menu item must be unique.

#### Menu Procedure Prototype

All menu procedures called by Documaker Desktop must conform to the following prototype.

```
int _VMMAPI funcname(HAB hab, 
                          HWND mainhwnd, 
                          VMMHANDLE menuH);
```
The parameters passed to the service function have the following meanings:

*HANDLE hab* is the program's anchor block or instance handle. The distinction depends upon whether the program is running on an OS/2 or Windows platform. Within the Documaker programming environment, both definitions serve the same purpose.

*HWND mainhwnd* will be the window handle of the application that contains the menu.

*VMMHANDLE menuH* is the VMMHANDLE of the menu item's structure element. Each menu item has a structure definition created when the menu resource file is read. In general, it is not wise to manipulate the structure elements in the called function. Several macros/functions will return useful information from the structure, however the following two are especially useful within AFE.

PAFEDATA pdata =  $(PAFEDATA)$  FWMItemvPtr( menuH );

FWMItemvPtr() will return any pointer associated with the menu item. In AFE, this will return a pointer to the AFEDATA structure.

The AFEDATA structure is defined in AFELIB.H. This structure contains most (if not all) of the global data necessary to manipulate the form sets in use by the Entry module. Even if you are familiar with AFELIB and how the Entry module works, you should be careful when you manipulate data within this structure.

ULONG id = FWMItemId( menuH );

FWMItemId() will return the unique identifier (ID) of the menu item. This ID can be used to enable or disable the menu item or used to determine its position within the menu.

In most cases, the return value of a menu procedure is ignored, but in general, it is a good idea to return whether the function succeeded (a zero value) or failed (a non-zero value).

#### Menu Replacement

#### *FWMLoadNewMenu function*

The FWMLoadNewMenu function that can be called from a menu resource to switch the menu. The name of the new menu file should be specified in the optional message area to the right of a menu-item definition.

Example:

MENUITEM "Conversion" 42 "GUIOS2->FWMLoadNewMenu" "conv.res"

# AFE Procedure Hooks

In programming terms, a *hook* is a method of gaining (or giving) control at or over a particular event during an application's execution. A *hook procedure* is a program function that is called by an *activated* hook.

A hook procedure is installed (and the hook activated) by assigning a value to a hook option in the INI file. Each hook provided in AFE is designed to give access to a specific situation.

Although hooks are registered via the INI file, not all hooks procedures have the same programming requirements. In many cases, different hooks require entirely different procedure prototypes. Additionally, some are expected to return certain values to indicate success or failure.

**Note**: Changes in version 12.1 may cause DAL and INI files to be written out using UTF-8 encoding.

#### INI Options

Most hooks within the AFE Entry module are defined via INI options. Although some hooks require specific definitions that differ from others, all hooks registered by INI have one format option in common. The common element is the **DLL->FunctionName** reference to identify a DLL name and an exported function name to call.

Since each hook does not expect the same INI option syntax, the specific registration requirements will be included in the hook description provided in this document.

#### Hook Prototypes

Not all hooks require the same function prototype; however, most use one of several basic prototypes. Within the hook descriptions provided in this document, the prototype requirements will be identified. If a special prototype is used, it will be defined in the hook description.

#### *FAPUSER*

This prototype definition can be found in the header file **fapuser.h**. The prototype takes the following form.

```
typedef FAPDW (FAPAPIPTR FAPUSERPROC)(FAPDW dwMessage, 
                                    FAPDW dwFAPHab, 
                                    FAPDW dwFAPHwnd, 
                                    FAPDW dwObjectIdentifier, 
                                    FAPDW dwObjectType, 
                                    FAPDW dwInputFlag1, 
                                    FAPDW dwInputFlag2, 
                                    FAPDW dwInputFlag3, 
char FAR * lpszObjectName,
 char FAR * lpszFormatType, 
                                    char FAR * lpszFormat, 
                                    char FAR * lpszEditData, 
                                    char FAR * lpszInputBuffer, 
                                    char FAR * lpszOutputBuffer, 
                                   FAPDW dwOutputBufferMaxSize,
                                    FAPDW FAR * lpdwOutputFlag1, 
                                    FAPDW FAR * lpdwOutputFlag2, 
                                   FAPDW FAR * lpdwOutputFlag3);
```
Since this is a common prototype, it is also generic. The large number or parameters evolved over time to ensure that enough basic information could be passed to each function to perform its task. Since the prototype serves as a generic definition, the specific value referenced (or contained) by each parameter may differ with each hook procedure. In fact, it is common for parameters to be omitted or unavailable, indicated by values set to NULL or zero.

The description of each hook procedure that uses the FAPUSER prototype will include the definition and expected use of the parameters that the hook supplies.

*TSTOS2->UserTest* is a test function exported from the specified DLL that conforms to the FAPUSER prototype. In many cases, this function may be used to test that a hook is activating properly by displaying a window containing some of the information passed to the function. However, please note that this function has no idea what it should do with any messages passed to it and always return SUCCESS.

### *FAPHANDLER*

Generally, this prototype is used by hook functions related to Documaker object message handling. Exceptions to this rule will be noted in the specific hook description. This prototype is defined in FAPFORM.H and takes the following form:

typedef DWORD ( VMMAPIPTR FAPHANDLER)(VMMHANDLE objectH, DWORD msgno, FAPPARM p1, FAPPARM p2);

The *objectH* parameter usually represents a VMMHANDLE to a FAPOBJECT. Each FAPOBJECT (defined in FAPFORM.H and structures defined in FAPDEF.H) has a registered message handler that acts similar to the way window procedures handle messages for a window. In some cases, hooks are used to replace these handlers overriding the default functionality and in other cases, only subsets of an object's messages are passed to a specific hook procedure.

The *msgno* parameter contains the specific message number being passed to the function. Each type of message used by FAPOBJECTs must be unique. There is a list of pre-defined messages in FAPFORM.H, but this list may be extended by defining your own messages with FAP\_MSGUSER  $+ n$ , where *n* represents some number greater than zero.

The remaining parameters may contain values to be used by the functions and are specific to the message number being passed. The variable type FAPPARM is a redefinition of the union FSIPARM that contains several variable types that might be received. FSIPARM is defined in FSI.H and takes the following form:

```
typedef FSIPARMTYPE _FSIPARM 
{ 
    VMMHANDLE vmmh; 
   VOID FAR *ptr;<br>FAPPFN fn:
   FAPPFN
    DWORD dw; 
   WORD W;<br>BYTE b:
    BYTE b; 
} FSIPARM;
```
Included in the union definition are references for VMMHANDLEs and FAPPFNs. A FAPPFN is a pointer to a void function. If the value represents some other function prototype, an appropriate cast will be required to call the procedure or assign it to another variable.

#### INI Settings

```
< AfeProcedures > 
AFERetDisplLstHook = AFEOS2->AFERetDisplayList 
AFERetriB4AppendgToLstHook = DLL->FunctionName 
AFERetriOkButtonHook = DLL->FunctionName 
Archive = AFEOS2->AFEWip2ArchiveRecord 
Archive2WIP = AFEOS2->AFEArchive2WipKeys 
AutoKeyID = TRNOS2->TRNAutoKeyIDUsrFunc 
BannerProc = TRNOS2->TRNSetBannerFormInfo 
BUTTON1 = TRNOS2->TRNAutoNextKey 
BUTTON2 = AFEOS2->AFEPersonalEdit 
BUTTON3 = TSTOS2->UserTest 
CheckUserEntry = DLL->FuncName 
Complete = DLL->FuncName 
EntryFormset = DLL->FuncName 
IndexName = CUSOS2->CUSGetArcIdxName 
Init = DLL->FuncName 
Parse = DLL->FuncName 
PostEdit = DLL->FuncName 
PreEdit = DLL->FuncName 
Term = DLL->FuncName 
WindowProc = DLL->FuncName 
Security = AFEOS2->AFESecurityFunc 
Wip2Archive = AFEOS2->AFEWip2ArchiveKeys
```
#### Functions and Hooks

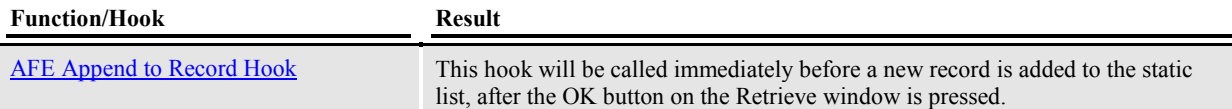

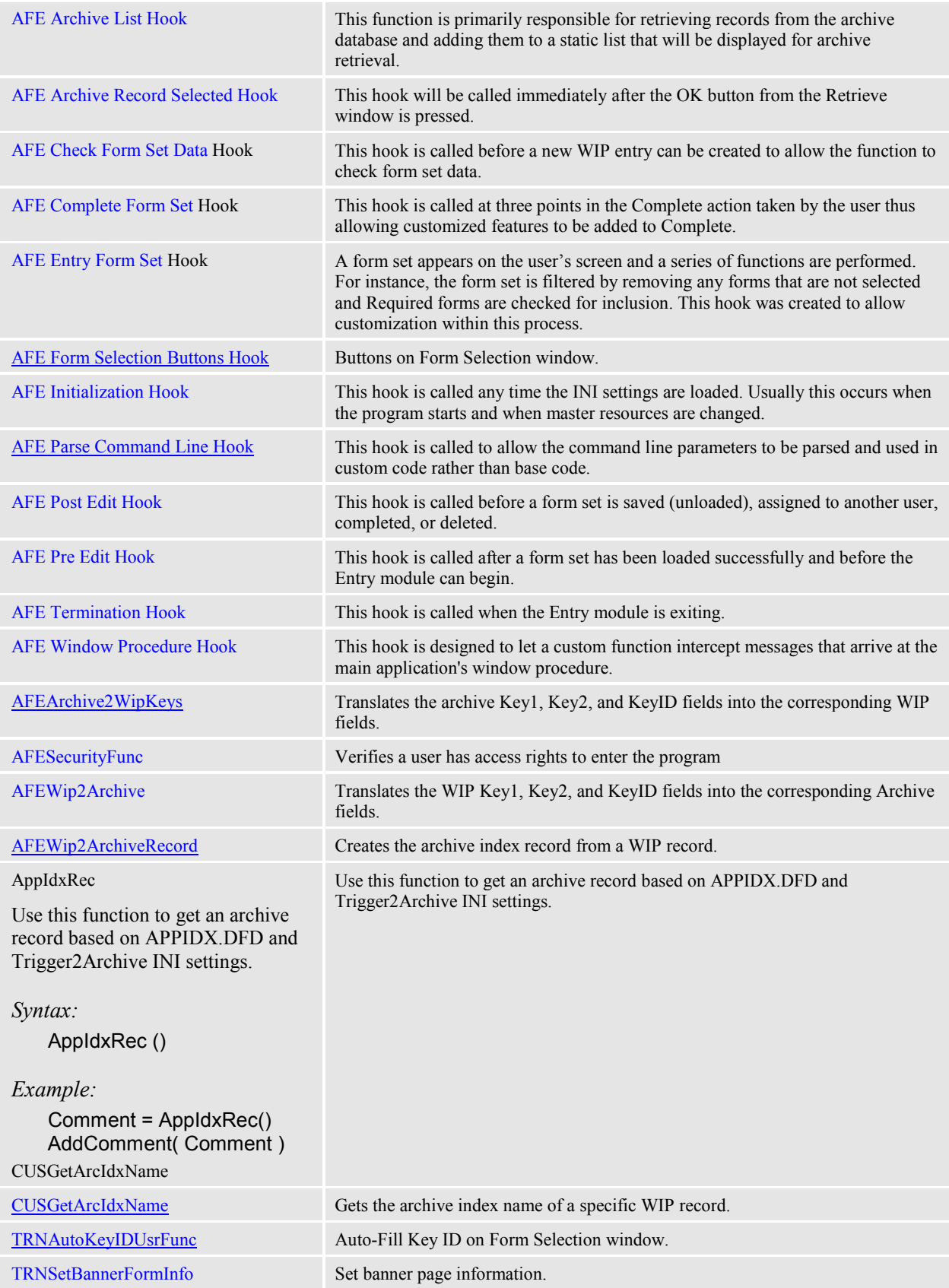

# Transactions

Form sets may be created with different requirements. One way of delineating the purpose of a form set is by identifying it with a Transaction Type. Several different transaction types are supported by the base system including, "New Business", "Renewal", "Quote" and "Endorsement". Each of these transaction types will change (or specify) certain criteria about the form set selection process. The Documaker Desktop Administration Guide details customizing WIP transaction code.

# INI Definition

Any number of transaction types may be defined by the user. Each may have a special custom function or they may share the same custom function. The following example demonstrates two transaction registrations.

```
< Transactions > 
01 = ; NB; New Business; TRNOS2->TRNNew;
02 = ; QU; Quote; TRNOS2->TRNNew;
```
The left side of the equation is used only to delineate each item. The right size of the definition includes the transaction code (2 characters); followed by the transaction type name; followed by the standard definition for DLL and function name.

#### *Syntax*

Transaction functions must conform to the FAPHANDLER prototype. For more information on the FAPHANDLER prototype, see the FAPHANDLER section. You can use these parameters:

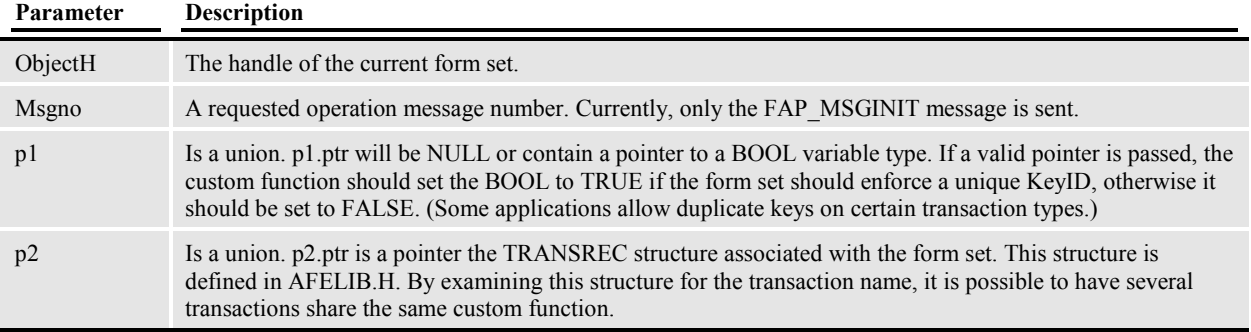

### *Remarks*

This function returns SUCCESS (0) or FAIL (non-zero) to indicate the result.

A custom transaction function should use care when manipulating the form set passed as a parameter. In most cases, the user is working with the Form Selection window when this hook is called.

# DAL Functions and Procedures

The Document Automation Language (DAL) is a scripting language that enhances form data collection during form entry or during the execution of the Documaker batch processing. Through DAL, it is possible to access and change the values contained within form fields. A DAL calculation may perform mathematical operations, call functions, create variables, or even call other DAL calculations.

DAL is also extensible. Through installable script language functions and procedures, it is possible to create new or replace existing DAL functions and procedures.

This document will explain some of the steps necessary to install DAL procedures, but for a complete explanation about programming for DAL, you should refer to the DAL Reference.

**Note**: Changes in version 12.1 may cause DAL and INI files to be written out using UTF-8 encoding.

#### INI Registration

It is possible to create and register additional procedures and functions for DAL. Once registered, DAL will automatically call a routine each time a script reference to the routine's name is encountered. It is actually possible to override an existing built-in routine by registering another one with the same name.

Although there is an internal API that can be called to register DAL routines, INI registration is also supported by the AFE Entry module.

```
< DALFunctions > 
KeyWord = DLL->FuncName1 
KeyWord2 = DLL->FuncName2
```
The example above demonstrates INI registration of two DAL functions. Any number of functions can be registered in this manner.

The value to the left of the equal sign represents the DAL "verb", or keyword, that will be used in DAL scripts when the specified function should be called. Valid DAL keywords may not contain a space. Some special symbols are permitted but not mathematical symbols or parentheses. Case is not important on DAL keywords.

After the equal sign, the standard DLL->FuncName convention is used to name a DLL to load and an exported function to call. Remember that case is usually important when naming DLL exported functions.

The routines named in these INI options are registered after the internal "built-in" functions. When a keyword is registered a second time, the latter registration will override the first. This makes it possible to substitute your own functionality for internally defined DAL functions and procedures.

### DAL Function Prototype

There are very few requirements for creating built-in functions or procedures. First, a routine must conform to this prototype:

DALERR CODE VMMAPI *function* (DALMODETYPE mode) ;

This prototype defines the procedure as being exported and of type \_VMMAPI. The return type, DALERR\_CODE, is a long value that will represent one of the internal error numbers.

The parameter, DALMODETYPE, is an enumerated value that identifies how the routine was called. A value of DALMODE\_FUNCTION indicates a return value is expected and DALMODE\_PROCEDURE means no return value is expected. Generally, a routine is created to be either a function or procedure. A function returns a value, while a procedure does not. The language syntax requires that values returned by functions be used as parameters to other routines or acted upon by operators. Conversely, procedures must be "stand-alone" statements and cannot be used as function parameters or other expressions. This distinction is necessary to help prevent possible errors by users (Re. script writers).

It is possible to write a routine that can serve as both a function and procedure. In this event, the *mode* parameter should be checked near the end of the routine to determine whether to push a result onto the DAL stack. If called as a function, this result is returned to be used in the calling expression.

A routine should return DALERR\_SUCCESS to indicate a successful completion. Any other value is interpreted as the error number to send to the currently registered error handler.

Specific requirements and information on building DAL functions and procedures is covered in a separate document detailing the **DAL Reference**.

# Edit Functions

By assigning edit functions to a variable field, you can have the system execute specific functions before (pre-edit) or after (post-edit) a data entry user enters data into the field or both.

### Prototypes

The edit function must follow the *FAPUSERPROC* prototype can be found in the FAPUSER.H file. The *FAPUSERPROC* is a generic function prototype used by the system. The following function prototype is true for edit functions:

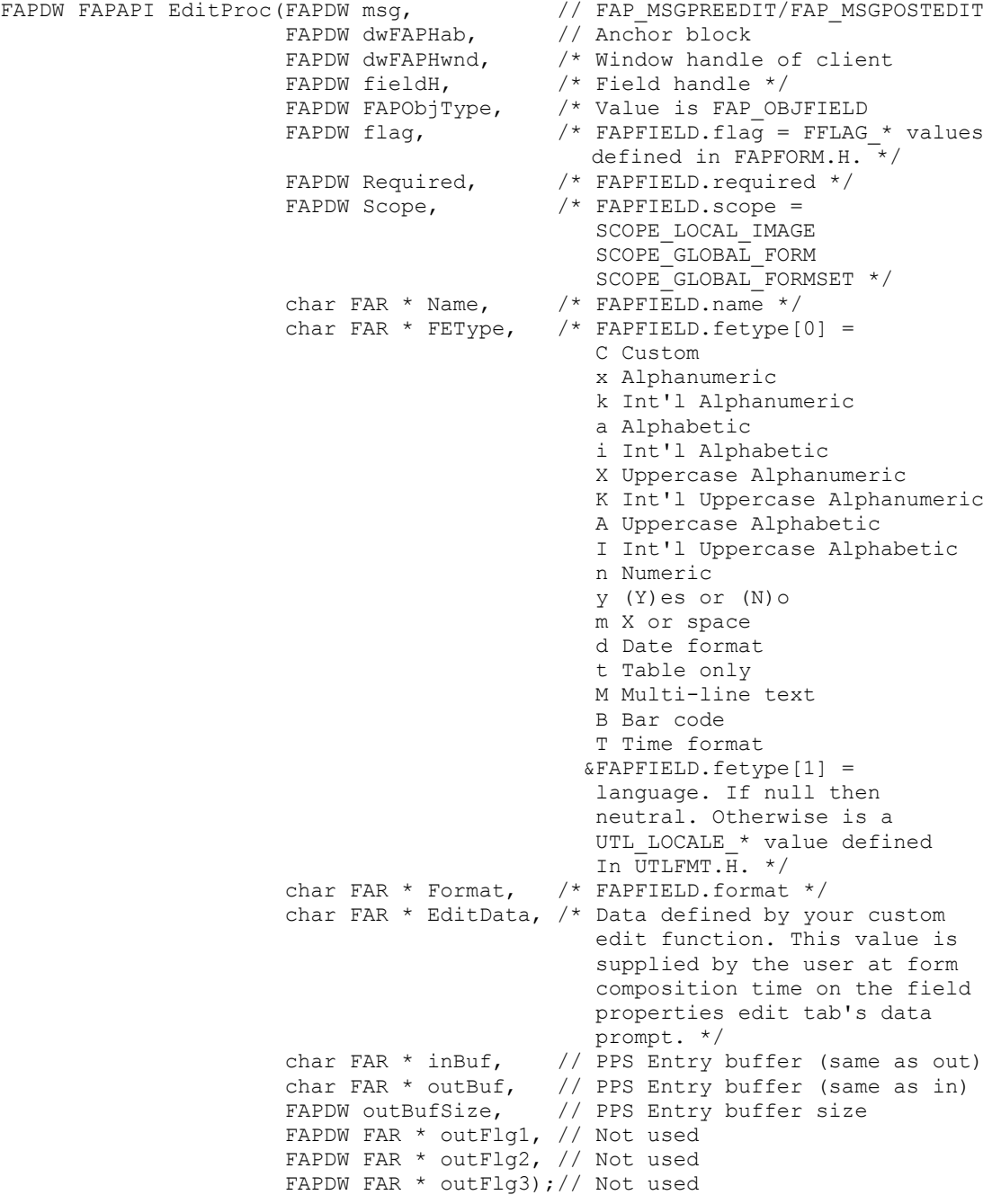

#### Pre-Edit Functions

When you assign a pre-edit function to a variable field, the system executes that function before the user enters new information in the field. For example, you can assign a pre-edit procedure that inserts default information into the field. For a pre-edit function, the message sent is FAP\_MSGPREEDIT.

#### Post-Edit Functions

The system applies post-edit functions after the data entry user finishes entering data in the field. For example, you might assign a post-edit procedure to tell the system to create a cover letter using the name and address entered into the variable field. For a post-edit function, the message sent is FAP\_MSGPOSTEDIT.

# Image Functions

By assigning image functions to an image, you can have the system execute specific functions when an image is opened, closed, or both.

#### Prototypes

The image function must follow the *FAPUSERPROC* prototype that can be found in the FAPUSER.H file. The *FAPUSERPROC* is a generic function prototype used by the system. The following function prototype is true for image functions:

```
FAPDW FAPAPI ImageProc(FAPDW msg, \frac{1}{100} FAP_MSGOPEN/FAP_MSGCLOSE
FAPDW dwFAPHab, \frac{1}{100} Anchor block
FAPDW dwFAPHwnd, \frac{1}{100} // Window handle of client
FAPDW imageH, \frac{1}{1} Image handle
 FAPDW FAPObjType, // Value is FAP_OBJIMAGE 
                      FAPDW dwInputFlag1, // Not used 
                      FAPDW dwInputFlag2, // Not used 
                      FAPDW dwInputFlag3, // Not used 
                     char FAR * Name, // IMAGENAME(imageH)
                     char FAR * FEType, // Not used
char FAR * Format, // Not used
 char FAR * EditData, /* Data defined by your custom 
                                             image function. This value is 
                                             supplied by the user at form 
                                             composition time on the image 
                                             properties edit tab's data 
                                         prompt. */<br>// Not used
                     char FAR * inBuf, // Not used<br>char FAR * outBuf, // Not used
                     char FAR * outBuf, // Not used<br>FAPDW outBufSize, // Not used
                     FAPDW outBufSize,
                      FAPDW FAR * outFlg1, // Not used 
                      FAPDW FAR * outFlg2, // Not used 
                      FAPDW FAR * outFlg3);// Not used
```
#### Open Functions

When you assign an open function to an image, the system executes that function when that image gets a FAP\_MSGOPEN message. The image will broadcast the FAP\_MSGOPEN to all of its children then call the custom open function. For example, you can assign an open procedure that inserts default information into several fields on an image.

#### Close Functions

When you assign a close function to an image, the system executes that function when that image gets a FAP\_MSGCLOSE message. The image will call the custom close function then broadcast the FAP\_MSGCLOSE to all of its children.

# Export Formats

A list of available export formats can be defined in the INI file. If more than one method is supported, the program will prompt the user to select the method that should be used.

No default values are assumed, however the standard function, TRNExport(), may be activated in the base system.

#### *INI Definition*

Any number of export methods may be defined by the user.

```
< ExportFormats > 
01 = ; xx; Export; TRNOS2->TRNExport;
```
The left side of the equation is used only to delineate each item. The first place holder on the right size of the definition not used. The second is the export method name and is followed by the standard definition for DLL and function name.

#### *Syntax*

Transaction functions must conform to the FAPHANDLER prototype. For more information on the FAPHANDLER prototype, see the FAPHANDLER section. You can use these parameters:

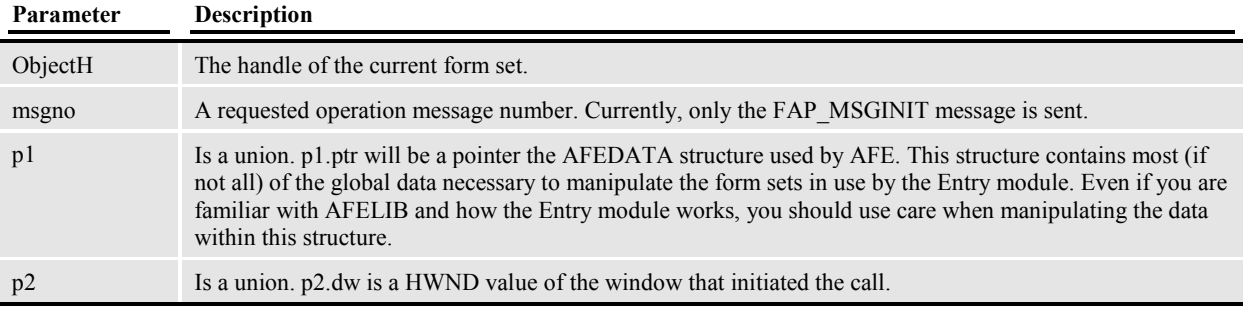

#### *Remarks*

This function returns SUCCESS (0) or FAIL (non-zero) to indicate the result.

A custom transaction function should use care when manipulating the form set passed as a parameter. In most cases, the user is engaged with the Complete Form Set window when this hook is called.

# Import Formats

A list of available import formats can be defined in the INI file. If more than one import method is supported, the program will prompt the user to select the import method that should be used.

No default values are assumed, however two standard functions may be activated in the base system: TRNImport() and TRNSelImport().

### *INI Definition*

Any number of import methods may be defined by the user. The following example demonstrates two import method registrations.

```
< ImportFormats > 
01 = ; xx; Standard; TRNOS2->TRNImport;
02 = ; yy; Selective; TRNOS2->TRNSelImport;
```
The left side of the equation is used only to delineate each item. The first place holder on the right size of the definition not used. The second is the import method name and is followed by the standard definition for DLL and function name.

#### *Syntax*

Transaction functions must conform to the FAPHANDLER prototype. For more information on the FAPHANDLER prototype, see the FAPHANDLER section. You can use these parameters:

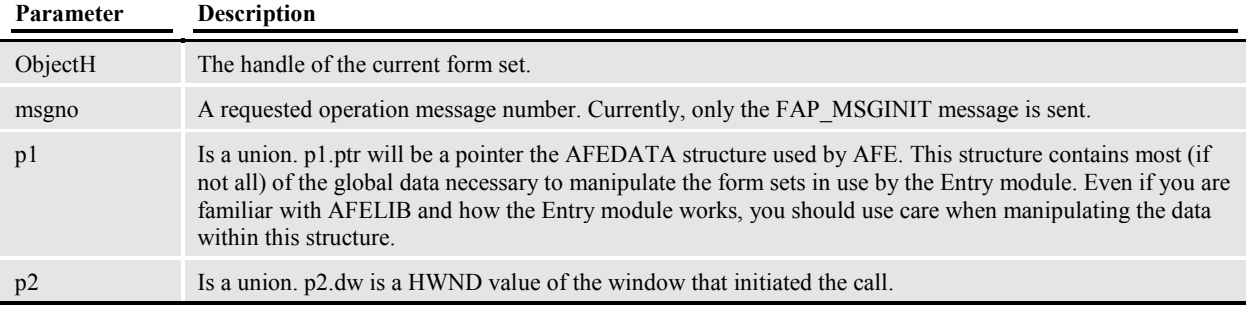

#### *Remarks*

This function returns SUCCESS (0) or FAIL (non-zero) to indicate the result.

A custom transaction function should use care when manipulating the form set passed as a parameter. In most cases, the user is engaged with the Form Selection window when this hook is called.

# Document Set Procedures

The documents set files read and write code can be replaced through INI options that specify what function to call when certain operations are requested.

Documents set files include the NA, POL and PKG files. Default functionality is provided for reading and writing these files as ordinarily DOS files if another INI option is not provided. These functions can be overridden to achieve an alternate method of reading and writing this information.

# INI Settings

Two separate group definitions are used to distinguish between document files in archive mode and nonarchive mode. This was designed in a manner to assist those that might require their archived information to be retrieved from another location or in different manner than WIP files. The WIP control group is named AFEDSProcedures while the archive control group is named AFEDSArchiveProcedures.

```
< AFEDSProcedures > 
APPEND = DSOS2->DSDefAppendBuffer 
CLOSE = DSOS2->DSDefCloseBuffer 
CREATE = DSOS2->DSDefCreateBuffer 
FIRST = DSOS2->DSDefFirstBuffer 
NEXT = DSOS2->DSDefNextBuffer 
OPEN = DSOS2->DSDefOpenBuffer 
< AFEDSArchiveProcedures > 
APPEND = DSOS2->DSDefAppendBuffer 
CLOSE = DSOS2->DSDefCloseBuffer 
CREATE = DSOS2->DSDefCreateBuffer 
FIRST = DSOS2->DSDefFirstBuffer 
NEXT = DSOS2->DSDefNextBuffer 
OPEN = DSOS2->DSDefOpenBuffer
```
### Functions

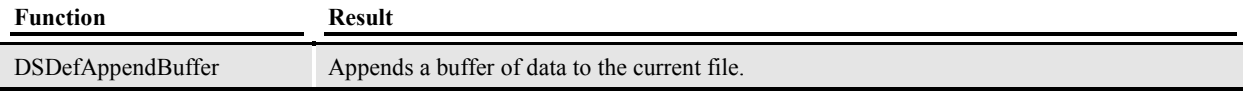

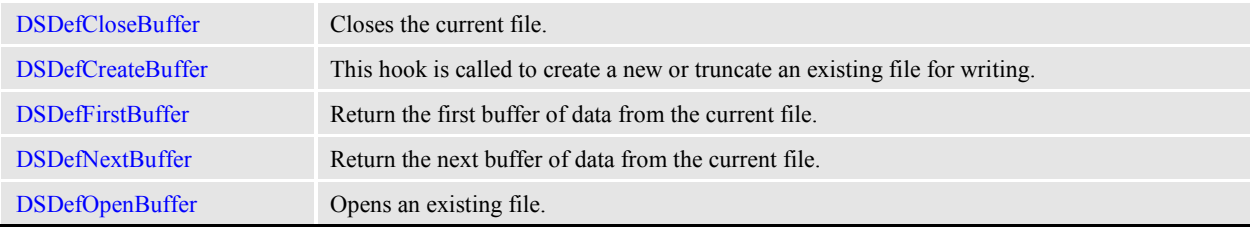

# Timed Service Functions

TMRLIB (Timer library) is a base library used to register and call service functions at specified time intervals. The Timer library was designed to work with most of the desktop applications created with Documaker, especially Documaker Desktop. This document will specifically focus on the use of TMRLIB within Documaker Desktop while identifying areas that may differ when used by other programs.

AFEMAIN is the starting point for most Processing System programs. The AFEDATA structure, used by AFELIB, is supplied as a parameter to any timed functions registered by this program. Control over many aspects of the program's environment is available, including any currently selected form set and WIP record, with access to the current AFEDATA structure.

Other programs may use TMRLIB that do not use an AFEDATA structure. These programs can register an application specific pointer (to any type of data ) that will be passed to registered timed functions. In theory, these functions will know what that data pointer references and how to use it.

Several Documaker libraries are referenced by TMRLIB, but the interaction with these is designed to be limited preventing dependence upon any particular version of our products. Although TMRLIB was not created until version 9.0, it should be possible to use TMRLIB in prior versions of the software (recompiling may be necessary). Registered service functions should do their own version checking of system libraries or other libraries when a specific functionality is required.

### **History**

On occasion, the Professional Services Group has been required to provide an interface between the Documaker Desktop system and an external program/event. Usually, this interface involved writing a daemon program to periodically check for these "events" and react when they were detected. The daemon programs either used an operating system timer or simply polled (in a loop) waiting for a specific event to occur.

Historically, Documaker daemon programs start Documaker Desktop with command line parameters identifying what must be done. Once the task completes, the user must exit Documaker Desktop to reactivate the daemon program that then waits for another event.

Implementing a solution using this method did not lend itself to base support. To become a useful base feature, we needed to remove the requirement for the daemon program and simply make Documaker Desktop wait for the necessary event to occur. This eliminates starting and exiting the program repeatedly which is extremely time consuming. In some cases, program startup delay might allow other workstations waiting to act on the same event (such as a file appearing in an import subdirectory) to conflict over the task.

Another objection to the daemon program method is that it usually requires making changes to Documaker Desktop (AFEMAIN.EXE). Typically, these changes involved customizing the parameter list handling to call the necessary operations. By changing a base program in this manner, users cannot readily upgrade when newer version becomes available.

Finally, if the event or task that requires a response must occur within Documaker Desktop itself, this daemon program approach cannot easily provide a solution.

#### *Goals*

The primary goal of TMRLIB is to make it possible to implement the functionality of the daemon program without changing AFEMAIN.EXE or even writing that third program.

The skeletal framework is built around "timed" calls to service functions rather than simple polling. This will allow the program to continue to run and check for required events as a background operation.

Since base support cannot anticipate what type or number of events each customer might require, these service functions will be registered via entries in the INI file. This should not require any modifications to base libraries or programs under normal circumstances.

In addition, a filtering capability is included to allow the registration of a service function to indicate what "state" the program should be in before being called. *State* will encompass whether a form set is loaded or not and whether the user is engaged in open windows or menus.

Finally, this implementation should make it possible to maintain the customer's upgrade path with minimal effort.

#### *Timed vs. Timer*

To avoid confusion, those functions called by this library will be referred to as "service" functions -- not timers.

True timers are a limited resource on most operating systems (OS). Because of this fact, all service functions that are registered and called by this library will share a single timer. Multiple service functions sharing the same time interval requirement will be called in the sequence order that they occur when retrieving INI file options.

#### INI Settings

Timed service functions must be registered. Registration is accomplished by adding lines to an INI group that conforms to the following prototype.

```
[TIMERFUNCS]
REF = ; STATE; URGENCY; SECONDS; DLLNAME->FuncName: \DATA
```
The semicolons (**;**) are a required part of each registration statement. The DATA element is optional. If you include it, precede it with a backslash (\).

**Note**: Changes in version 12.1 may cause DAL and INI files to be written out using UTF-8 encoding.

#### *REF*

**REF** is simply a placeholder to distinguish each entry under the INI group, TIMERFUNCS. Each registered function should have a different REF value. The actual value is not used by TMRLIB. In most cases, you may wish to use simple ASCII numbering, such as  $01 = 0.02 = 0.03 = 0.03$ , to distinguish each service function line.

Although the **REF** value is not used by TMRLIB, remember that INI files are sorted when loaded. If the sequence of the service functions is important, the REF values should be established in a manner that will not be changed when sorted.

#### *STATE*

The first Placeholder **STATE** is a *mode* or *state of program* flag. The STATE (in combination with URGENCY) indicates at what point during processing it is valid to call the service function. This indicator only applies to service function calls triggered by the timer. Initialization and termination affects all registered service functions regardless of the setting indicated on the registration line.

This valid values for this flag and their meanings are:

- 0= Desktop closed (No form set is currently loaded or in view)
- $\blacksquare$  = Desktop open (A form set is currently loaded and in view)
- 2= Call any time (Use with caution)

The desktop is considered "opened" when a form set is currently being viewed and/or entry is active, otherwise the desktop is considered "closed".

The desktop is considered opened when any form contained within the current form set, (retrieved by FAPFormset) has a FAPWINDOW associated with it.

If a service function should only be called when the desktop is closed, assign '0' as the STATE. Note however, even if the desktop is closed, service function registered at STATE level 0 will not be called if the URGENCY requirement is not satisfied. In Documaker Desktop, STATE level 0 might be used to implement features like automatic import, or automatic WIP edit.

Use STATE level 1 when a service function should only be called while the desktop is opened. (Remember, this means that a FAPWINDOW is associated with a form in the current form set.) Note however, service functions are not called if the URGENCY requirement is not satisfied. In Documaker Desktop, STATE level 1 might be used to implement a feature like auto-save to WIP.

STATE level 2 should be used with discretion. Any service function using STATE level 2 will be called whether the desktop is opened or closed as long as the URGENCY requirement is satisfied. Service functions registered as STATE level 2 should probably not attempt to alter current forms or change the form set management. Doing so might cause the program to crash and burn.

Since STATE level 2 is active whether the desktop is opened or closed, this setting should only be used to implement features that do not hinder user operations and do not rely upon form set management.

#### *URGENCY*

Once the STATE setting has been satisfied, the **URGENCY** flag will be evaluated. URGENCY represents how "timely" the call to the service function should be enforced. This setting may skip or delay the call if the user is engaged with an open window or menu. This indicator only applies to service function calls triggered by the timer. Initialization and termination calls all registered service functions regardless of the setting indicated on the registration line.

This valid values for this flag and their meanings are:

- $\bullet$  0 = Not Urgent (okay to bypass if window or menu is open)
- $\blacksquare$  = Rush (call as soon as possible after window or menu is not open)
- $2 =$  Urgent (call even if window or menu is open use with caution)

TMRLIB subclasses the main window of the application and looks for messages that indicate the menu is active. In addition, all child windows associated with the application window are scanned to determine if any of them are windows. These two tasks are used to determine when URGENCY should be enforced.

A setting of zero (0) indicates that the call to the service function should be skipped if a window or menu controlled by the program is open. Skipping the call means that the service function will not activate again until the registered time interval's next elapses.

URGENCY setting equal to one (1) will call the service function if no window or menu is active. However, this setting will delay the call, rather than skip it, if a window or menu is open.

Delayed service functions are evaluated approximately every second (based upon the system timer) to determine when the call can safely go through. Delaying the call means the interval between when the call finally goes through and the next standard interval registered with the function may be reduced.

Also note, however, that time interval is not accumulated. If the delay causes the function to miss two or three time intervals, it will only be called once when the URGENCY is finally satisfied.

Use URGENCY level 2 with discretion. This setting will call the service function without regard for whether a window or menu is active. Service functions registered with an URGENCY level 2 should probably not attempt to alter current forms or change the form set management. Doing so might cause the program to crash and burn.

Since the user might be interacting with a window, this setting should only be used to implement features that do not affect or hinder user operations. In addition, these functions should probably not open windows. Imagine the user's frustration, if while completing the Print window, the program suddenly switches to another task or window.

#### *SECONDS*

The **SECONDS** placeholder is a time-out value that designates (in seconds) how often the service function should be called. SECONDS can be any value from 1 to 32767. (The maximum value exceeds nine hours). Any line that contains a SECONDS value equal to zero (0) will be skipped.

Although, the time-out value is designated in seconds, the actual time is only approximated. This is covered in more detail later in this document.

Internally, two "time" values are maintained. One of these values is used exclusively to test when STATE level 2 functions should be called. Remember, STATE level 2 functions are called whether the desktop is opened or closed.

STATE levels 0 and 1 use a second time value maintained by TMRLIB. Only those functions satisfied by the current STATE flag (desktop opened or closed) will be called when the proper time interval has elapsed. When the desktop is opened or closed, the second time value is reset to zero. This guarantees that the time interval associated with a function must elapse before being called when the desktop state changes.

Calling a service function too frequently may slow program performance.

#### *DLLNAME->FuncName*

The placeholder, **DLLNAME->FuncName**, is the standard FSI method used to identify a DLL to load and an exported function to call. **DLLNAME** should be a valid DLL name and **FuncName** much match a name that can be "queried" from that DLL. Only functions named in a DLLs **export** list can be referenced by TMRLIB.

As mentioned previously, the function identified by this option must conform to the FAPHANDLER function prototype.

#### *\DATA*

This registration member is optional. **DATA** should only be declared if the service function requires it. There is no format requirements established for the data line other than it must begin with a backslash (\). Function specific DATA is attached, as a string of ASCII characters, to the FSITIMERREC structure associated with the registration line. It is the service functions responsibility to verify the existence or validity of the line.

The leading backslash will not appear in the data member of the structure.

#### Example Registrations

Theoretically, there is no limit to the number of functions that you can register. Each can have it's own values for each of the registration parameters.

The more service functions that are registered, the greater the possibility that program performance will be adversely affected.

```
[TIMERFUNCS]
A=;0;0;60;TMROS2->TMRTimerTest1; 
02=;1;1;30;TMROS2->TMRTimerTest2; 
CHECK=;2;2;300;TMROS2->TMRTimerTest3;
```
This example registers three timed service functions. None of them has specified any function specific data to associate with the service function record.

TMRTimerTest1 will be called *approximately* every 60 seconds while the desktop is closed and the user is not engaged in a window or menu selection. If a window or menu is open at the timed interval, the function will be skipped until the next 60-second interval elapses.

TMRTimerTest2 will be called *approximately* every 30 seconds while the desktop is open and the user is not engaged in a window or menu selection. However, if a window or menu is open, the function will be delayed (not skipped) until the window or menu closes.

*Approximately* each second skipped functions are re-evaluated. When the program is satisfied that a window or menu is no longer open, the call will be made, regardless of whether the current time matches the registered interval. If multiple intervals elapse during the delay, only one call will be made to the function. Once a successful call has been made, the testing for this function's time interval returns to normal.

TMRTimerTest3 will be called *approximately* every five minutes whether the desktop is opened or closed and without regard to whether the user is engaged in a window.

As mentioned in the discussion of the last topic, the semicolons (;) are essential to distinguish the parts of the registration line. If a line cannot be parsed correctly, an error message will be displayed and the line skipped.

Each of these registration lines has a different **REF** values -- "A=", "02=", and "CHECK=". These names are used simply to illustrate that the values are not important as long as they are unique. You could just as easily use "A=", "B=", "C=" or "1=", "2=", "3=".

Also, note that after loading the INI file into memory the actual order of the list will be '02', then 'A' and finally 'CHECK' because INI files are sorted during loading. In this example, each function is independent of the others and the sorted order does not affect the program.

In this example, all three functions are in the same DLL, namely TMROS2, but this is not a requirement.

This example also demonstrates functions registered at STATE levels 0, 1 and 2 and URGENCY levels 0, 1, and 2. This is not a requirement. STATE levels and URGENCY levels can be mixed and matched to meet the service functions' requirements.

If necessary, you can register multiple service functions at the same STATE and URGENCY level -- even with the same time interval. Unless the DATA area is used by the service function to distinguish what action to take, it is not usually wise to register the same DLLName->FuncName more than once.

#### Multiple Platforms

Remember [WINDOWSUBS] or [WINDOW32SUBS] entries may have to be added if the INI file is used by workstations operating on more than one platform. For instance, suppose a function is located in MINEOS2.DLL for OS/2 and MINEWIN.DLL for Windows. The correct INI entries might look like this:

```
[TIMERFUNCS]
01=;0;0;60;MINEOS2->MyFunction; 
[WINDOWSUBS] 
MINEOS2 = MINEWIN.DLL
```
Before attempting to load MINEOS2, all FSI programs will substitute the appropriate name from the [WINDOWSUBS] group. Establishing an INI file in this manner will make it useable by each supported environment. The same method is used for WIN32 programs using [WINDOW32SUBS].

Adding entries under [WINDOWSUBS] or [WINDOW32SUBS] is not usually necessary if the DLL that is being called is a FSI "base" DLL. The appropriate names for these DLLs for each platform are preregistered for you.

#### Timed Service Function Prototype

All service functions called by TMRLIB must conform to the FAPHANDLER function prototype. For more information on the FAPHANDLER prototype, see the FAPHANDLER section. This prototype takes the following form:

typedef DWORD ( VMMAPIPTR FAPHANDLER)(VMMHANDLE memH, DWORD msgno, FAPPARM p1, FAPPARM p2);

Please note that this prototype is being used for convenience. The internal structures maintained for service functions are not true FAPOBJECTs and do not receive "broadcast" messages as other FAPOBJECTs do. This prototype contains the necessary parameters for service functions and we did not deem it necessary to make a new prototype name.

Your function definition should look something like the following (taken from TMRLIB).

DWORD VMMAPI TMRTimerTest1(VMMHANDLE tmrH,

```
 DWORD msg, 
 FAPPARM p1, 
 FAPPARM p2)
```
The parameters passed to the service function have the following meanings:

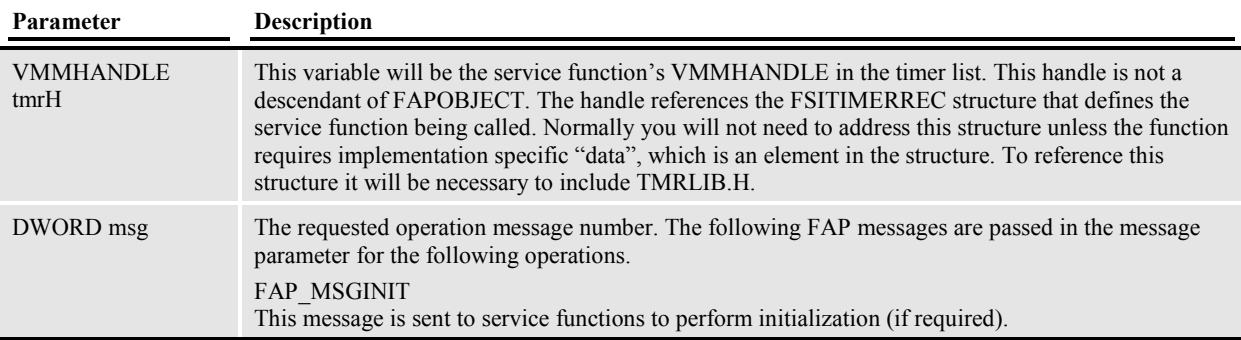

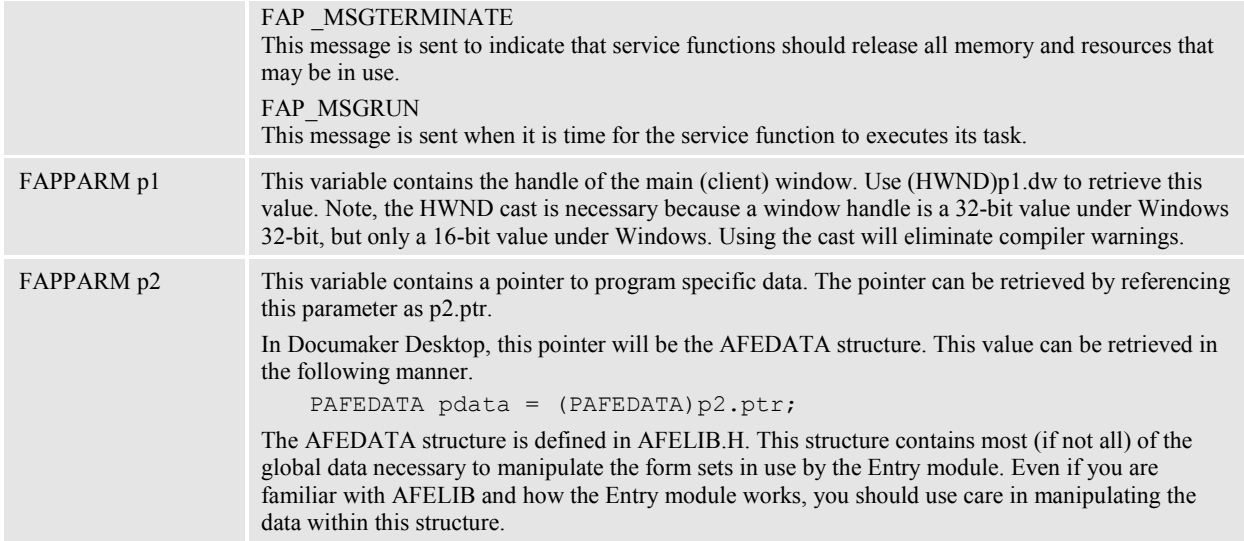

This function returns SUCCESS (0) or FAIL (non-zero) to indicate the result. A non-successful return to the FAP\_MSGINIT message will result in the service function being disabled.

#### Messages

As shown in the prototype section, there are three distinct messages passed to time service functions.

While the service function is being called, all other actions in the program are suspended. The function must return to allow processing to continue. Failure to return will cause the program to appear "dead".

### *FAP\_MSGINIT*

This message is sent to all registered service functions at the time TMRLIB is initialized -- regardless of the current STATE or URGENCY variables.

If a value other than SUCCESS (0) is returned, the function is removed from the timer list and will not be called again.

Receiving this message is an indication that any initialization steps required to set up the function for timed callback may be performed. Initialization steps might include allocating memory, loading INI settings, variable initializations, and so on.

If SUCCESS is returned, the service function will be called each time the SECONDS values have elapsed and the STATE and URGENCY flags are satisfied.

### *FAP\_MSGTERMINATE*

This message is sent to all registered service functions (that returned SUCCESS during initialization) when TMRLIB is terminated. This may be due to program exit or due to some action (user or program) requesting that timers be terminated. Each function is called regardless of the STATE or URGENCY settings.

The value returned by the service function in response to this message is ignored.

Receiving this message is an indication that any termination steps required to end the service function's operation be performed. Termination steps might include closing files, freeing used memory or resources, closing windows, and so on.

After termination, it is possible for the service function to be called again with FAP\_MSGINIT to reinitialize the service function.

#### *FAP\_MSGRUN*

Upon receipt of this message, the service function can perform the action for which it was designed. The value returned from the service function is ignored.

Receiving this message is an indication that the STATE and URGENCY values associated with the service function have been satisfied and the appropriate time (SECONDS ) has elapsed.

Those functions that use URGENCY level 1 may have been delayed. This can be detected (if necessary) by checking the "activate" structure member associated with the service function.

#### Considerations

Time is relative.

There is no assurance -- even when using a true OS timer -- that your function will be called on a precisely timed basis. This means that you should not expect to estimate how much time has elapsed simply based upon the time interval registered with the service function. If you need time information, you should use a clock function that returns the actual time-of-day.

The primary reason you cannot depend upon a precise time is that OS timers rely upon OS messages. If a program function spends excessive time doing a task without checking the program's message loop, the timer message will be delayed.

Keep this last point in mind. If your service functions take a long time to operate, it may interfere with the normal operation of the program. By returning quickly, you help to ensure that other functions, waiting on an "event" or message, will have their turn to act.

TMRLIB creates an actual OS timer that is activated approximately once each second. When the timer message is received, the service function list is checked to determine whether each function needs to be called using the current desktop state and the registered time interval (SECONDS) as filters. In addition, any service function that has been delayed -- due to an URGENCY state -- will be evaluated.

This STATE and URGENCY variables are intended to give writers of service functions some assurance that the manipulation of the form set (or potential form set) is safe and that the program is in a state that will allow the function to perform safely.

URGENCY level 2, however, remains active at all times. Service functions registered with this level may be called whether the user is actively engaged with menu options or windows. Be careful when writing a level 2 service function.

In addition to the possible delay caused by supporting STATE and URGENCY levels, service functions are called in a sequential fashion. If it is determined that more than one function needs to be called during a timer message, each service function must complete (and return) before the next can be called.

The number of service functions registered and the length of time it takes for each to complete its task can adversely affect program performance.

### Timing Example

```
[TIMERFUNCS]
01=;0;0;30;MINEOS2->TMRTimerTest1;
02=;1;0;60;MINEOS2->TMRTimerTest2;
```
The following analysis uses the example registrations shown above. These examples use URGENCY level 0 which means that the service functions can be skipped (entirely) if the open window and menu test fails.

If the user has not opened the desktop and is not engaged in a menu option window, the function TMRTimerTest1 will be called *approximately* every 30 seconds. As long as the desktop remains closed, the second function will not be called.

Now, assume 25 seconds pass without opening a form set. The user then opens the Form Selection window, spends 10 seconds mulling it over and finally cancels the window. Because the window was opened when the 30-second time interval occurred, the service function was not called. It will be another 25 seconds before the next evaluation is made to determine whether to run the function.

While the desktop is opened, the first service function will not be called. However, the countdown for the second service function will be activated. Approximately each 60 seconds (if a menu or window is not active), the second function will be called.

If after 59 seconds the user opens the Print window -- fiddles around for two seconds and then cancels -- it will take another 59 seconds before the second service function is checked again. On the other hand, if only 50 seconds have elapsed, the user opens the Print window for 9 seconds and then cancels. The 60-second timer will be able to execute the function TMRTimerTest2.

# **Function and Hook Reference**

# **AddComment**

Use this function to add a comment to the print stream. Products like Oracle's Docusave and IBM's OnDemand use comments in the print stream as an archive key. The AddComment DAL function should only be called from a script loaded via the DocuSaveScript option specified in the AFP or Metacode printer control group. Calling AddComment from GenData will result in an INTERNAL ERROR being returned from DAL.

*Syntax:* 

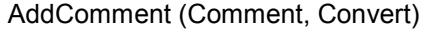

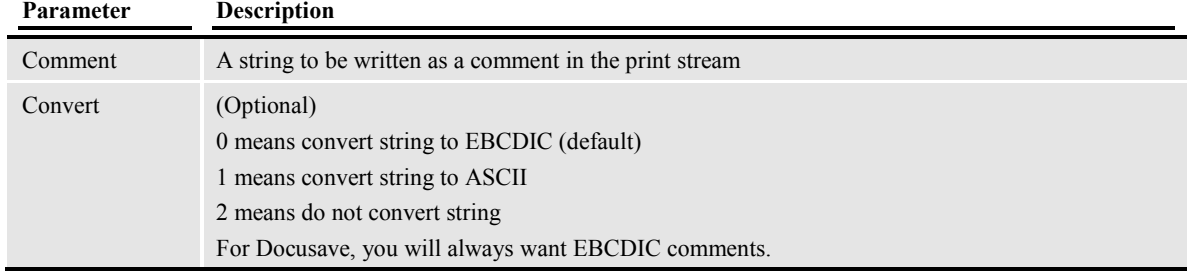

## *Example:*

Here are some examples:

AddComment('This is an example') AddComment(@('INSURED NAME',,, GROUPNAME()))
# **AFE Append Record Hook**

## AFERetriB4AppendgToLstHook

This hook will be called immediately before a new record is added to the static list, after the OK button on the Retrieve window is pressed. The hook is expected to return a SUCCESS (O) or a FAILURE (a non-zero number). A FAILURE will cause the record not to be added to the list and a SUCCESS will cause the record to be added to the list. The type definition and prototype for this hook are listed below.

### *Type Definition*

typedef int ( VMMAPIPTR AFERETRIOKBUTTONHOOK)(GUIHWND hwnd, PAFEDATA pdata);

*Syntax* 

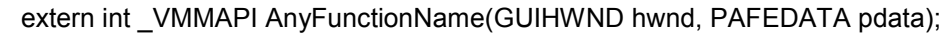

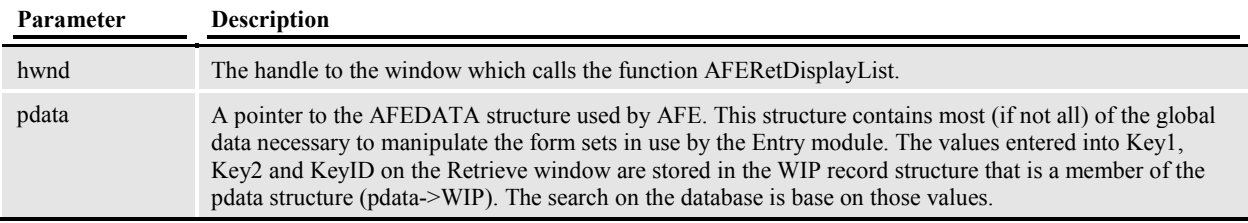

#### *INI Definition*

```
< AfeProcedures > 
AFERetriB4AppendgToLstHook = DLL->FunctionName
```
The *(DLL)* is the DLL where the function hook is. The *(FunctionName)* is the function name of the hook. For more information on this subject, read the section above on: "How does Documaker Desktop locate external procedures".

#### *Important Information*

To avoid memory errors, the memory location allocated for the WIP record should not be freed. That process will be taken care off after returning from the hook.

#### *Remarks*

## **AFE Archive List Hook**

## AFERetDisplLstHook

This hook will replace the AFERetDisplayList() function. The replaced function is primarily responsible for retrieving records from the archive database and adds them to a static list. The prototype and type definition of this function is listed below.

#### *Type Definition*

```
typedef int (_VMMAPIPTR AFERETRIDISPLHOOK) (GUIHWND hwnd,
PAFEDATA pdata,<br>VMMHANDLE AppListH,
VMMHANDLE
    BOOL bFirst);
```
*Syntax* 

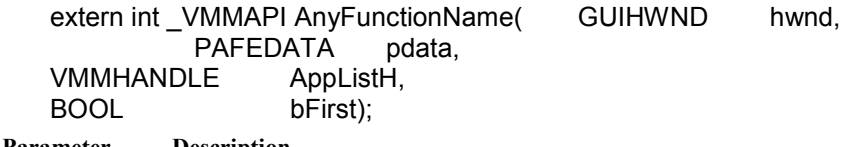

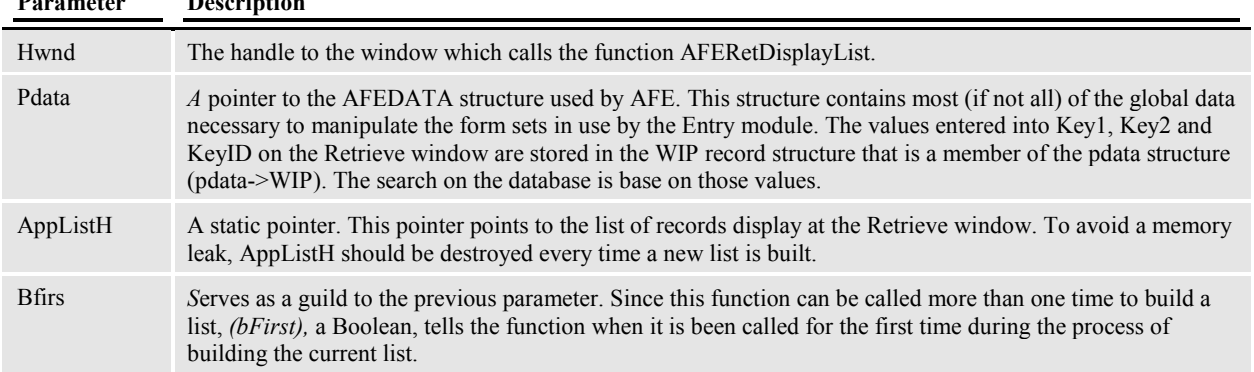

#### *INI Definition*

```
< AfeProcedures > 
AfeRetDisplLstHook = DLL->FunctionName
```
The *(DLL)* is the DLL where the function hook is. The *(FunctionName)* is the function name of the hook. For more information on this subject, read the section above on: "How does Documaker Desktop locate external procedures".

#### *Important Information*

To avoid memory errors, the memory location allocated for the WIP record should not be freed. That process will take place after returning from the hook.

#### *Remarks*

## **AFE Archive Record Selected Hook**

## AFERetriOkButtonHook

This hook will be called immediately after the OK button from the Retrieve window is pressed. The hook is expected to return a SUCCESS (O) or a FAILURE (a non-zero number). A FAILURE will cause the process to return to the window, and a SUCCESS will cause the process to continue normally. The type definition and prototype for this hook are listed below.

### *Type Definition*

typedef int ( VMMAPIPTR AFERETRIOKBUTTONHOOK)(GUIHWND hwnd, PAFEDATA pdata);

#### *Syntax*

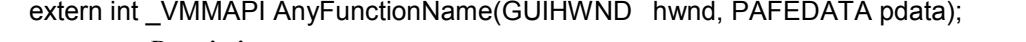

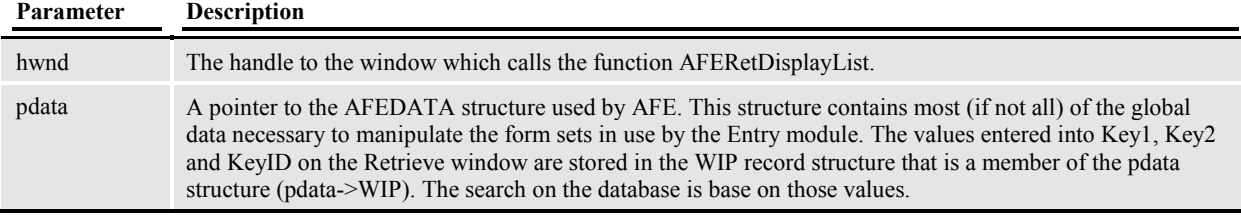

#### *INI Definition*

```
< AfeProcedures > 
AFERetriOkButtonHook = DLL->FunctionName
```
The *(DLL)* is the DLL where the function hook is. The *(FunctionName)* is the function name of the hook. For more information on this subject, read the section above on: "How does Documaker Desktop locate external procedures".

#### *Important Information*

To avoid memory errors, the memory location allocated for the WIP record should not be freed. That process will take place after returning from the hook.

#### *Remarks*

## **AFE Check Form Set Data Hook**

## CheckUserEntry

This hook is called before a new WIP entry can be created. No default value is assumed for this option.

#### *INI Definition*

```
< AFEProcedures > 
CheckUserEntry = DLL->FuncName
```
#### *Syntax*

int \_VMMAPI func( HWND hwnd, char \*Key1, char \*Key2, char \*KeyID, char \*Desc, VMMHANDLE formsetH, PAFEDATA pdata);

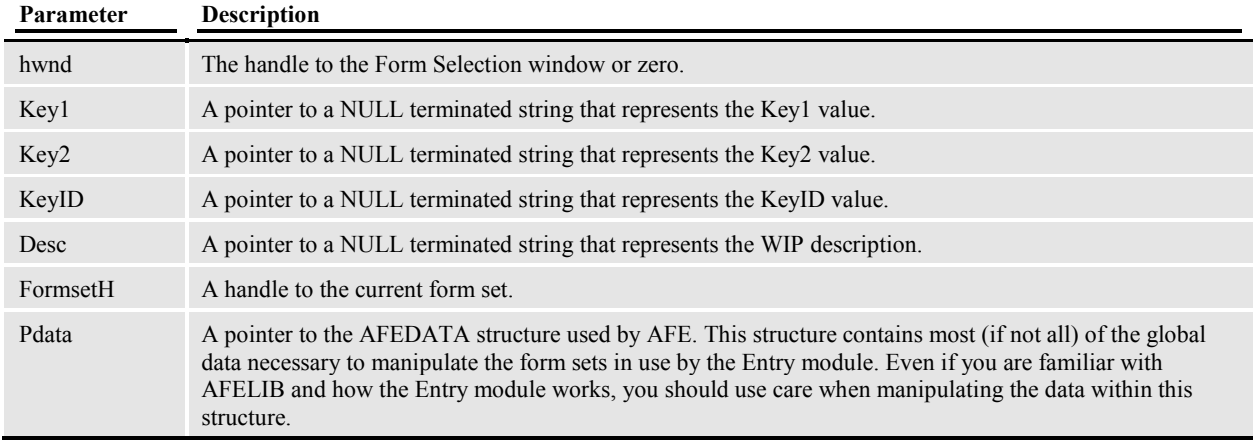

#### *Remarks*

This function returns SUCCESS (0) or FAIL (non-zero) to indicate the result. A non-successful return prevents the WIP from being created.

## **AFE Complete Form Set Hook**

### Complete

Support for this hook began in July, 1996. There is no default for this option.

When the user takes the "Complete" action, this is an indication that the form set should be examined for valid entries. Upon a successful field check, the Complete Form Set window appears, this lets the user print, export, and archive the form set.

This hook is called at three points in this process. This lets the system add the customized features to Complete.

#### *INI Definition*

< AFEProcedures > Complete = DLL->FuncName

#### *Syntax*

This function must conform to the FAPUSER prototype. For more information on the FAPUSER prototype, see the FAPUSER section. You can use these parameters:

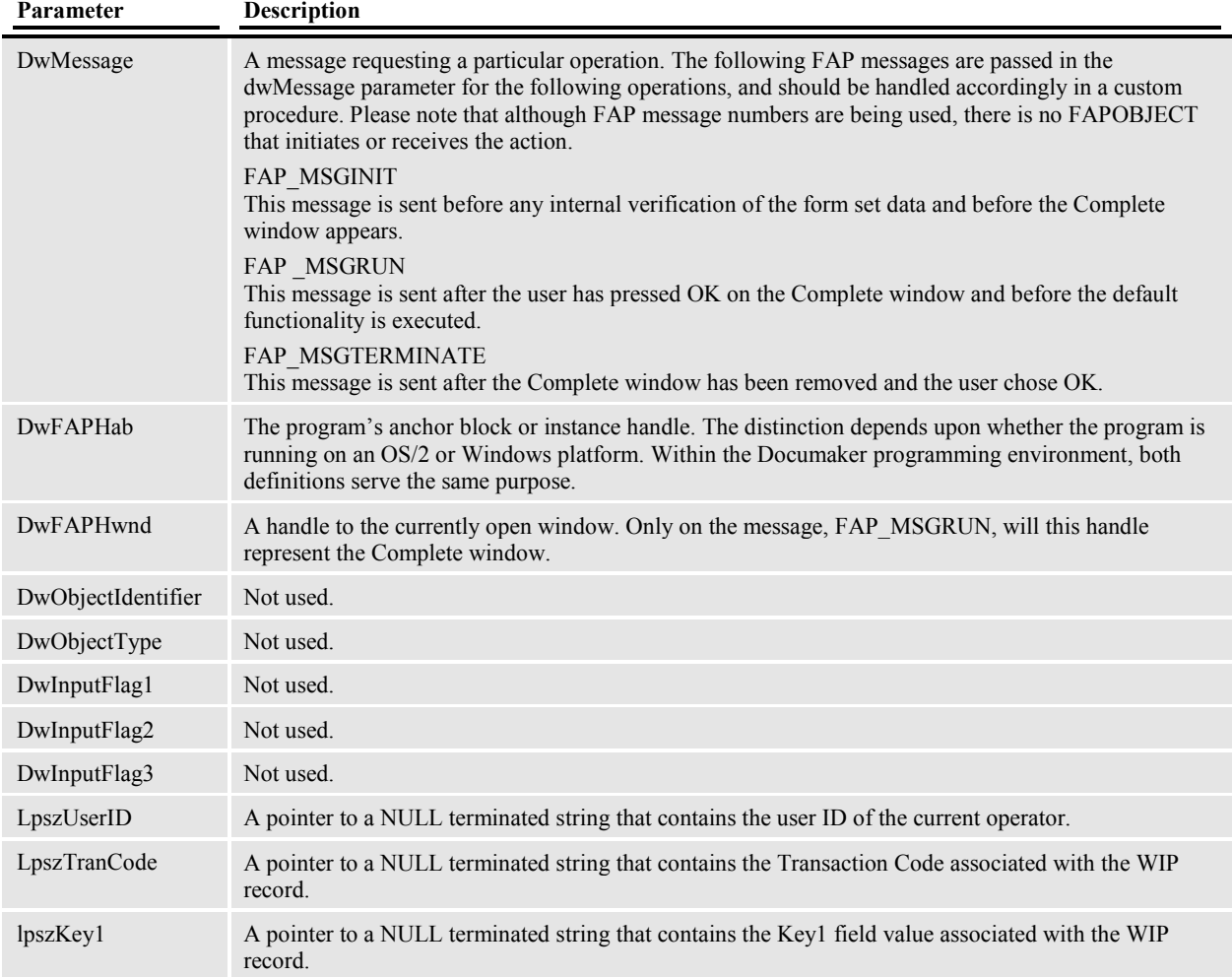

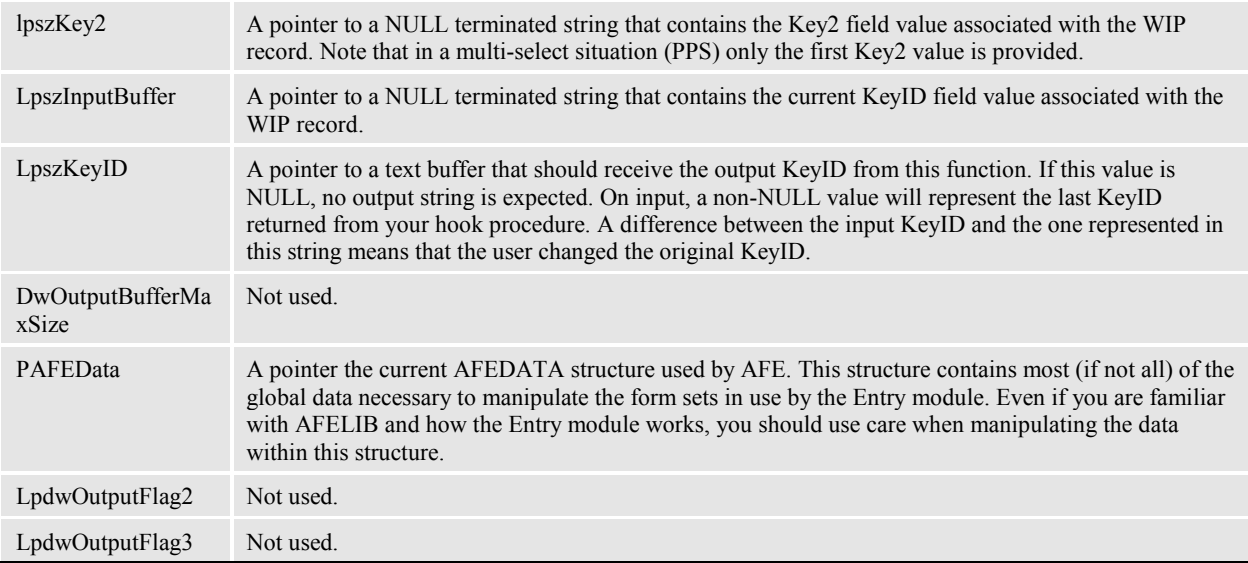

#### *Remarks*

This function must return SUCCESS (0) or FAIL (non-zero) to indicate whether each operation succeeded.

In response to the message, FAP\_MSGINIT, a non-successful return will cause the complete function to return unsuccessful. The custom function should tell the user what error occurred and what to do next.

In response to the message, FAP\_MSGRUN, a non-successful return will not execute the default functionality associated with the OK action and the window will remain active. It is possible for a custom function to remove the window manually if so desired.

The response to the message FAP\_MSGTERMINATE does not affect the completion process in any way, as it is sent after the default functionality has executed.

## **AFE Entry Form Set Hook**

### EntryFormset

Support for this hook began in April, 1996. No default INI value is assumed for this option.

A form set appears on the user's screen and a series of functions are performed. For instance, the form set is filtered by removing any forms that are not selected and "Required" forms are checked for inclusion. This hook was created to allow customization within this process.

Three calls (with separate messages) are made to the hook each time a form set is loaded.

#### *INI Definition*

```
< AFEProcedures > 
EntryFormset = DLL->FuncName
```
#### *Syntax*

This function must conform to the FAPUSER prototype. For more information on the FAPUSER prototype, see the FAPUSER section. You can use these parameters:

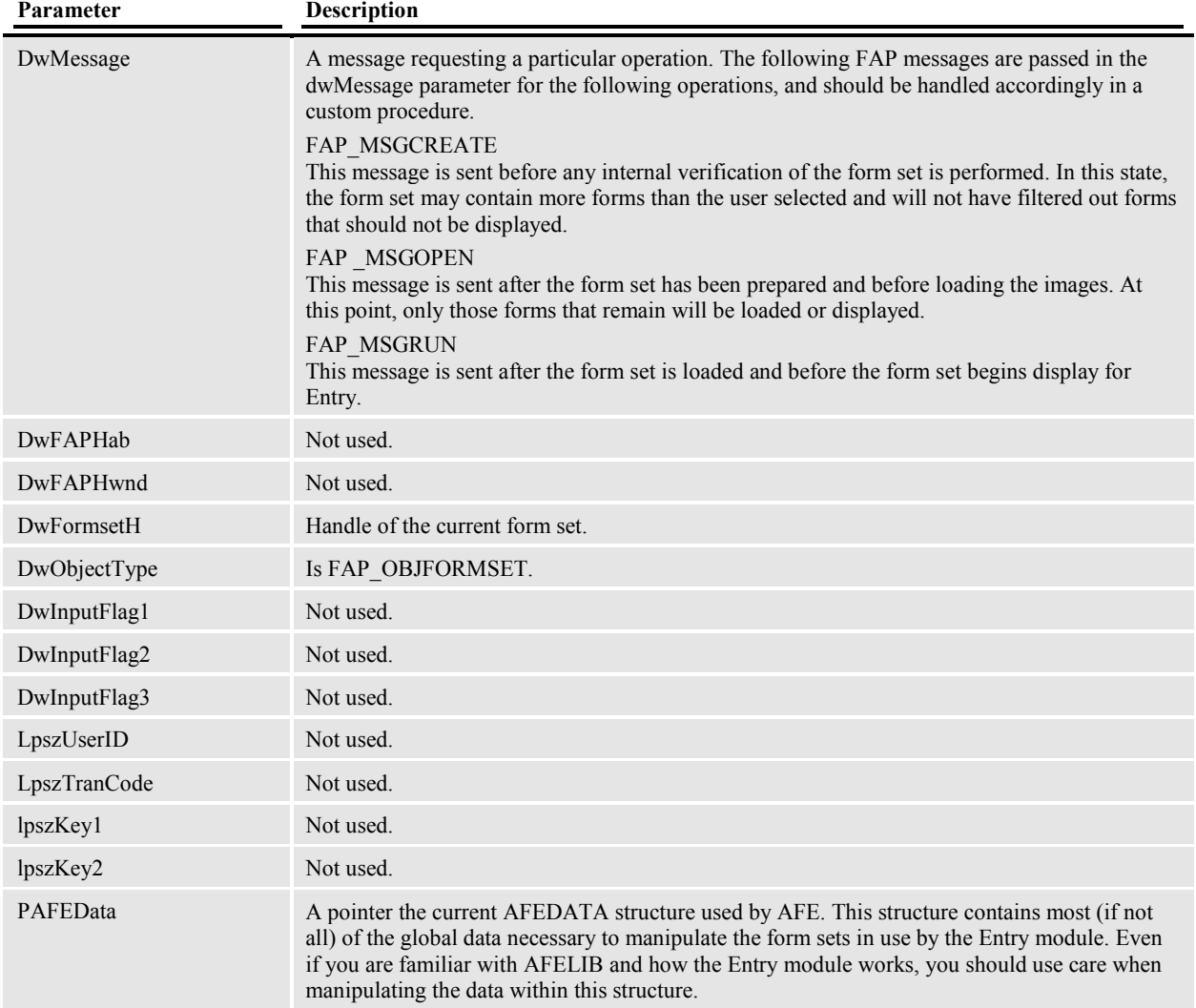

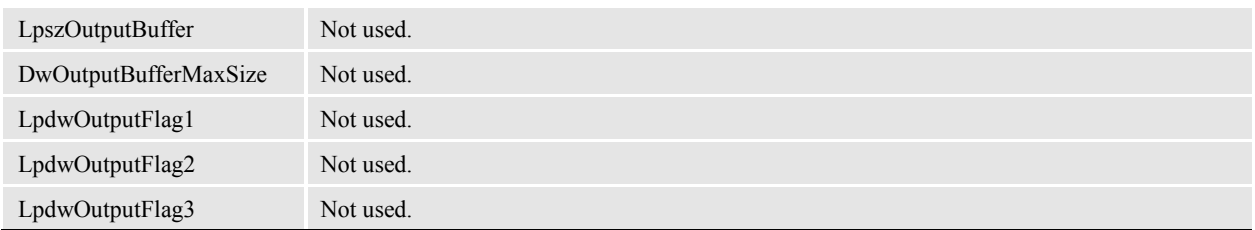

### *Remarks*

This function must return SUCCESS (0) or FAIL (non-zero) to indicate whether each operation succeeded. For each message, a non-successful return prevents the form set from being displayed.

## **AFE Form Selection Buttons Hook**

## BUTTONx

Supported after July 1996, three buttons can be activated on the Form Selection window when associated with custom functions. No default INI value is assumed for these buttons. Any button that does not have a registered function is hidden from view when the Form Selection window appears.

These buttons may be used for any activity related to form selection. Two standard procedures are provided in the base product that may be used. TRNAutoNextKey() will remove any existing KeyID and request a new KeyID from the AutoKeyID function. AFEPersonalEdit() will activate the "Personal Form Selection" window and allow the user to specify a subset of forms to display as a personal Key1-Key2 combination.

### *INI Definition*

```
< AFEProcedures > 
BUTTON1 = TRNOS2->TRNAutoNextKey 
BUTTON2 = AFEOS2->AFEPersonalEdit 
BUTTON3 = TSTOS2->UserTest
```
Note that you do not have to define any or all of these buttons. You may activate BUTTON3 without activating buttons 1 or 2, and so on.

### *Syntax*

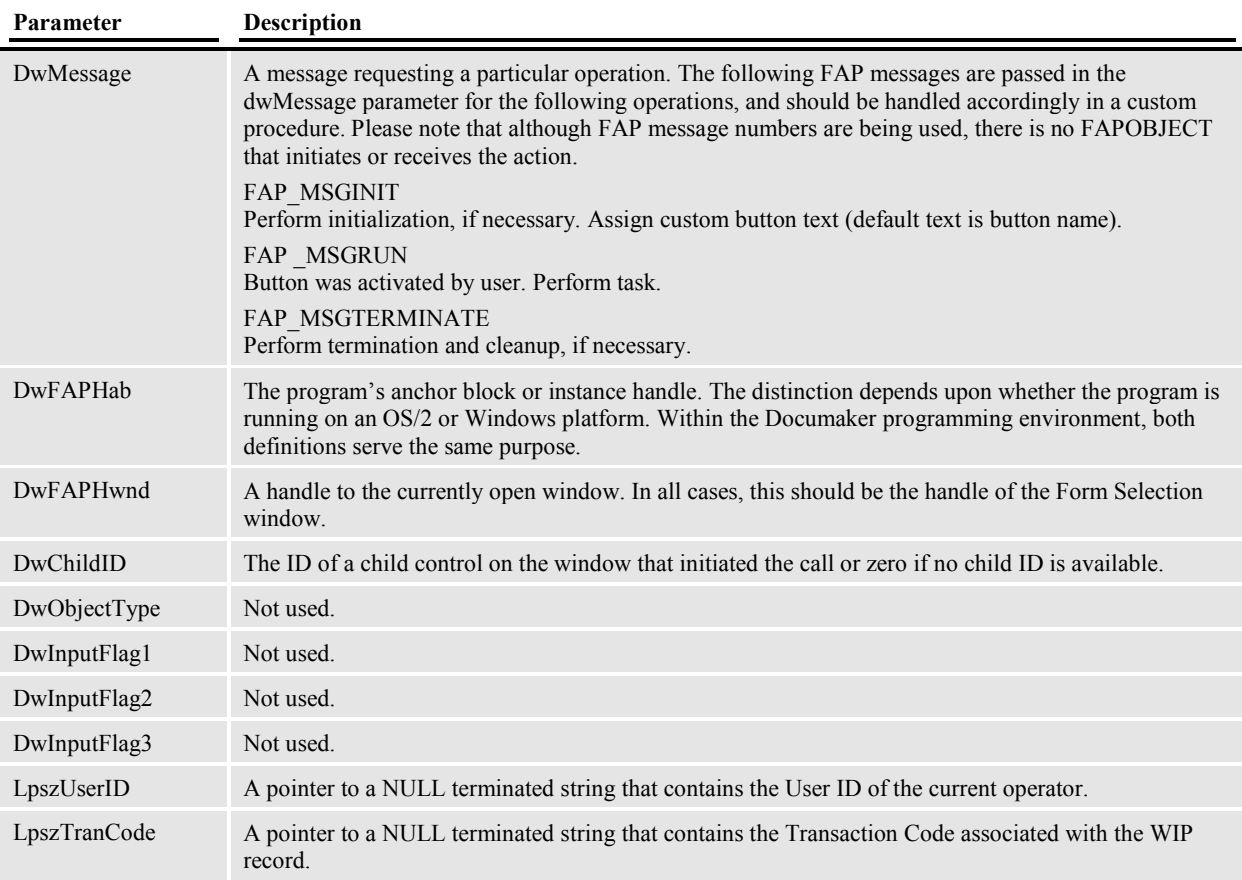

This function must conform to the FAPUSER prototype. For more information on the FAPUSER prototype, see the FAPUSER section. You can use these parameters:

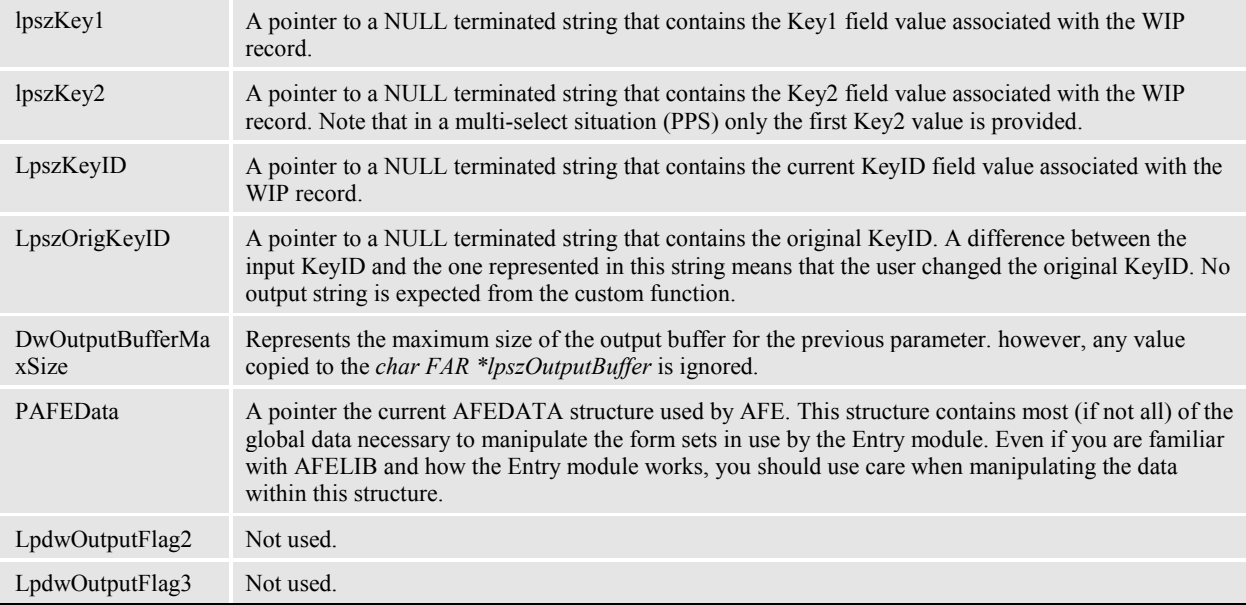

#### *Remarks*

This function must return SUCCESS (0) or FAIL (non-zero) to indicate whether the operation succeeded. In response to the message FAP\_MSGINIT, a non-successful return will cause the button to be hidden from view and deactivated.

The parameters provided to this hook function includes all the current WIP information required to understand how the user constructed (or is constructing) the form set. A custom function may or may not use the information provided.

## **AFE Initialization Hook**

#### Init

This hook is called any time the INI settings are loaded. Usually this occurs at the program start and when master resources change. There is no default for this option.

#### *INI Definition*

```
< AFEProcedures > 
Init = DLL->FuncName
```
#### *Syntax*

#### int \_VMMAPI func( HAB hab, PAFEDATA pdata);

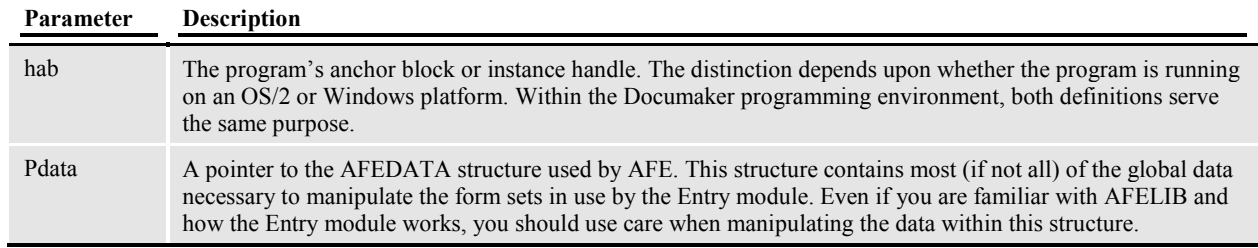

#### *Remarks*

The function should return SUCCESS (0) or FAIL (not zero) to indicate the result of the operation.

This hook is called after loading INI values so variables in the AFEDATA structure will reflect current settings.

Note that this function can be called more than once in a session. A custom function that only wants to be called once should keep track of this fact or remove the INI setting after being called the first time.

## **AFE Parse Command Line Hook**

### Parse

This hook is called to allow the command line parameters to be parsed and used in custom code rather than base code. The actual values can be found in AFEData->argv. With this hook, system values can be changed based on parameter values.

#### *INI Definition*

< AFEProcedures > Parse = DLL->FuncName

#### *Syntax*

#### DWORD VMMAPI CUSParse(AFEDATA \*AFEData);

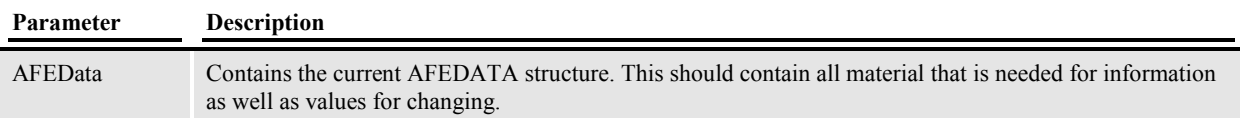

#### *Remarks*

This function must return SUCCESS (0) or FAIL (non-zero) to indicate whether the operation succeeded.

A call to this function is an indication that Operations are reliant on command line parameters being translated into values or actions.

The effects of the parsing are determined by the return value. Returning SUCCESS will indicate that the program should continue. Returning FAIL will halt program execution. For example, if a password is expected on the command line, program execution can be halted when a password is not found by returning FAIL.

## **AFE Post Edit Hook**

### PostEdit

This hook is called before a form set is saved (unloaded), assigned to another user, completed, or deleted. No default value is assigned to this option.

Although this function would appear to be the counterpart of the *PREEDIT* hook, it can be called in many more circumstances. A custom function should check the AFEDATA structure to determine in what mode the form set is being treated -- AFEACTION\_UPDATE, AFEACTION\_DELETE, or AFEACTION\_COMPLETE.

#### *INI Definition*

< AFEProcedures > PostEdit = DLL->FuncName

#### *Syntax*

Transaction functions must conform to the FAPHANDLER prototype. For more information on the FAPHANDLER prototype, see the FAPHANDLER section. You can use these parameters:

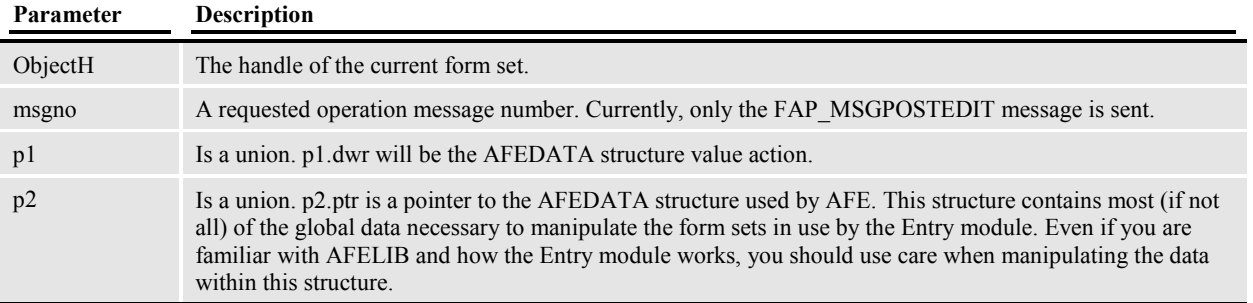

#### *Remarks*

This function returns SUCCESS (0) or FAIL (non-zero) to indicate the result. However, only before the form set being saved will a non-successful return prevent the action from being taken.

## **AFE Pre Edit Hook**

### PreEdit

This hook is called after a form set has been loaded successfully and before Entry can begin. No default value is assumed for this option.

The AFEDATA structure should be queried to determine in what mode the form set has been opened -- AFEACTION CREATE, or AFEACTION UPDATE.

#### *INI Definition*

```
< AFEProcedures > 
PreEdit = DLL->FuncName
```
#### *Syntax*

Transaction functions must conform to the FAPHANDLER prototype. For more information on the FAPHANDLER prototype, see the FAPHANDLER section. You can use these parameters:

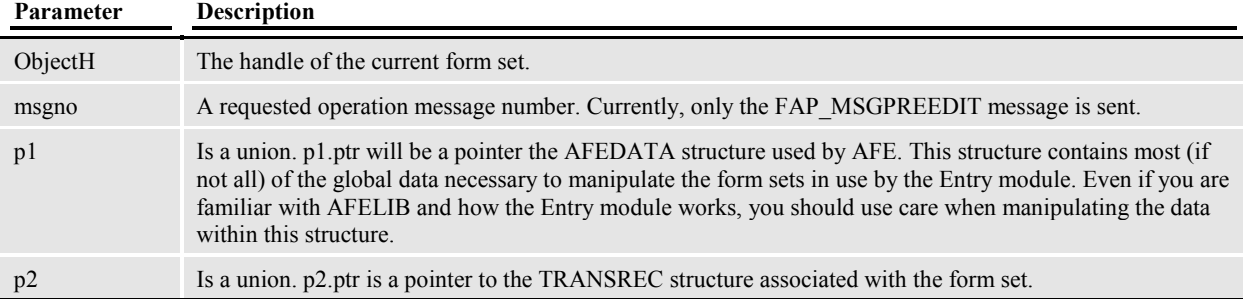

#### *Remarks*

This function returns SUCCESS (0) or FAIL (non-zero) to indicate the result. A non-successful return indicates that the form set should not be edited.

## **AFE Termination Hook**

### Term

This hook is called when the Entry module is exiting. A custom function should release any resources or memory that were allocated during program execution when this hook is called. There is no default for this hook.

#### *INI Definition*

< AFEProcedures > Term = DLL->FuncName

#### *Syntax*

int \_VMMAPI *func*( HAB hab, PAFEDATA pdata);

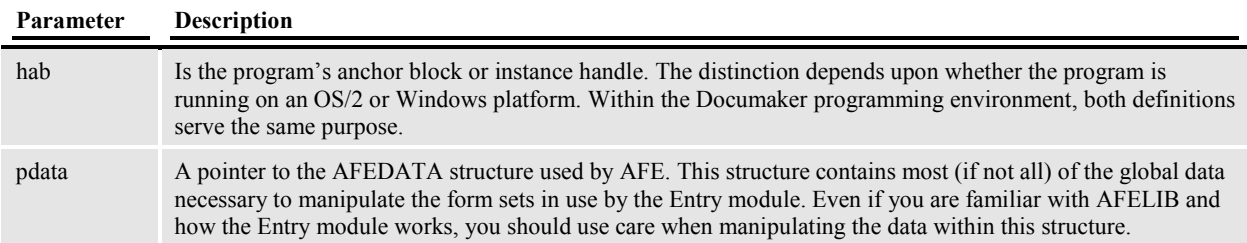

#### *Remarks*

The return value from this call is ignored. This hook is called before releasing the AFEDATA structure members.

## **AFE Window Procedure Hook**

### WindowProc

This hook is designed to let a custom function intercept messages that arrive at the main application's window procedure. There is no default for this hook.

A custom procedure has first use of incoming messages and can indicate whether the default message handling should continue.

#### *INI Definition*

```
< AFEProcedures > 
WindowProc = DLL->FuncName
```
#### *Syntax*

This function should conform to the WNDSUBPROC typedef prototype. This definition is as follows: DWORD VMMAPI func(HWND hwnd, MMSG msg, MPARAM1 mp1, MPARAM2 mp2,

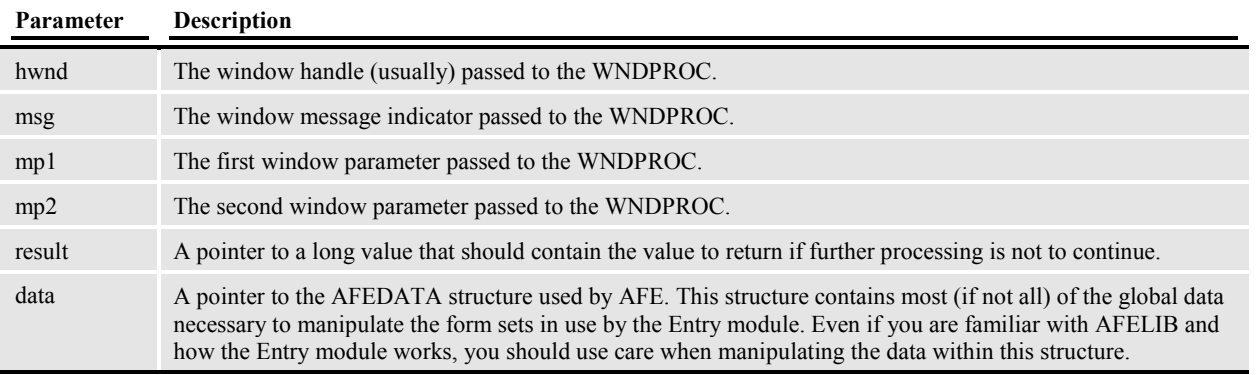

## MRESULT \*result, VOID \*data);

#### *Remarks*

The function should return SUCCESS (0) if the custom function handled the message and no further processing is to continue. A non-zero return means that default processing should continue on the message.

When SUCCESS is returned the *result* assigned by the custom function will be returned to the caller.

## **AFEArchive2WipKeys**

### Archive2WIP

In most instances, the archive file structures will be based upon the WIP file structures in use by the program. Since the Entry module supports the ability to customize archive files, two hooks are provided to translate the Key1, Key2, and KeyID components typically used by the WIP and Archive/Retrieval system.

ARCHIVE2WIP is called to translate the archive Key1, Key2, and KeyID fields into the corresponding WIP fields. Another hook, WIP2ARCHIVE, exists to translate in the other direction.

There is no default for this hook, therefore you must register this function or archive retrieval cannot be accomplished.

If a custom procedure is not provided for AFE, the procedure AFEArchive2WipKeys() must be defined to perform this task.

#### *INI Definition*

```
< AFEProcedures > 
Archive2WIP = AFEOS2->AFEArchive2WipKeys
```
#### *Syntax*

```
int VMMAPI AFEArchive2WipKeys(char * inKey1,
                                      char * inKey2, 
                                      char * inKeyId, 
                                     char * outKey1,
                                       char * outKey2, 
                                      char * outKeyId);
```
The parameters of this function should be self-explanatory. The input versions of Key1, Key2, and KeyID are represented in the first three parameters. The translated versions of these fields should be copied to the corresponding out fields.

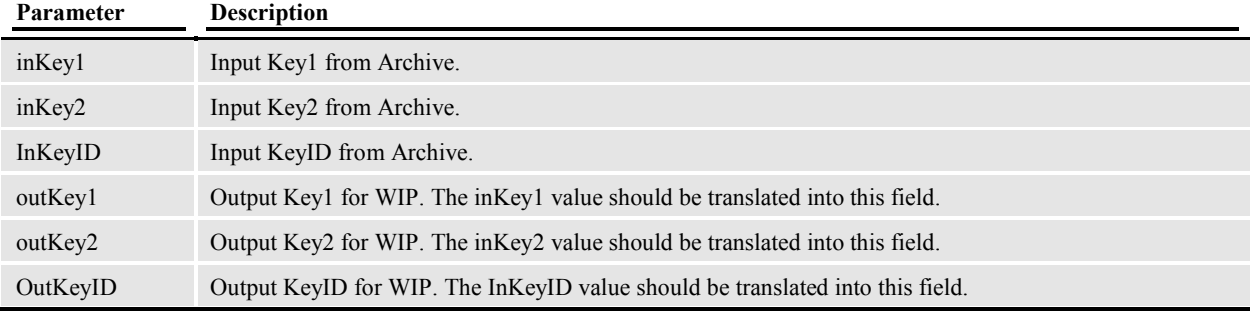

#### *Remarks*

This function returns SUCCESS (0) or FAIL (non-zero) to indicate the result.

As the name should imply, this function should convert archive key field information into WIP key field information.

## **AFESecurityFunc**

### Security

This hook is called to verify a user has access rights to enter the program and when the user logs out of the program. The default function, AFESecurityFunc(), is used if no security value is defined.

#### *INI Definition*

```
< AFEProcedures > 
Security = AFEOS2->AFESecurityFunc
```
#### *Syntax*

This function must conform to the FAPUSER prototype. For more information on the FAPUSER prototype, see the FAPUSER section. You can use these parameters:

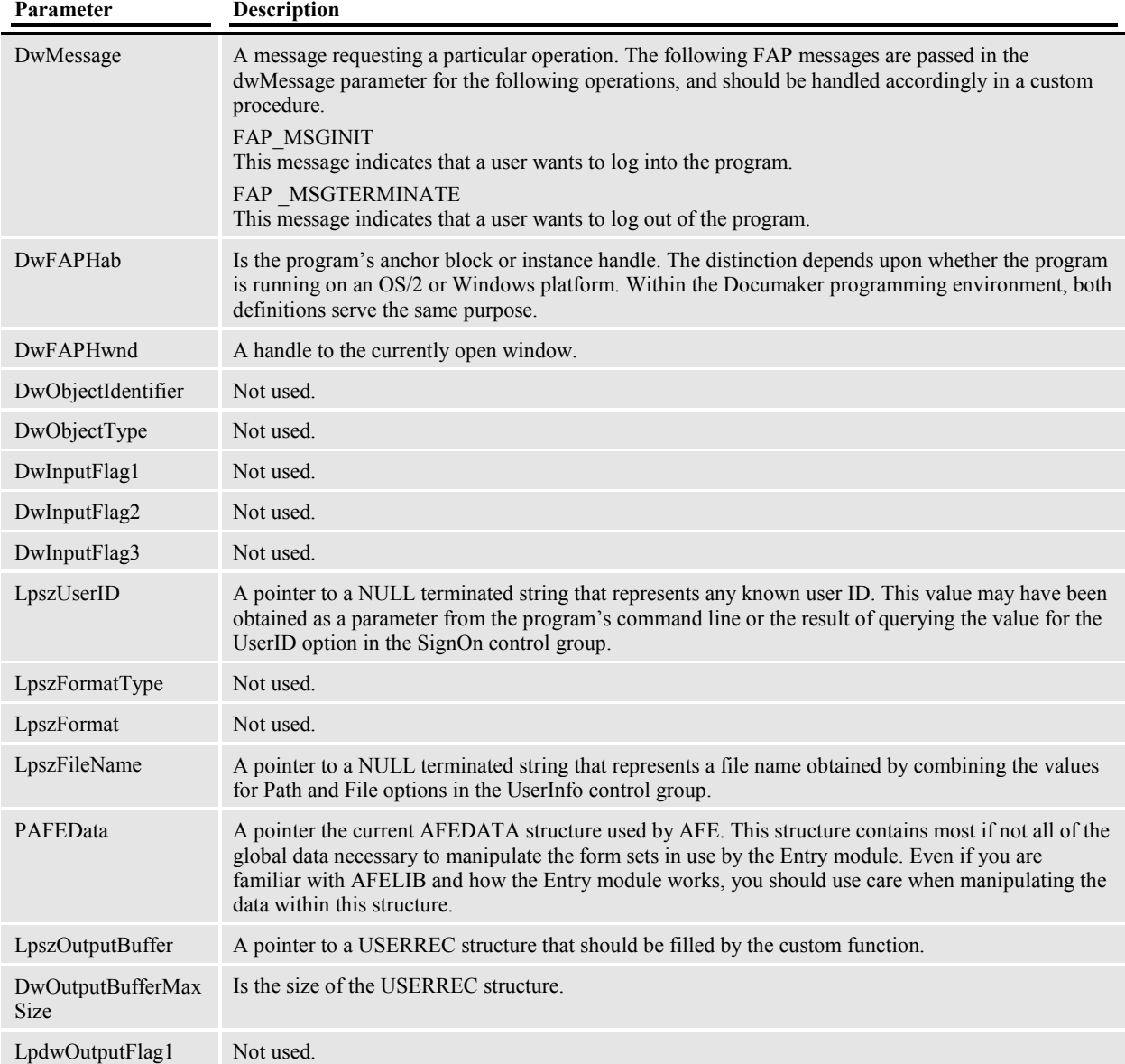

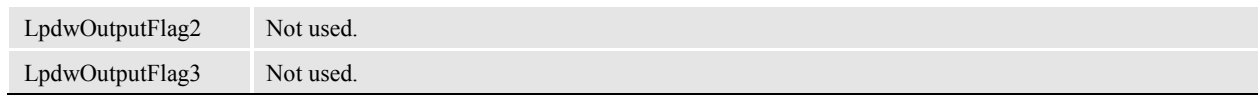

#### *Remarks*

This function must return SUCCESS (0) or FAIL (non-zero) to indicate whether the requested operation succeeded.

On FAP\_MSGINIT (logon), a non-successful return will prevent the user from obtaining access to the program.

After a successful logon attempt, the "userlistH" member of the AFEDATA structure is examined. This member is a VMM list containing all user records (USERREC structures) that report to this current user (including this user).

If it has not been assigned data by the custom function, the user file is examined for the data. If no user file is found, only the current user record is added to the reports to list.

## **AFEWip2Archive**

Wip2Archive

In most instances, the archive file structures will be based upon the WIP file structures in use by the program. Since the Entry module supports the ability to customize archive files, two hooks are provided to translate the Key1, Key2, and KeyID components typically used by the WIP and Archive/Retrieval systems.

WIP2ARCHIVE is called to translate the Key1, Key2, and KeyID fields into the corresponding archive key fields. Another hook, ARCHIVE2WIP, exists to translate in the other direction.

There is no default for this hook, therefore you must register this function or archive retrieval cannot be accomplished.

If a custom procedure is not provided for AFE, the procedure AFEWip2ArchiveKeys() must be defined to perform this task.

#### *INI Definition*

```
< AFEProcedures > 
Wip2Archive = AFEOS2->AFEWip2ArchiveKeys
```
*Syntax* 

```
int VMMAPI AFEWip2ArchiveKeys(char * inKey1,
                                      char * inKey2, 
                                      char * inKeyId, 
                                     char * outKey1,
                                      char * outKey2, 
                                     char * outKeyId);
```
The parameters of this function should be self-explanatory. The input versions of Key1, Key2, and KeyID are represented in the first three parameters. The translated versions of these fields should be copied to the corresponding out fields.

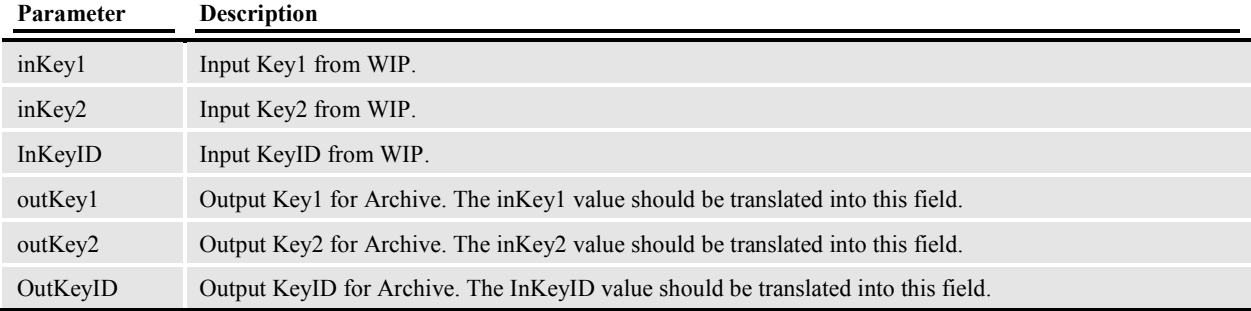

#### *Remarks*

This function returns SUCCESS (0) or FAIL (non-zero) to indicate the result. As the name should imply, this function should convert WIP key field information into Archive key field information

## **AFEWip2ArchiveRecord**

### Archive

Since the Entry module supports custom Archive Index files, a hook is provided to create the archive index record from a WIP record. No default INI definition is assumed, therefore this function must be registered or archiving cannot be accomplished.

If a custom procedure is not provided for AFE, the procedure AFEWip2ArchiveRecord() must be defined to perform this task. This function uses another INI group to map the fields from the WIP record to the fields of an archive record.

#### *INI Definition*

```
< AFEProcedures > 
Archive = AFEOS2->AFEWip2ArchiveRecord
```
#### *Syntax*

#### int VMMAPI AFEWip2ArchiveRecord(PAFEDATA pdata, VMMHANDLE wipdfdH, void FAR \*wiprec, VMMHANDLE arcdfdH, void FAR \*arcrec);

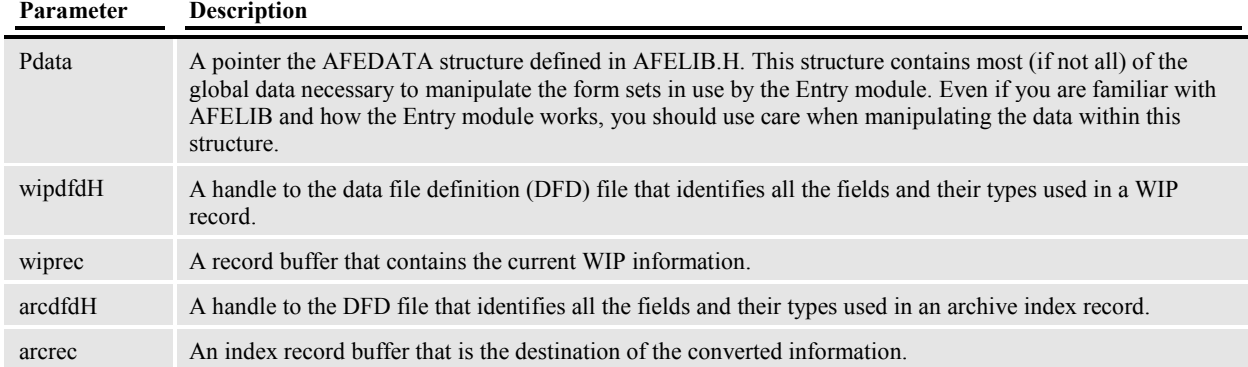

#### *Remarks*

This function returns SUCCESS (0) or FAIL (non-zero) to indicate the result.

This function is called any time a WIP record is to be converted to an archive index record. This function should limit its activities to that described since not all calls will result in an actual archive file or index record being written or retrieved.

## **AppIdxRec**

Use this function to get an archive record based on APPIDX.DFD and Trigger2Archive INI settings.

*Syntax:* 

AppIdxRec ()

*Example:* 

Comment = AppIdxRec() AddComment( Comment )

## **CUSGetArcIdxName**

### IndexName

This function is only supported in version 9.0 or greater of the Development System/Docucreate.

The Entry module supports the ability to customize archive files. In addition to the other hooks that support translation of information between the WIP and archive systems, this hook is used to return the index file name used for archiving (or retrieving) a specific WIP record.

There is no default for this function. A standard function, CUSGetArcIdxName(), is provided as a basis for defining custom index names.

#### *INI Definition*

```
< AFEProcedures > 
INDEXNAME = CUSOS2->CUSGetArcIdxName
```
*Syntax* 

DWORD VMMAPI CUSGetArcIdxName(VMMHANDLE dfdH, void \* record,

 char \* outIdxName, size\_t stFileNameSz);

| Parameter           | <b>Description</b>                                                          |
|---------------------|-----------------------------------------------------------------------------|
| <b>DfdH</b>         | A DB type handle to a DFD file that defines the data record.                |
| Record              | A data buffer that contains current record information.                     |
| OutIdxName          | An output buffer that should receive the file name of an index file to use. |
| <b>StFileNameSz</b> | The maximum size of the output field, outIdxName.                           |

#### *Remarks*

This function returns SUCCESS (0) or FAIL (non-zero) to indicate the result.

The custom procedure attached to this hook may used the WIP record passed or any other information available to determine what index file name to return.

## **DSDefAppendBuffer**

### Append

This hook is called to append a buffer of data to the current file that was opened by a call to Open or Create.

Document set files includes the NA, POL and PKG files. Default functionality is provided for reading and writing these files as ordinarily DOS files if another INI option is not provided. These functions can be overridden to achieve an alternate method of reading and writing this information.

### *INI Definition*

Two separate definitions are used to distinguish between reading document files in archive mode and nonarchive mode. This was designed in a manner to assist those that might require their archived information to be retrieved from another location or in different manner than WIP files.

```
< AFEDSProcedures > 
APPEND = DSOS2->DSDefAppendBuffer 
< AFEDSArchiveProcedures > 
APPEND = DSOS2->DSDefAppendBuffer
```
*Syntax* 

#### DWORD VMMAPI DSDefAppendBuffer(char \*buffer, BOOL eof);

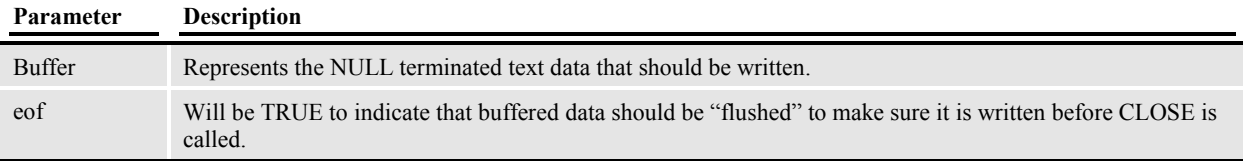

#### *Remarks*

This function must return SUCCESS (0) or FAIL (non-zero) to indicate whether the operation succeeded.

This function should write the data to the current file at the current offset. Since DSLIB uses text information rather than binary, you must translate the information if the specified file is not in that format.

You must determine what task to perform to write to the requested file. You must also maintain a link to the current open file since no handle or pointer is provided as a parameter.

## **DSDefCloseBuffer**

#### Close

This hook is called to close the current file that was opened by a call to Open or Create.

Generally, at the end of file use or if an error occurs after successfully opening the specified file, DSLIB will call the registered CLOSE function.

Document set files includes the NA, POL and PKG files. Default functionality is provided for reading and writing these files as ordinarily DOS files if another INI option is not provided. These functions can be overridden to achieve an alternate method of reading and writing this information.

### *INI Definition*

Two separate definitions are used to distinguish between closing document files in archive mode and nonarchive mode. This was designed in a manner to assist those that might require their archived information to be retrieved from another location or in different manner than WIP files.

```
< AFEDSProcedures > 
CLOSE = DSOS2->DSDefCloseBuffer 
< AFEDSArchiveProcedures > 
CLOSE = DSOS2->DSDefCloseBuffer
```
#### *Syntax*

DWORD \_VMMAPI DSDefCloseBuffer(void);

#### *Remarks*

This function must return SUCCESS (0) or FAIL (non-zero) to indicate whether the operation succeeded.

A call to this function is an indication that any currently open file be closed. You must determine what task to perform to close the requested file. You must also maintain a link to the current open file since no handle or pointer is provided as a parameter.

## **DSDefCreateBuffer**

#### **Create**

This hook is called to create a new or truncate an existing file for writing.

Document set files includes the NA, POL and PKG files. Default functionality is provided for reading and writing these files as ordinarily DOS files if another INI option is not provided. These functions can be overridden to achieve an alternate method of reading and writing this information.

### *INI Definition*

Two separate definitions are used to distinguish between creating document files in archive mode and nonarchive mode. This was designed in a manner to assist those that might require their archived information to be retrieved from another location or in different manner than WIP files.

```
< AFEDSProcedures > 
CREATE = DSOS2->DSDefCreateBuffer 
< AFEDSArchiveProcedures > 
CREATE = DSOS2->DSDefCreateBuffer
```
#### *Syntax*

DWORD VMMAPI DSDefCreateBuffer(char \*filename);

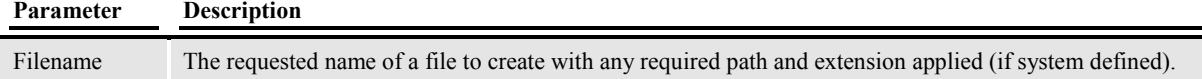

#### *Remarks*

This function must return SUCCESS (0) or FAIL (non-zero) to indicate whether the operation succeeded.

A call to this function is an indication that the requested file should be opened for writing. Nothing will be read from this file. You must determine what task to perform to "create" the requested file. You must also determine what and how to maintain a link to the current open file since no handle or pointer is returned to the calling function.

Generally, at the end of file use or if an error occurs after successfully opening the specified file, DSLIB will call the registered CLOSE function.

## **DSDefFirstBuffer**

#### First

This hook is called to return the first buffer of data from the current file that was opened by a call to Open.

Document set files includes the NA, POL and PKG files. Default functionality is provided for reading and writing these files as ordinarily DOS files if another INI option is not provided. These functions can be overridden to achieve an alternate method of reading and writing this information.

### *INI Definition*

Two separate definitions are used to distinguish between reading document files in archive mode and nonarchive mode. This was designed in a manner to assist those that might require their archived information to be retrieved from another location or in different manner than WIP files.

```
< AFEDSProcedures > 
FIRST = DSOS2->DSDefFirstBuffer 
< AFEDSArchiveProcedures > 
FIRST = DSOS2->DSDefFirstBuffer
```
#### *Syntax*

DWORD \_VMMAPI DSDefFirstBuffer(char \*buffer, size\_t buffersize);

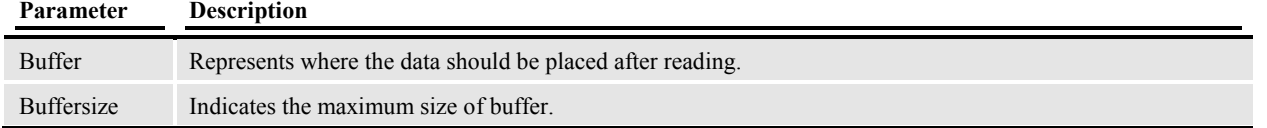

#### *Remarks*

This function must return SUCCESS (0) or FAIL (non-zero) to indicate whether the operation succeeded. A return value of FAIL is assumed to mean EOF, since the file must have been opened successfully before making this call. Returning FAIL also means that no data was placed in the buffer.

This hook function should seek to the beginning of the current file (if necessary) and read the first *buffersize* bytes. Since DSLIB expects to receive text information rather than binary, you must translate the information if the specified file is not in that format. The buffer should be NULL terminated at the end of the text data that was read.

You must determine what task to perform to seek and read the requested file. You must also maintain a link to the current open file since no handle or pointer is provided as a parameter.

## **DSDefNextBuffer**

#### Next

This hook is called to return the next buffer of data from the current file that was opened by a call to Open.

Document set files includes the NA, POL and PKG files. Default functionality is provided for reading and writing these files as ordinarily DOS files if another INI option is not provided. These functions can be overridden to achieve an alternate method of reading and writing this information.

### *INI Definition*

Two separate definitions are used to distinguish between reading document files in archive mode and nonarchive mode. This was designed in a manner to assist those that might require their archived information to be retrieved from another location or in different manner than WIP files.

```
< AFEDSProcedures > 
NEXT = DSOS2->DSDefNextBuffer 
< AFEDSArchiveProcedures > 
NEXT = DSOS2->DSDefNextBuffer
```
#### *Syntax*

DWORD \_VMMAPI DSDefNextBuffer(char \*buffer, size\_t buffersize);

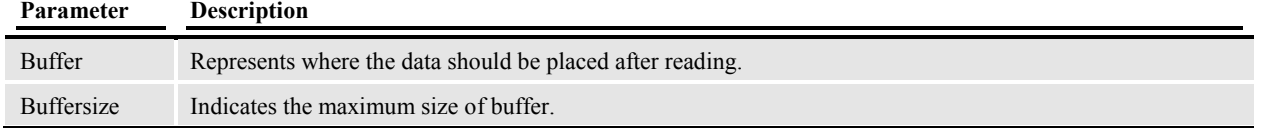

#### *Remarks*

This function must return SUCCESS (0) or FAIL (non-zero) to indicate whether the operation succeeded. A return value of FAIL is assumed to mean EOF, since the file must have been opened successfully before making this call. Returning FAIL also means that no data was placed in the buffer.

This hook function should begin reading of the current file at the current offset and read the next *buffersize* bytes. Since DSLIB expects to receive text information rather than binary, you must translate the information if the specified file is not in that format. The buffer should be NULL terminated at the end of the text data that was read.

You must determine what task to perform to read the requested file. You must also maintain a link to the current open file since no handle or pointer is provided as a parameter.

## **DSDefOpenBuffer**

### Open

This hook is called to open an existing file for reading.

Document Set files includes the NA, POL and PKG files. Default functionality is provided for reading and writing these files as ordinarily DOS files if another INI option is not provided. These functions can be overridden to achieve an alternate method of reading and writing this information.

### *INI Definition*

Two separate definitions are used to distinguish between opening document files in archive mode and nonarchive mode. This was designed in a manner to assist those that might require their archived information to be retrieved from another location or in different manner than WIP files.

```
< AFEDSProcedures > 
OPEN = DSOS2->DSDefOpenBuffer 
< AFEDSArchiveProcedures > 
OPEN = DSOS2->DSDefOpenBuffer
```
#### *Syntax*

DWORD VMMAPI DSDefOpenBuffer(char \*filename);

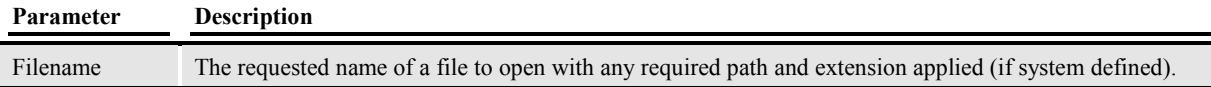

#### *Remarks*

This function must return SUCCESS (0) or FAIL (non-zero) to indicate whether the operation succeeded.

A call to this function is an indication that the requested file should be opened for reading. Nothing is written to this file. You must determine what task to perform to open the requested file. You must also determine what and how to maintain a link to the current open file since no handle or pointer is returned to the calling function.

Generally, at the end of file use or if an error occurs after successfully opening the specified file, DSLIB will call the registered CLOSE function.

## **LBYCARRetrieveFile**

## RetrieveFile

#### *INI Definition*

```
< VCS >RetrieveFile = LBYOS2->LBYCARRetrieveFile
```
#### *Syntax*

LONG \_VMMAPI LBYCARRetrieveFile(void \* indexrec, char \*libname, char \*filename, char \*sequence);

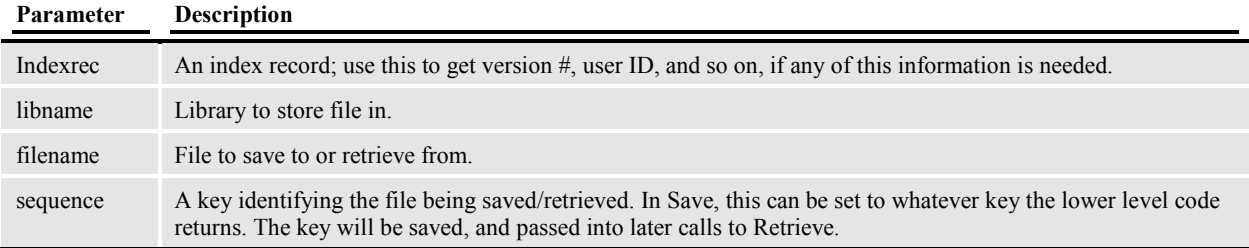

#### *Remarks*

## **LBYCARRetrieveMemFile**

## RetrieveMemFile

### *INI Definition*

```
< VCS >RetrieveMemFile = LBYOS2->LBYCARRetrieveMemFile
```
#### *Syntax*

LONG \_VMMAPI LBYCARRetrieveMemFile(void \* indexrec, char \*libname, char \*filename, char \*sequence);

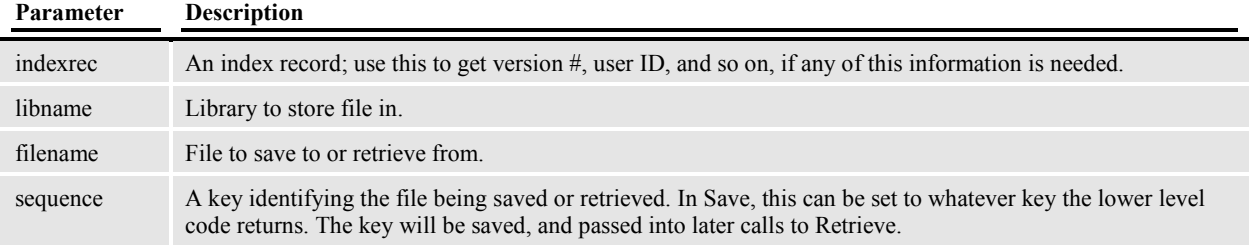

### *Remarks*

## **LBYCARSaveFile**

### SaveFile

#### *INI Definition*

 $<$  VCS  $>$ SaveFile = LBYOS2->LBYCARSaveFile

#### *Syntax*

LONG \_VMMAPI LBYSaveFile(void \*indexrec, char \*libname, char \*filename, char \*key)

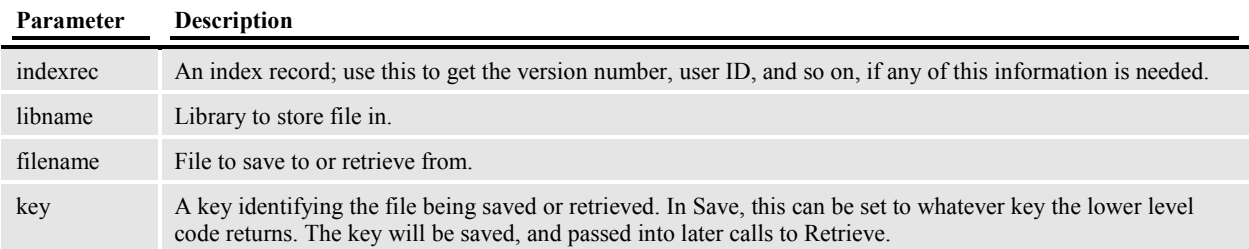

#### *Remarks*

## **LMGLBYCheckin**

## CheckIn

Called when the user wants to put back changes.

### *INI Definition*

 $<$  VCS  $>$ Checkin = LMGOS2->LMGLBYCheckin

### *Syntax*

LONG \_VMMAPI LMGLBYCheckin(HWND hwnd, char \* type, char \* subtype, char \* filename);

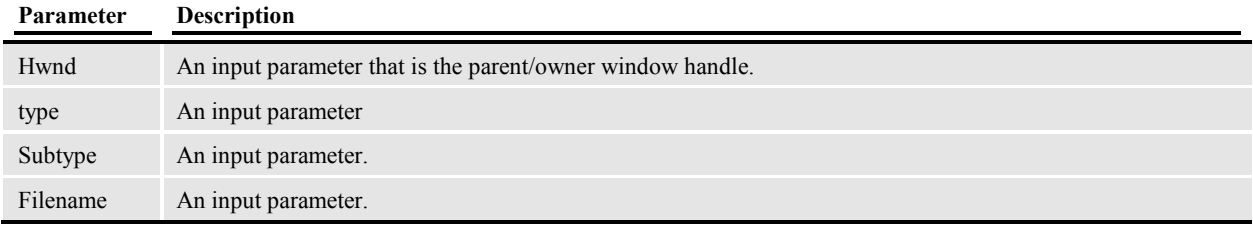

### *Remarks*

## **LMGLBYCheckout**

## CheckOut

Called when the user wants to get a writeable copy of a file and lock it.

#### *INI Definition*

```
< VCS >Checkout = LMGOS2->LMGLBYCheckout
```
### *Syntax*

LONG \_VMMAPI LMGLBYCheckout(HWND hwnd,

```
char * type,
char * retfullname,
                     char * path, 
                     char * ext, 
                     char * name, 
                     char * pszBtn, 
                     char * pszTitle);
```
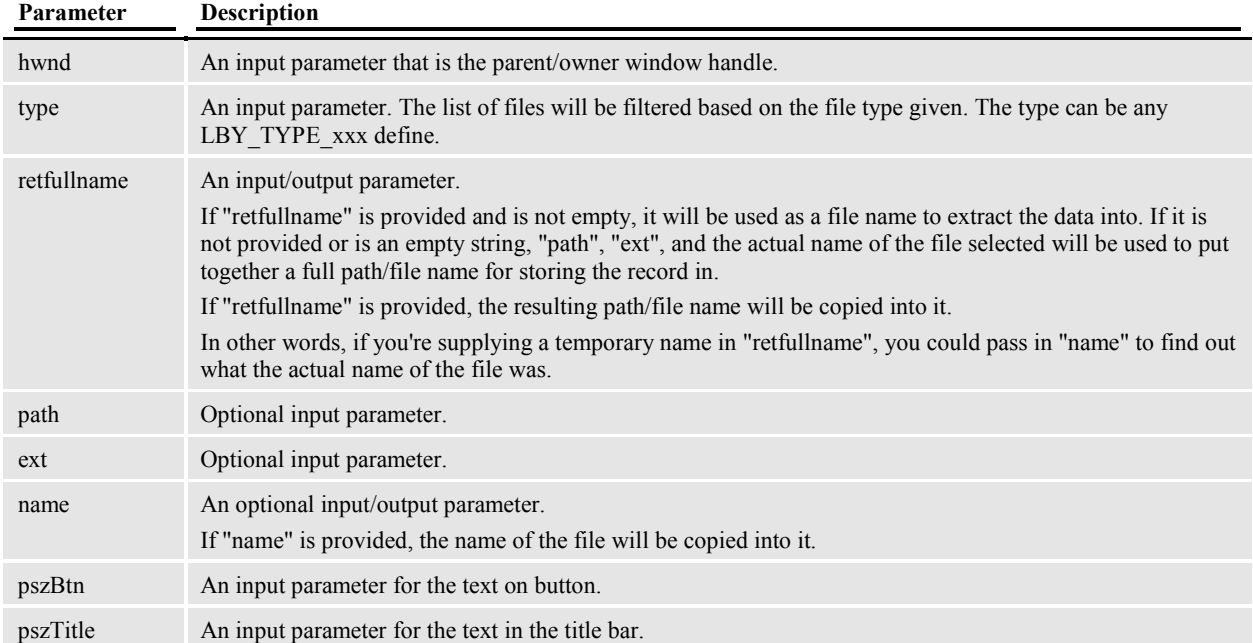

#### *Remarks*

## **LMGLBYInit**

### Init

This is called once, during program initiation.

#### *INI Definition*

 $<$  VCS  $>$ Init = LMGOS2->LMGLBYInit

#### *Syntax*

LONG \_VMMAPI LMGLBYInit (void);

There are no parameters for this function

#### *Remarks*

## **LMGLBYReInit**

## ReInit

Called whenever the master-resource settings have changed. Gives the VCS code a chance to reinitialize itself. (The LBY code needs to, because paths and file names for the LBY databases may have changed.)

#### *INI Definition*

```
< VCS >ReInit = LMGOS2->LMGLBYReInit
```
*Syntax* 

LONG \_VMMAPI LMGLBYReInit (void);

There are no parameters of this function

#### *Remarks*
### **LMGLBYSelect**

### Select

### *INI Definition*

 $<$  VCS  $>$ Select = LMGOS2->LMGLBYSelect

#### *Syntax*

LONG \_VMMAPI LMGLBYSelect(HWND hwnd, char \* type, char \* retname, char \* pszBtn, char \* pszTitle, USHORT id, BOOL bAllVersions);

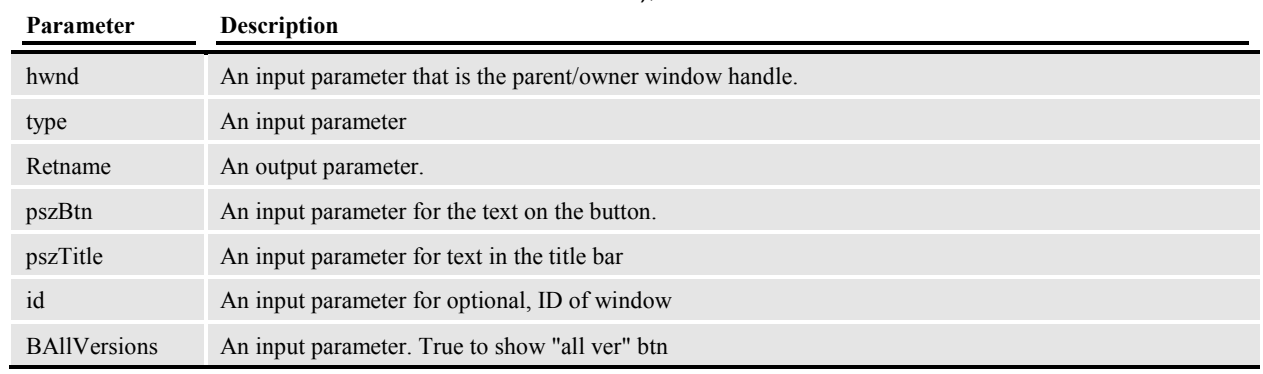

### *Remarks*

### **LMGLBYTerm**

### Term

This is called once, during program term.

### *INI Definition*

 $<$  VCS  $>$ Term = LMGOS2->LMGLBYTerm

### *Syntax*

LONG \_VMMAPI LMGLBYTerm (void);

There are no parameters for this function

### *Remarks*

### **LMGLBYUnlock**

### Unlock

Called when the user wants to cancel changes to a file and release it.

### *INI Definition*

 $<$  VCS  $>$ Unlock = LMGOS2->LMGLBYUnlock

### *Syntax*

LONG \_VMMAPI LMGLBYUnlock(HWND hwnd, char \* type, char \* subtype, char \* filename);

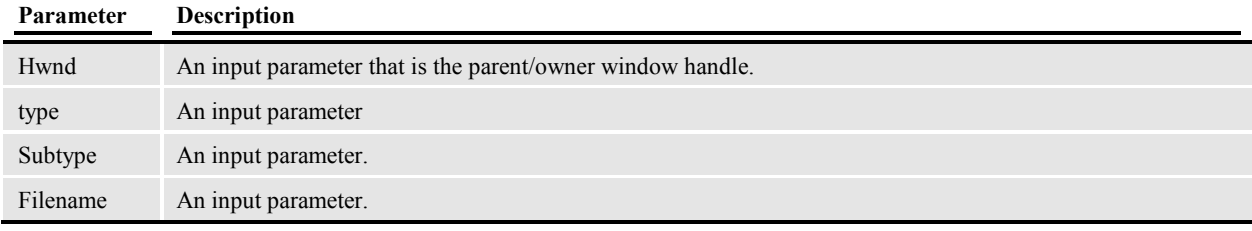

### *Remarks*

### **LMGLBYView**

### View

Called when the user wants to select a file and get a read-only copy of it.

### *INI Definition*

```
< VCS >View = LMGOS2->LMGLBYView
```
### *Syntax*

```
LONG _VMMAPI LMGLBYView(HWND hwnd,
```

```
char * type,
char * retfullname,
                     char * path, 
                     char * ext, 
                     char * name, 
                     char * pszBtn, 
                     char * pszTitle);
```
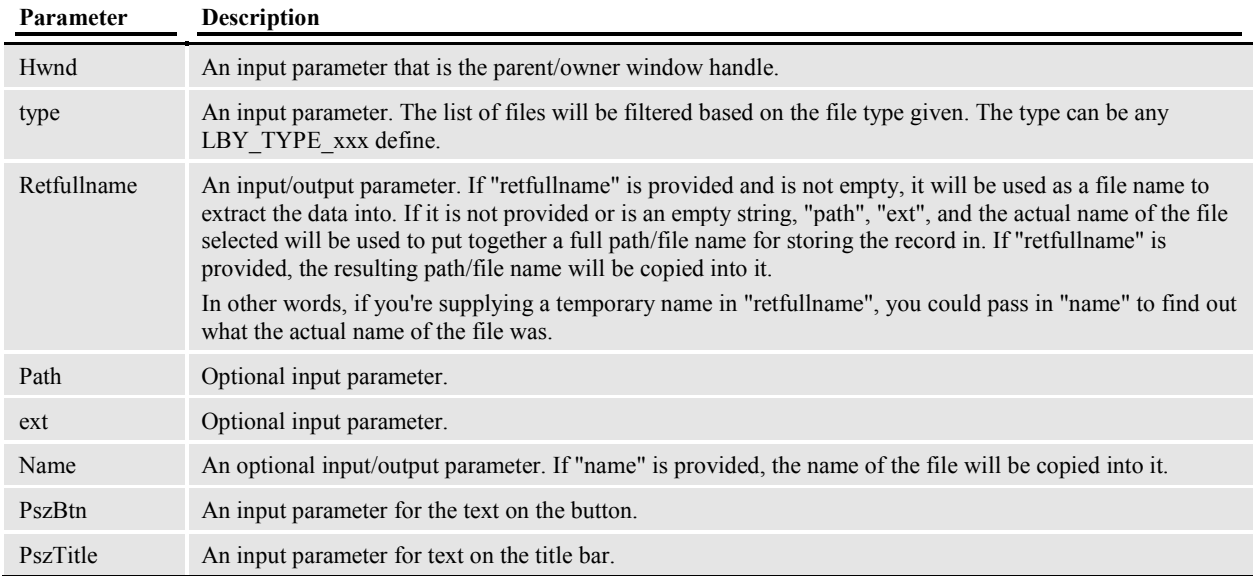

### *Remarks*

### **TMRTimers**

Programs that use a .RES file for menu definition can start and stop "automatic" functions by adding a menu item to the .RES file, identifying the entry point function of TMRLIB. This option could be chosen manually by the user or enable automatically with the "Startup" menu ID defined in the INI file. Any menu ID value designated in the INI executes when the program begins.

To add this option to an existing menu system, edit the proper "menu".RES file and add the following line: MENUITEM "Timed functions", 2001 "TMROS2->TMRTimers" "Start/Stop autotimer"

The menu item and description strings can say whatever you want. The menu ID must not conflict with any other IDs.

Placement of this menu item among the other items is not important. However, you probably place it "out of the way" since the users will probably not need access to the option very frequently.

By default, TMRLIB will attempt to place a checkmark next to the menu item when the timer is activated. Then checkmark will be removed when the timer is stopped.

Documaker Desktop automatically starts and stops timer functions beginning with version 9.0, therefore this menu option will not be required in that environment.

**Note**: Changes in version 12.1 may cause DAL and INI files to be written out using UTF-8 encoding.

# **TMRInit**

This function attempts to initialize and all registered service functions. Each DLL is loaded and the service functions queried. Those that load successfully will receive the message FAP\_MSGINIT. Parameters to this function provide the application HAB (or HINSTANCE under Windows); the handle to the main application windows; and a pointer to any application specific data that needs to be passed to all service functions. *Under PPS/Entry, the data pointer will address the AFEDATA structure.* 

The function returns SUCCESS (0) if initializations complete without error.

# **TMRTerm**

This function sends the FAP\_MSGTERM message to all service functions. The OS timer is disabled and then released.

After this call, service functions will no longer be called.

## **TMRSetAppData**

This function stores the application specific data pointer for use by service functions. Under Documaker Desktop, this pointer must reference the AFEDATA structure.

# **TMRAppData**

This function returns the application specific data pointer for use by service functions. Under Documaker Desktop, this pointer must reference the AFEDATA structure.

# **TMRSetHwnd**

This function stores the application's main window handle for use by service functions.

# **TMRHwnd**

This function returns the application's main window handle for use by service functions.

# **TMRSetHab**

This function stores the application HAB (or HINSTANCE for Windows) for use by service functions.

# **TMRHab**

This function returns the application HAB (or HINSTANCE for Windows) for use by service functions.

# **TMRIsDesktopUp**

FAPFormset() is used to retrieve the current form set. If there is a form set and a form within that form set has a FAPWINDOW structure associated with it, this function will return TRUE. Otherwise, the function returns FALSE.

# **TMRIsDialogUp**

All child windows associated with the application main window (returned by TMRHwnd()) are scanned to determine if a window is present. If a window is found, TRUE is returned. Otherwise, the function returns FALSE.

The existence of a window usually means that the user is involved with data entry or some other functionality.

## **TMRTimerTest1**

This is a test function which you can use in any application to test the timer. The function displays a window that includes information about internal settings.

## **TMRTimerTest2**

This is a test function which you can use in any application to test the timer. The function displays a window that includes information about internal settings.

## **TMRTimerTest3**

This is a test function which you can use in any application to test the timer. The function displays a window that includes information about internal settings.

## **TRNAutoKeyIDUsrFunc**

### AutoKeyID

This hook is called to provide, verify, or release KeyIDs for WIP transactions. This optional feature must be enabled via INI settings. This feature first became available in July 1996.

Custom versions of this function can return any value that satisfies the KeyID requirements.

The standard function, TRNAutoKeyIDUsrFunc(), can be used to return sequential numbers generated in a table via another function.

### *INI Definition*

```
< AfeProcedures > 
AutoKeyID = TRNOS2->TRNAutoKeyIDUsrFunc
```
#### *Syntax*

This function must conform to the FAPUSER prototype. For more information on the FAPUSER prototype, see the FAPUSER section. You can use these parameters:

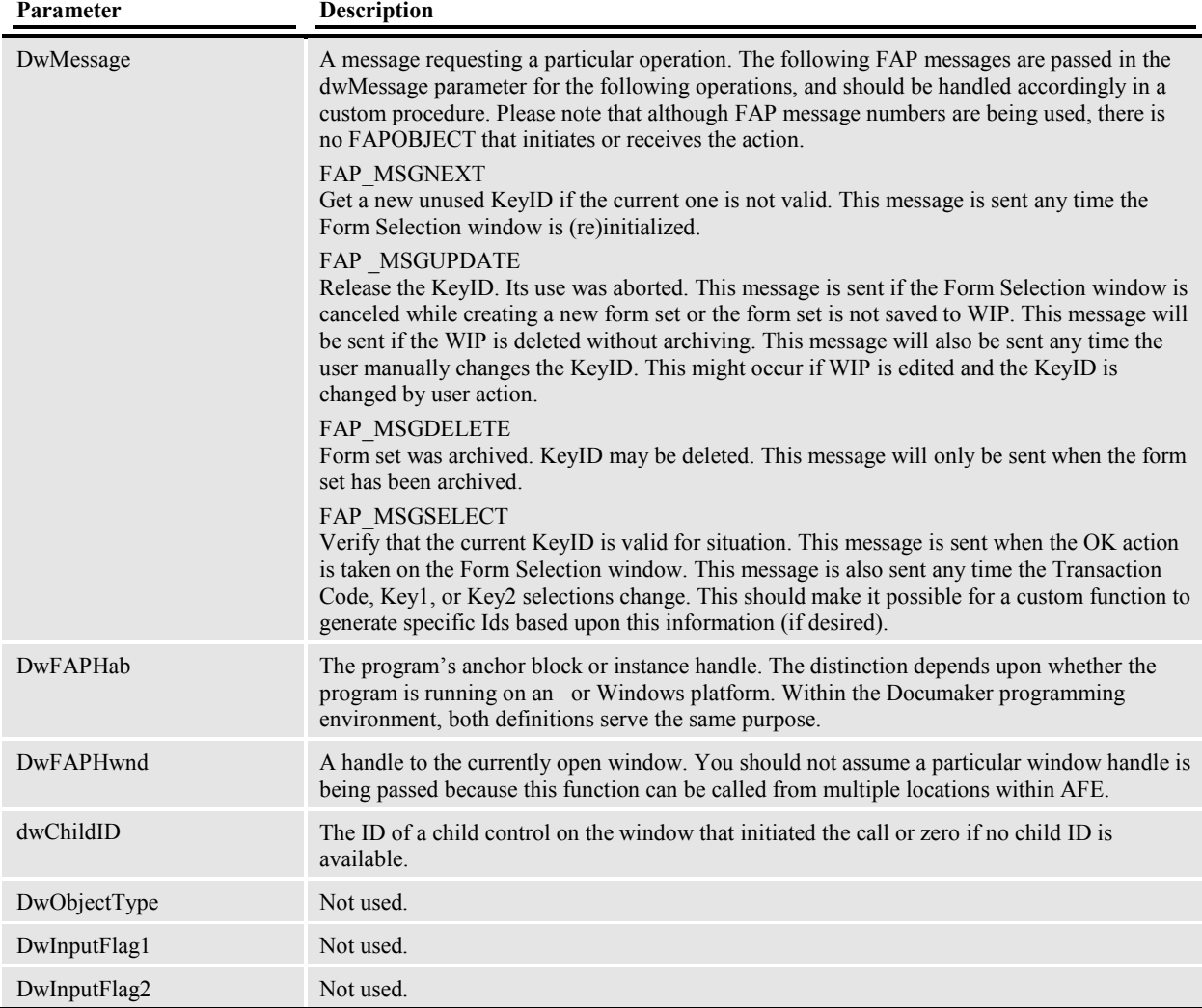

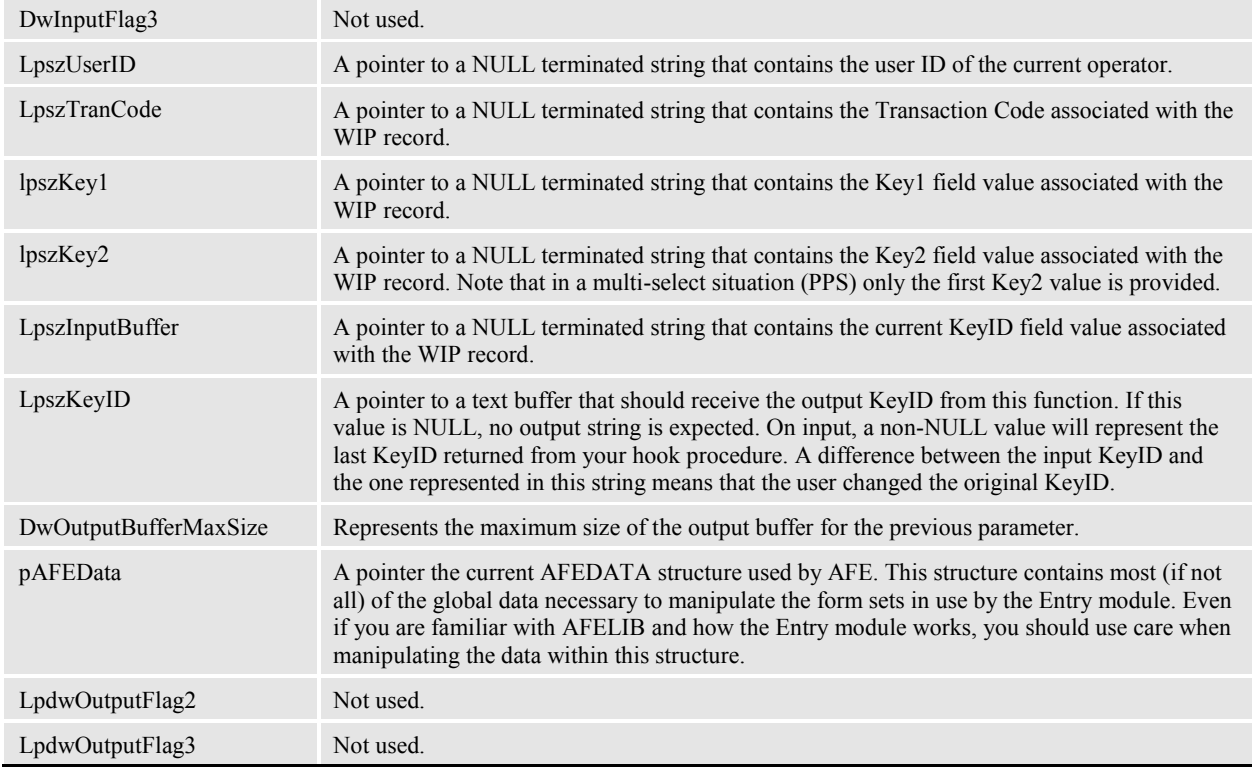

### *Remarks*

This function must return SUCCESS (0) or FAIL (non-zero) to indicate whether the operation succeeded. Upon a successful return, the value contained in *char FAR* \* *lpszOutputBuffer* (if not NULL) will be copied as the new KeyID of choice.

The parameters provided to this function includes all the current WIP information required to understand how the user constructed (or is constructing) the form set. A custom function may or may not use the information provided.

## **TRNSetBannerFormInfo**

### Set Banner Information

If specified, a banner page is printed for every recipient in each form set. No default INI option definition is assumed, therefore one must be provided to enable the functionality.

The standard function, TRNSetBannerFormInfo(), is available for use and uses additional INI groups and options to determine what is printed on the banner page.

In addition to filling the banner page, the standard function will search the remaining form set and fill in the field information on any PULL forms defined. A PULL form is a representation that an externally maintained form should be included in the form set. When the form set is printed, a separate page is printed for each PULL form and usually indicates what form should be replacing that page.

#### *INI Definition*

```
< AFEProcedures > 
BannerProc = TRNOS2->TRNSetBannerFormInfo
```
#### *Syntax*

This function must conform to the FAPHANDLER prototype. For more information on the FAPHANDLER prototype, see the FAPHANDLER section. You can use these parameters:

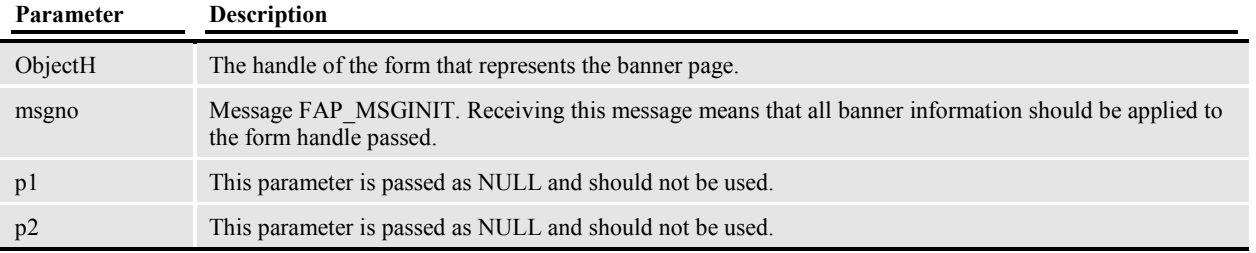

### *Remarks*

This function should return SUCCESS (0) or FAIL (non-zero) to indicate the result of the operation.

Any information from any source may be placed on the banner form. Note that the PULL form functionality should be performed if compatibility is to be maintained.